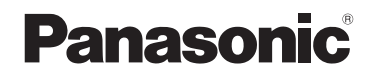

تعليمات التشغيل كاميرا فيديو عالية الدقة

# طراز رقم **180V-HC**

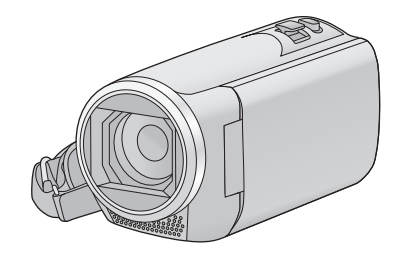

يرجى قراءة هذه التعليمات بعناية قبل استخدام هذا المنتج، وحفظ هذا الدليل لاستخدامه مستقبلًا.

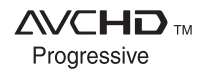

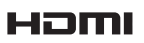

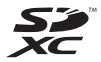

**DE DOLBY** 

SQW0503

### **اقرأ هذه التعليمات ً أولا**

 **حول تنسيق تسجيل الصور المتحركة.**

يمكنك اختيار تنسيق التسجيل AVCHD\*1 أو 4MP أو iFrame لتسجيل الصور المتحركة باستخدام هذه الكاميرا.

- $(61 \leftarrow)$
- \*1 متوافق مع تنسيق Progressive AVCHD .(1080/50p)

#### **:AVCHD**

يناسب هذا التنسيق العرض على تلفزيون عالي الدقة، أو . الحفظ على قرص\*2

- \*2 الطرق التالية متاحة لحفظ صورة مسجلة بنمط :1080/50p
- انسخ الصورة على قرص باستخدام البرنامج الملحق .HD Writer LE 3.0
	- انسخ الصورة على مسجل أقراص ray-Blu من إنتاج Panasonic يدعم تنسيق AVCHD .Progressive

#### **:MP4**

يناسب تنسيق التسجيل هذا العرض أو التحرير على

- كمبيوتر.
- هذا التنسيق غير متوافق مع الصور المتحركة المسجلة بتنسيق AVCHD.

#### **:iFrame**

يناسب تنسيق التسجيل هذا العرض أو التحرير على كمبيوتر .(وغيره iMovie) Mac

 هذا التنسيق غير متوافق مع الصور المتحركة المسجلة بتنسيق AVCHD.

#### **التعويض عن فقدان المحتويات المسجلة**

لا تتحمل شركة Panasonic أي مسؤولية عن الأضرار المباشرة أو غير المباشرة الناجمة عن أي نوع من المشكلات التي تؤدي إلى فقدان محتوى التسجيل أو التحرير، ً فضلا عن أنها لا تقدم ضمانًا لأي نوع من المحتويات، إذا لم يتم التسجيل أو التحرير بشكل ملائم. وبالمثل، يسري ذلك أيضًا في حالة إجراء أي نوع من الإصلاحات للكاميرا.

### **حول التكثف (في حالة ّ تكون طبقة ضبابية على العدسة، أو على شاشة LCD(**

يحدث التكثف عندما تتغير درجة الحرارة أو معدل الرطوبة، كما هو الحال عند إدخال الكاميرا في غرفة دافئة، أو إخراجها من غرفة باردة. فيرجي توخي الحذر؛ حيث قد يتسبب ذلك في تلوث العدسة أو شاشة LCD أو تعفنها أو تلفها. إذا اصطحبت الكاميرا إلى مكان ذي درجة حرارة مختلفة، واعتادت الكاميرا على درجة حرارة الغرفة في المكان المقصود لمدة ساعة ً تقريبا، يمكن ٍ عندئذ منع حدوث التكثف. (عندما يكون التفاوت في درجة الحرارة ً شاسعا، ضع الكاميرا داخل حقيبة بلاستيكية أو ما شابه، ثم ِّفرغ الحقيبة من الهواء، وأغلقها بإحكام.) عندما يحدث التكثف، أخرج البطارية و/أو مهايئ التيار المتردد AC، ثم اترك الكاميرا على هذا الوضع لمدة ساعة واحدة تقريبًا. فستختفي الطبقة الضبابية بشكل طبيعي عندما تعتاد الكاميرا على درجة الحرارة المحيطة.

 **البطاقات التي يمكن استخدامها مع هذه الكاميرا**

**بطاقة الذاكرة SD وبطاقة الذاكرة SDHC وبطاقة الذاكرة SDXC**

- لا تتوافق بطاقات الذاكرة التي تبلغ سعتها 4 جيجابايت أو أكثر، ولا تحمل شعار SDHC، وكذلك بطاقات الذاكرة التي تبلغ سعتها 48 جيجابايت أو أكثر، ولا تحمل شعار SDXC، مع مواصفات بطاقة الذاكرة SD.
- راجع صفحة 12 للاطلاع على مزيد من التفاصيل حول بطاقات SD.

#### **فيما يتعلق بتعليمات التشغيل هذه**

- يُشار إلى ٍّكل من بطاقة الذاكرة SD وSDHC و SDXC باسم "بطاقة SD".
- يُشار إلى الهاتف الذكي والجهاز اللوحي بعبارة "الهاتف الذكي".
- الوظائف التي يمكن استخدامها في نمط تسجيل الصور المتحركة: من الوظائف التي يمكن استخدامها في نمط تسجيل الصور الثابتة:
- الوظائف التي يمكن استخدامها في نمط العرض: الوظائف التي يمكن استخدامها في نمط العرض (صور متحركة فقط): الوظائف التي يمكن استخدامها في نمط العرض (صور ثابتة فقط):
- المشاهد المسجلة بتنسيق التسجيل [AVCHD[:" مشهد (مشاهد) AVCHD"
	- المشهد (المشاهد) المسجل(ة) في تنسيق التسجيل [iFrame4/MP[، المشهد (المشاهد) المحفوظ(ة) بتنسيق 4MP) p1280/25720 (أو بتنسيق (المشاهد (المشهد ":)360640/25p) MP4 "MP4/iFrame بتنسيق
	- يُشار إلى الصفحات المرجعية بسهم، كما يلي: R 00

# **جدول المحتويات**

**اقرأ هذه التعليمات ً أولا..................................... 2**

#### **الاستعداد**

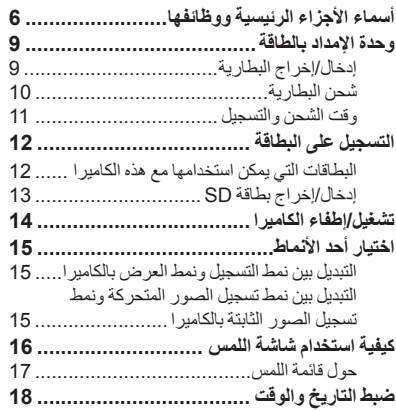

### **العمليات الأساسية**

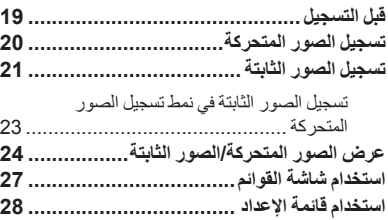

# **العمليات المتقدمة (التسجيل)**

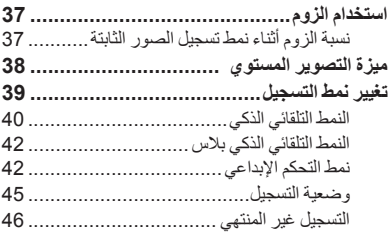

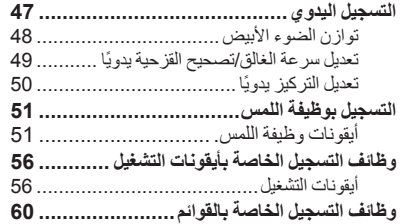

### **العمليات المتقدمة (العرض)**

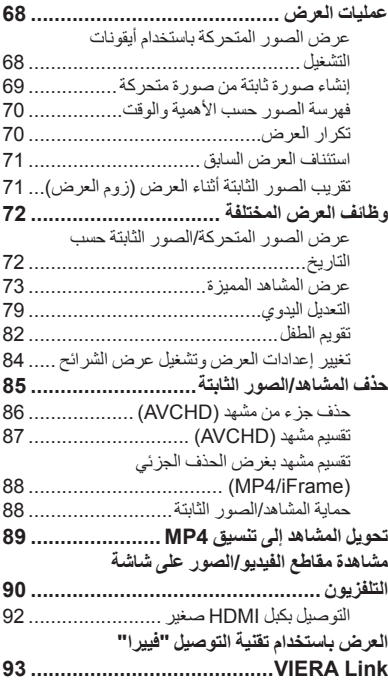

### **النسخ/الدبلجة**

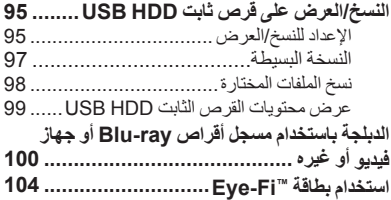

# **مع جهاز كمبيوتر**

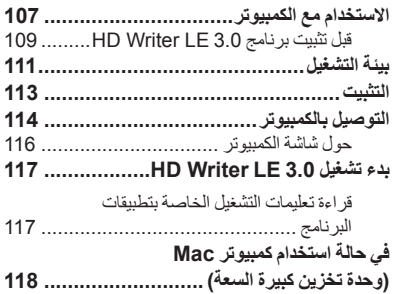

### **أخرى**

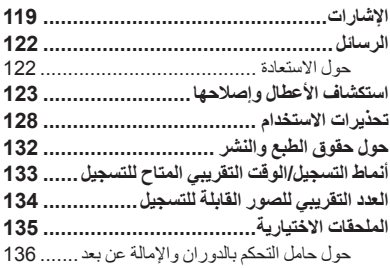

### **أسماء الأجزاء الرئيسية ووظائفها**

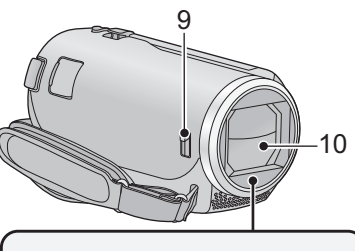

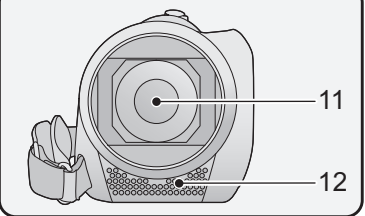

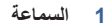

- **2 موصل الصوت والصورة [V/A) [**R **،90 103(**
	- **3 زر التسجيل/العرض [ / ] (**R **15(**
	- **4 زر ميزة التصوير المستوي [ ] (**R **38(**
		- **5 ذراع تحرير البطارية [BATT) [**R **9(**
			-
	- **6 زر الطاقة [ ] (**R **14( (90** R**) [HDMI] الصغير HDMI موصل 7**
- **8 طرف توصيل USB) [ ]** R **،95 ،101 114(**

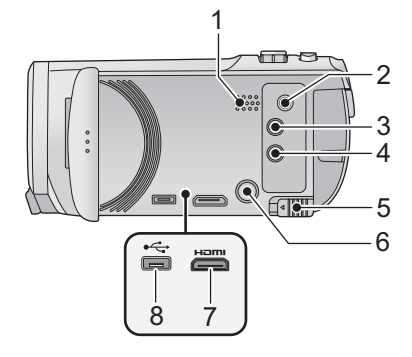

**9 مفتاح فتح/إغلاق غطاء العدسة** أغلق غطاء العدسة لحمايتها في حالة عدم استخدام الكاميرا. ادفع مفتاح الفتح/الإغلاق لفتح/إغلاق الغطاء.

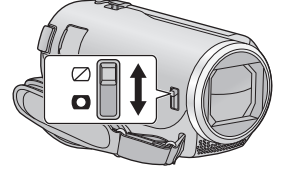

- **10 غطاء العدسة**
	- **11 العدسة**
- **12 ميكروفونات الاستريو الداخلية**

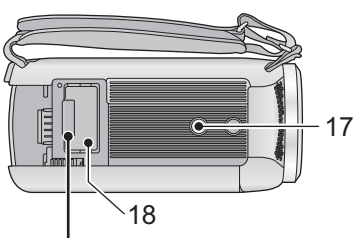

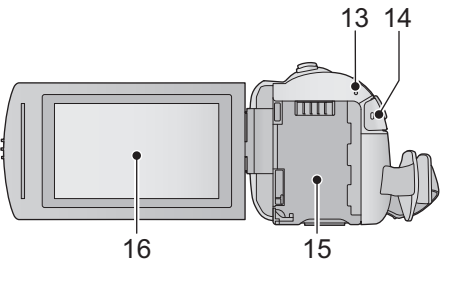

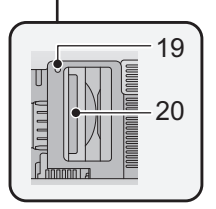

- **13 مؤشر بيان الحالة (**R **14(**
- **14 زر بدء/إيقاف التسجيل (**R **20(**
	- **15 حامل البطارية (**R **9(**
- **16 شاشة LCD) شاشة اللمس) (**R **16(**

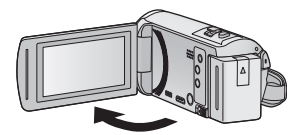

يمكن فتح الشاشة بزاوية قدرها 90 درجة كحد أقصى.

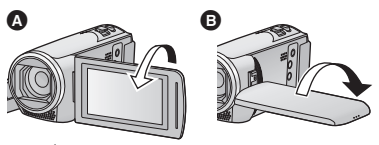

 يمكن لف الشاشة بزاوية قدرها 180 درجة كحد أقصى في اتجاه العدسة أو 90 درجة كحد أقصى في الاتجاه المعاكس.

- **17 فتحة تركيب الحامل ثلاثي القوائم**
- قد يؤدي تركيب حامل ثلاثي القوائم مزود بسن ملولب طوله 5.5 مم أو أكثر إلى إتلاف الكاميرا.
	- **18 غطاء بطاقة SD)** R **13(**
	- **19 مصباح بيان الوصول [ACCESS) [**R **13(**
		- **20 فتحة البطاقة (**R **13(**

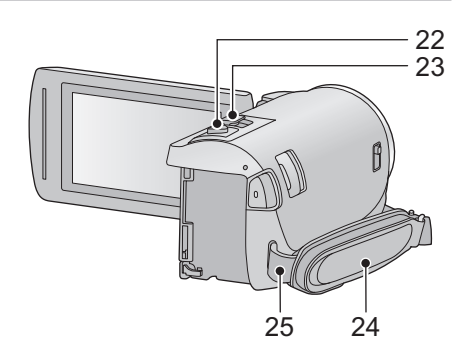

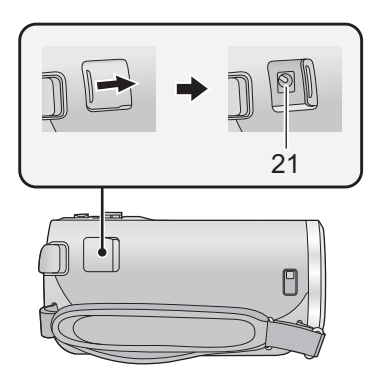

- **21 طرف دخل التيار المستمر DC] IN DC) [**R **10(**
- لا تستخدم أي مهايئ تيار متردد AC آخر سوى المهايئ الملحق.
	- **22 زر التقاط الصور [ ] (**R **21(**
	- **23 ذراع الزوم [T/W) [في نمط تسجيل الصور المتحركة أو نمط تسجيل الصور الثابتة) (**R **37(/ مفتاح عرض الصور المصغرة [ / ]**   $I(25 \leftarrow)$ **ذراع مستوى الصوت [VOL) [في نمط العرض) (← 26)**

**24 حزام اليد** اضبط طول حزام اليد؛ بحيث يلائم يدك.

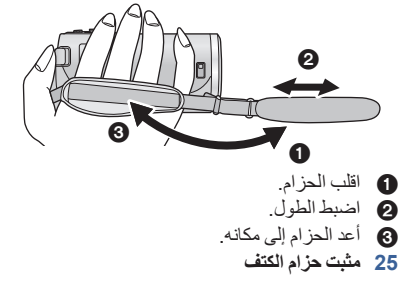

### **وحدة الإمداد بالطاقة**

**حول البطاريات التي يمكن استخدامها مع هذه الكاميرا**

**البطاريات التي يمكن استخدامها مع هذه الكاميرا هي 190VBT-VW380/VBT-VW.**

 **هذه الكاميرا مزودة بوظيفة تعمل على تمييز البطاريات التي يمكن استخدامها على نحو آمن، وتكون مدعومة بواسطة البطارية المخصصة (190VBT-VW380/VBT-VW(. وبذلك لا يمكن استخدام أية بطاريات سوى بطاريات Panasonic الأصلية، أو البطاريات المصنعة من قبل شركات أخرى معتمدة من ِقبل شركة Panasonic. لا تضمن** شركة Panasonic بأي حالٍ من الأحوال الجودة أو الأداء أو الأمان بالبطاريات المصنعة من قِبل شركات أخرى، **وليست منتجات Panasonic أصلية.**

تبيَّن أنه تم طرح بطاريات مقلدة تشبه للغاية المنتج الأصلي في بعض الأسواق وأصبح شراوَها ممكنًا، إلا أن بعض تلك البطاريات لا تحظى بحماية داخلية كافية تفي بالمتطلبات الخاصة بمقاييس السلامة الملائمة. ومن المحتمل أن ينجم عن استعمال تلك البطاريات حريق أو انفجار ـ يرجى العلم بأننا غير مسؤولين عن أي نوع من الحوادث أو الأعطال التي **تحدث من جراء استعمال حزمة بطارية مقلدة. ولضمان استعمال منتجات آمنة، نوصى باستعمال بطارية Panasonic الأصلية.**

**إدخال/إخراج البطارية**

 **اضغط على زر الطاقة لإيقاف تشغيل الكاميرا. (**R **14( قم بتركيب البطارية بإدخالها في الاتجاه الموضح بالشكل.**

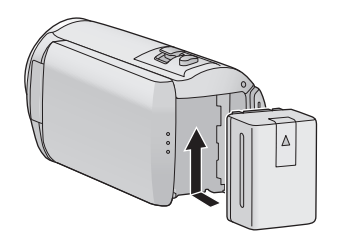

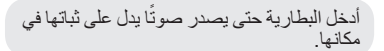

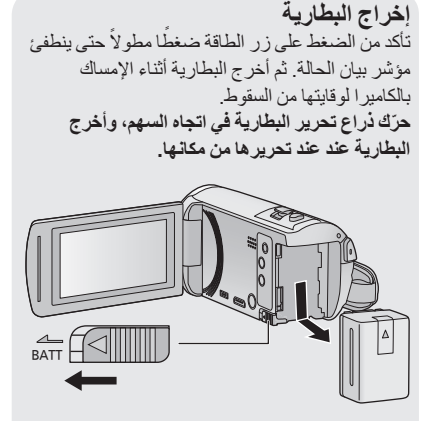

**تكون البطارية غير مشحونة عند شراء الكاميرا. لذا يراعى شحنها بالكامل قبل استخدام الكاميرا لأول مرة.**

تكون الكاميرا في حالة الاستعداد عند توصيل مهايئ التيار المتردد AC. وتكون الدائرة الرئيسية "قيد التشغيل"، طالما أن مهايئ التيار المتردد AC موصل بمأخذ للتيار الكهربائي. **هام:**

- يُحظر استخدام مهايئ التيار المتردد AC(كبل التيار المستمر DC مع أي جهاز آخر؛ إذ أنه مصمم للاستخدام مع هذه الكاميرا فحسب. ولا تستخدم أيضًا مهايئ التيار المتردد AC/كبل التيار المستمر DC المخصصين لأجهزة أخرى مع هذه الكاميرا. **لن يجري شحن البطارية في حالة تشغيل الكاميرا.**
- يوصى بشحن البطارية في درجة حرارة تتراوح بين 10 درجة مئوية و 30 درجة مئوية. (ينبغي أن تكون درجة الحرارة **هذه هي درجة حرارة البطارية ذاتها.)**

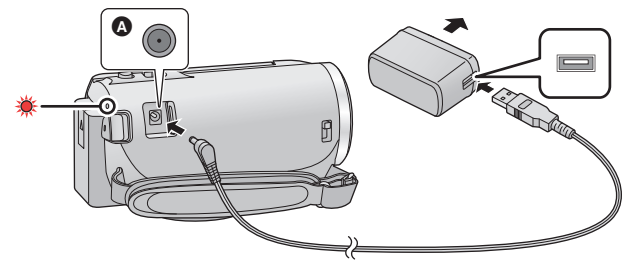

طرف دخل التيار المستمر DC

**1 وصِّل كبل التيار المستمر DC بمهايئ التيار المتردد AC وبطرف دخل التيار المستمر DC بالكاميرا .**<br>● أدخل القوابس إلى أقصى درجة ممكنة.

- *2* **أدخل مهايئ التيار المتردد AC في مأخذ التيار المتردد AC.**
- يومض مؤشر بيان الحالة باللون الأحمر بفاصل زمني قدره ثانيتين ً تقريبا (بمعدل ثانية مضيء ً تقريبا، وثانية منطفئ ً تقريبا) للإشارة إلى بدء عملية الشحن. وسينطفئ عند اكتمال الشحن.

**التوصيل بمأخذ التيار المتردد AC**

يمكن استخدام الكاميرا بواسطة الطاقة المستمدة من مقبس التيار المتردد AC وذلك عن طريق تشغيل الكاميرا بتوصيل مهايئ التيار المتردد AC. .ً حتى عندما تستخدم مهايئ التيار المتردد AC لتسجيل الصور، احتفظ بالبطارية متصلة ويتيح لك ذلك مواصلة التسجيل حتى في حالة حدوث عطل في التيار، أو فصل مهايئ التيار المتردد AC من مأخذ التيار الكهربائي المتردد AC دون قصد.

> **للشحن عن طريق التوصيل بجهاز آخر** يمكن الشحن عن طريق التوصيل بجهاز آخر بواسطة كبل USB) ملحق). يرجى الرجوع إلى صفحة 115.

- إذا كان مؤشر بيان الحالة يومض بمعدل أسرع أو أبطء من الطبيعي، فراجع صفحة .130
	- يوصى باستخدام بطاريات Panasonic) R 11(.
	- في حالة استخدام بطاريات من إنتاج شركات أخرى، لا يمكن ضمان جودة هذا المنتج.
		- لا تسخن البطارية أو تعرضها لمصدر لهب.
- لا تترك البطارية (البطاريات) داخل سيارة معرضة لأشعة الشمس المباشرة لفترة طويلة مع غلق الأبواب والنوافذ.

#### **وقت الشحن/التسجيل**

- درجة الحرارة: 25 درجة مئوية/الرطوبة: RH60%
- ُمَدد الشحن الزمنية المحددة بين الأقواس تنطبق على الشحن عبر طرف توصيل USB.

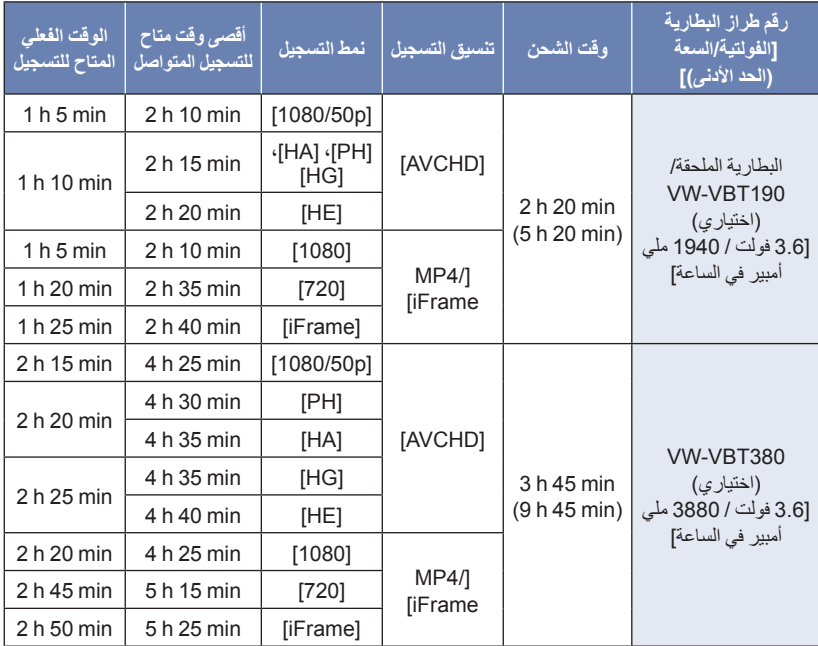

- الحرف "h "اختصار للساعة، و"min "اختصار للدقيقة، في حين أن "s "اختصار للثانية.
	- المدد الزمنية المذكورة عبارة عن قيم تقريبية.
- يسري وقت الشحن الموضح أعلاه عندما تكون البطارية فارغة تمامًا. ويختلف وقت الشحن والوقت المتاح للتسجيل تبعًا **لظروف الاستخدام كدرجات الحرارة المرتفعة/المنخفضة.**
- يشير الوقت الفعلي المتاح للتسجيل إلى الوقت المتاح للتسجيل عند القيام بشكل متكرر ببدء/إيقاف التسجيل، أو تشغيل/إيقاف الكاميرا، أو تحريك ذراع الزوم، أو غير ذلك. ترتفع درجة حرارة البطاريات بعد الاستخدام أو الشحن. ولا يعد ذلك ً خللا ً وظيفيا.
	- **إشارة سعة البطارية** تتغير إشارة البطارية المعروضة على الشاشة بتضاؤل سعة البطارية. وفي حالة نفاد شحن البطارية، تصدر أيقونة ً وميضا ً أحمرا.

الاستعداد

يمكن للكاميرا تسجيل صور ثابتة، أو صور متحركة على بطاقة SD. للتسجيل على بطاقة SD، اقرأ ما يلي. **التسجيل على البطاقة**

#### **البطاقات التي يمكن استخدامها مع هذه الكاميرا**

**استخدم بطاقات SD المتوافقة مع فئة 4 Class أو فئة أعلى من تصنيف Rating Class Speed SD) \*تصنيف فئات السرعة لبطاقات SD (لتسجيل الصور المتحركة.**

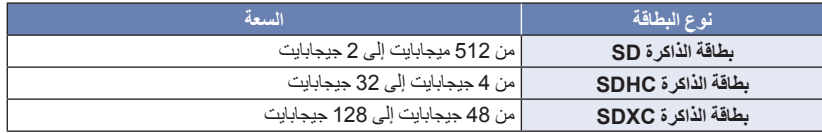

يعتبر تصنيف Class Speed SD) فئة السرعة SD ( \* معيار السرعة للكتابة المتواصلة. فتحقق من فئة التصنيف بمر اجعة الملصق الموجود على البطاقة أو ما إلى ذلك.<br>مثال:

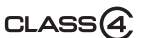

يرجى الإطلاع على أحدث المعلومات عبر موقع الدعم التالي على الويب.

**http://panasonic.jp/support/global/cs/e\_cam**

(هذا الموقع متاح باللغة الإنجليزية فقط.)

- **عند استخدام بطاقة ذاكرة SDHC/بطاقة ذاكرة SDXC مع جهاز آخر، يراعى التحقق من توافق الجهاز مع هذه البطاقات.**
	- يلزم توفر بطاقة SD من فئة 2X Fi-Eye لاستخدام الوظائف ذات الصلة بتقنية Fi-Eye.) R 104(
- لا نضمن تشغيل بطاقات SD أخرى بخلاف البطاقات المبينة في الجدول السابق. وبالإضافة إلى ذلك، لا يمكن استخدام بطاقات SD ذات سعة أقل من 32 ميجابايت لتسجيل الصور المتحركة.
- لا تتوافق بطاقات الذاكرة التي تبلغ سعتها 4 جيجابايت أو أكثر، ولا تحمل شعار SDHC، وكذلك بطاقات الذاكرة التي تبلغ سعتها 48 جيجابايت أو أكثر، ولا تحمل شعار SDXC، مع مواصفات بطاقة الذاكرة SD.
	- في حالة قفل مفتاح الحماية من الكتابة الموجود ببطاقة SD، لن يمكن تسجيل أي بيانات على البطاقة أو مسحها أو تحريرها.
		- احتفظ ببطاقة الذاكرة ً بعيدا عن متناول الأطفال ً تجنبا لخطر ابتلاعها.

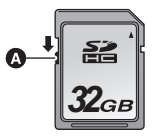

عند استخدام بطاقة SD ليست من إنتاج Panasonic، أو بطاقة سبق استخدامها على جهاز آخر، للمرة الأولى على هذه الكاميرا، قم بتهيئة بطاقة SD. (← 34) عند تهيئة بطاقة SD، تُحذف جميع البيانات المسجلة عليها. وما إن يتم حذف البيانات، فإنه يتعذر استعادتها.

**تنبيه:**

**تأكد من انطفاء مصباح بيان الوصول.**

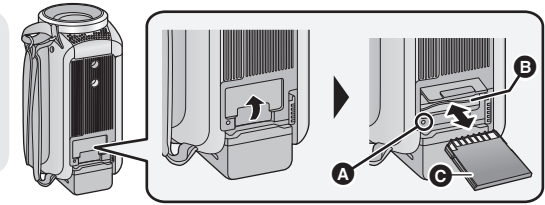

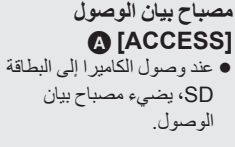

- *1* **افتح غطاء بطاقة SD وأدخل (أخرج) بطاقة SD في (من) فتحة البطاقة .** اجعل جانب طرف التوصيل في الاتجاه الموضح بالرسم التوضيحي، واضغط علي البطاقة في اتجاه مستقيم إلى
	- الداخل؛ حتى تستقر ً تماما.
		- اضغط على بطاقة SD في وسطها، ثم اسحبها في اتجاه مستقيم إلى الخارج.
			- ∕ أ**غلق غطاء بطاقة SD بإحكام.**<br>● أغلق الغطاء بإحكام إلى أن تسمع صوت يشير إلى استقراره في مكانه.
			- - تجنب لمس أطراف التوصيل الموجودة بالجانب الخلفي لبطاقة SD.
				- احرص على ألا تتعرض بطاقة SD للصدمات القوية أو الانثناء أو السقوط.
				- قد يؤدي التشويش الكهربائي أو الكهرباء الساكنة أو تعطل الكاميرا أو بطاقة SD إلى الإضرار بالبيانات المخزنة على البطاقة، أو مسحها.
				- إذا كان مصباح بيان الوصول إلى البطاقة ً مضاء، فتجنب القيام بالآتي: إخراج بطاقة SD إيقاف تشغيل الكاميرا توصيل كبل USB وفصله تعريض الكاميرا للاهتزازات أو الصدمات يؤدي القيام ٍّ بأي من الإجراءات السابقة أثناء إضاءة المصباح إلى الإضرار بالبيانات/بطاقة SD أو الكاميرا. ُ ِّعرض أطراف التوصيل الخاصة بالبطاقة للماء أو لا ت المخلفات أو الأتربة.
- لا تضع بطاقات SD في الأماكن التالية: تحت ضوء الشمس المباشر المناطق التي تتراكم فيها الأتربة أو ترتفع فيها الرطوبة بالقرب من سخان الأماكن المعرضة لتفاوت ملحوظ في درجة الحرارة (حيث يمكن أن يحدث تكثف.) الأماكن التي توجد بها الكهرباء الساكنة أو الموجات الكهرومغناطيسية لحماية بطاقات SD، ضعها في أغلفتها مرة أخرى عندما لا تكون بك حاجة إلى استخدامها. حول التخلص من بطاقة SD أو التنازل عنها.  $(130 \div)$

الاستعداد

يمكنك تشغيل الكاميرا وإيقافها باستخدام زر الطاقة، أو بفتح شاشة LCD وإغلاقها. **تشغيل/إطفاء الكاميرا**

**تشغيل الكاميرا وإيقافها بواسطة زر الطاقة**

**افتح شاشة LCD، ثم اضغط على زر الطاقة لتشغيل الكاميرا.**

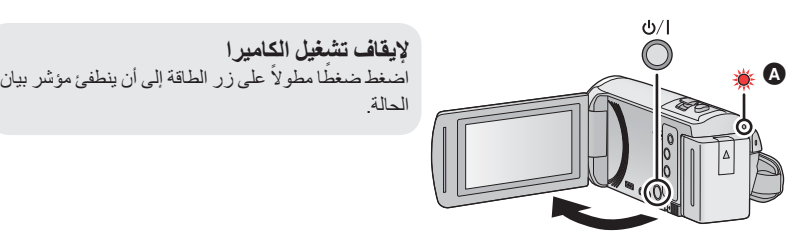

مؤشر بيان الحالة مضيء.

#### **تشغيل الكاميرا وإيقافها باستخدام شاشة LCD**

يجري تشغيل الكاميرا عند فتح شاشة LCD، ويتوقف تشغيلها بإغلاق الشاشة.

- **قد يكون من الملائم تشغيل الكاميرا وإيقافها أثناء الاستخدام العادي عن طريق فتح شاشة LCD وإغلاقها.**
	- لن تتوقف الكاميرا أثناء تسجيل الصور المتحركة، حتى إذا جرى إغلاق شاشة LCD.
- في الحالات التالية، لا يؤدي فتح شاشة LCD إلى تشغيل الكاميرا. فاضغط على زر الطاقة لتشغيل الكاميرا. عند شراء الكاميرا في بادئ الأمر
	- عند إيقاف تشغيل الكاميرا باستخدام زر الطاقة

الاستعداد

### **اختيار أحد الأنماط**

يمكنك تبديل وضع الكاميرا بين نمط التسجيل (نمط تسجيل الصور المتحركة/نمط تسجيل الصور الثابتة) ونمط العرض بالضغط على زر التسجيل/العرض.

وإذا لمست أيقونة تغيير نمط التسجيل في نمط التسجيل، يمكن تبديل وضع الكاميرا بين نمط تسجيل الصور المتحركة ونمط تسجيل الصور الثابتة.

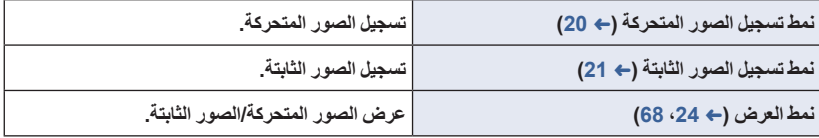

### **التبديل بين نمط التسجيل ونمط العرض بالكاميرا**

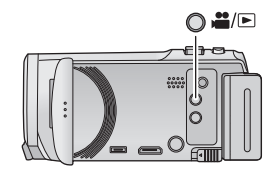

**زر التسجيل/العرض اضغط على الزر للتبديل بين نمط التسجيل ونمط العرض بالكاميرا.** تبدأ الكاميرا في نمط التسجيل، عند تشغيلها.

### **التبديل بين نمط تسجيل الصور المتحركة ونمط تسجيل الصور الثابتة بالكاميرا**

المس أيقونة تغيير نمط التسجيل المعروضة على شاشة LCD) شاشة اللمس) لتغيير وضع الكاميرا فيما بين نمط تسجيل الصور المتحركة ونمط تسجيل الصور الثابتة.

- **نمط التسجيل.** *<sup>1</sup>***اضغط على زر التسجيل/العرض لانتقال الكاميرا إلى**
	- ُعرض أيقونة تغيير نمط التسجيل على الشاشة. ت

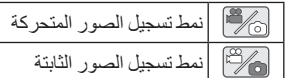

راجع صفحة <sup>16</sup> للتعرف على تشغيل شاشة اللمس. *<sup>2</sup>***المس أيقونة تغيير نمط التسجيل.**

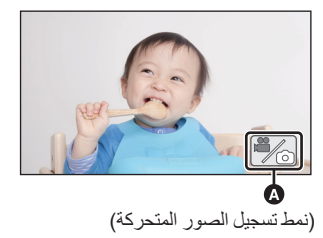

#### **لعرض أيقونة تغيير نمط التسجيل** سيختفي عرض أيقونة تغيير نمط التسجيل في حالة عدم إجراء أي وظيفة باللمس لمدة زمنية محددة. ولإجراء العرض مرة أخرى، المس الشاشة.

- إذا جرى الضغط على زر بدء/إيقاف التسجيل في نمط تسجيل الصور المتحركة أو نمط العرض، فستنتقل الكاميرا إلى نمط تسجيل الصور المتحركة. وأثناء تسجيل الصور المتحركة/الصور الثابتة أو في حالات أخرى، حتى في حالة الضغط على زر بدء/إيقاف التسجيل، لن يجري تغيير نمط التسجيل.
	- عندما تنتقل من نمط تسجيل الصور الثابتة إلى نمط تسجيل الصور المتحركة أو العكس، قد يتعذر الاحتفاظ بالإعدادات المستخدمة في في نمط التسجيل الأصلي. **(**R **39(**

#### الاستعداد

# يمكنك تشغيل الكاميرا من طريق لمس شاشة LCD) شاشة اللمس) مباشرة بأصبعك. **كيفية استخدام شاشة اللمس**

#### **اللمس**

- لاختيار أيقونة أو صورة، المس شاشة اللمس، ثم اتركها.
	- المس الأيقونة في وسطها.
- لن تعمل الشاشة اللمس عند لمس موضعين عليها في أنٍ واحدٍ.

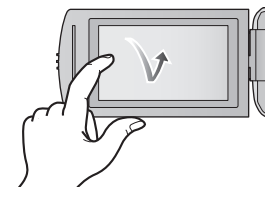

**اسحب أثناء اللمس**

حرك إصبعك أثناء الضغط على شاشة اللمس.

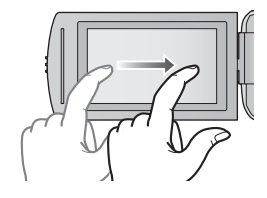

**حول أيقونات التشغيل**

**: / / / المس هذه الأيقونات عند تغيير الصفحات أو ضبط الإعدادات. : المس هذه الأيقونة للعودة إلى الصفحة السابقة.**

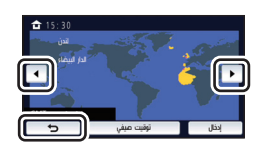

**المس (الجانب الأيسر)/ (الجانب الأيمن) من ضمن قائمة اللمس للانتقال إلى أيقونات العمليات.**

من الممكن ً أيضا التبديل بين أيقونات العمليات بسحب قائمة اللمس ً يمينا أو ً يسارا أثناء لمسها.

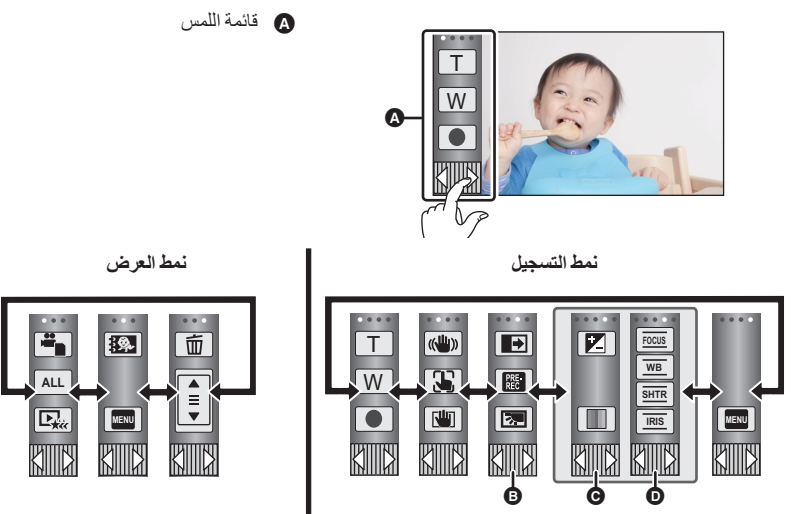

- **يمكنك تغيير أيقونات العمليات المراد عرضها. (**R **32(**
- @ تُعرض أيقونة اللمس هذه فقط في النمط التلقاني الذكي بلاس (← 42) و [صور مصغر ة]/[فيديو بقياس 8 ملمتر اً]/ **[فيديو صامت] لنمط التحكم الإبداعي (**R **42(.**
	- ⑥ تُعرض هذه الأيقونات فقط في [تسجيل منتظم] ضمن نمط التحكم التلقائي (← 42) ونمط المشهد (← 45) ونمط **التسجيل غير المنتهي (**R **46 (والنمط اليدوي (**R **47(.**
		- **لعرض قائمة اللمس**

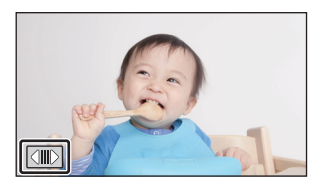

ستختفي شاشة قائمة اللمس في حالة عدم إجراء أي عملية باللمس لمدة زمنية محددة أثناء تسجيل صورة متحركة/صورة ثابتة. ولعرضها مرة أخرى، المس <u>[{</u>|||}] .

لا تلمس شاشة LCD بأشياء صلبة ذات أطراف مستدقة، مثل الأقلام ذات الرؤوس الدوارة.

الاستعداد

### **ضبط التاريخ والوقت**

لا تكون الساعة مضبوطة عند الشراء؛ فتأكد من ضبط الساعة.

- في حالة تشغيل الكاميرا، قد تُعرض رسالة "اضبط المنطقة المحلية والتاريخ/الوقت". فاختر [نعم]، ثم اتبع الخطوات **التالية لضبط هذه الإعدادات:** الخطوة 3 ضمن خطوات [إعداد توقيت] (R 28( الخطوتان من 2 إلى 3 ضمن خطوات "ضبط التاريخ والوقت"
	- *1* **اختر القائمة. (**<sup>R</sup> **27(**

**MENU :] إعداد] ] ضبط الساعة]**

- *2* **المس التاريخ أو الوقت لضبطه، ثم قم بتعيين القيمة المطلوبة باستخدام / .**
- **عرض إعداد التوقيت العالمي (**R **28(:** (⊕)⊣ [منطقة منزلك]/ [الوجهة المقصودة]  $\blacksquare$ **•** يمكن ضبط إعداد السنة من 2000 إلى 2039.  $15<sup>°</sup>$  $111 = 2016 = 15 = 30$ المس [إنهاء] لاستكمال الإعداد. *<sup>3</sup>***المس [إدخال].**

تعمل وظيفة التاريخ والوقت بواسطة بطارية الليثيوم الداخلية.

 عندما يصبح الوقت المعروض [- -]، فإن هذا يعني حاجة بطارية الليثيوم الداخلية إلى إعادة الشحن. لإعادة شحن بطارية الليثيوم الداخلية، وصَّل مهايئ الْتيار المتردد AC، أو ركَّب البطارية في الكامير ا. تستمر عملية إعادة شحن البطارية، حتى في حالة إيقاف تشغيل الكاميرا. واترك الكاميرا على هذا الوضع لمدة 24 ساعة ً تقريبا، وستعمل البطارية على حفظ التاريخ والوقت لمدة 4 أشهر ً تقريبا.

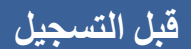

**وضعية الكاميرا الأساسية**

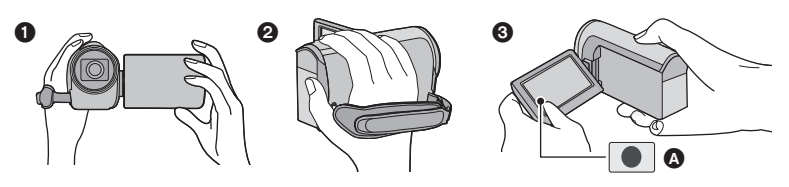

- أمسك الكاميرا بكلتا يديك.
- ضع يدك داخل حزام اليد. من الملائم استخدام أيقونة زر التسجيل عند الإمساك الكاميرا في مستوى الخصر.
- تأكد عند التسجيل من ثبات قدميك، ومن عدم وجود أي احتمال للاصطدام بشخص أو شيء آخر.
- عند التسجيل في الهواء الطلق، يراعى التقاط الصور، عندما يكون ضوء الشمس خلف المصور، حيث أنه إذا كانت هناك إضاءة خلفية وراء الهدف، فستظهر الصورة معتمة عند التسجيل.
	- احرص على ضم ذراعيك إلى جسدك وباعد بين ساقيك للحصول على توازن أفضل.
		- تجنب تغطية الميكروفونات بيدك أو ما إلى ذلك.

#### **أساسيات تسجيل الصور المتحركة**

- ينبغي حمل الكاميرا في المعتاد على نحو ثابت أثناء التسجيل.
- عند الرغبة في تحريك الكاميرا أثناء التسجيل، يراعى إجراء ذلك بسرعة منخفضة وثابتة.
- تتجلى فائدة تشغيل الزوم عند الرغبة في تصوير الأهداف التي لا يمكن الاقتراب منها، إلا أن الإفراط في استخدام وظيفتي التقريب والإبعاد قد يجعل الصور المتحركة الناتجة أقل ً إمتاعا عند المشاهدة.

#### **تسجيل صور لنفسك**

**قم بتدوير شاشة LCD باتجاه جانب العدسة.**

- تظهر الصورة معكوسة في وضع أفقي، كما لو كنت تشاهد نفسك في المرآة. (ومع ذلك، تكون الصورة المسجلة مماثلة لما يبدو عليه التسجيل العادي.)
- لا تظهر على الشاشة سوى بعض الإشارات. وعندما تظهر إشارة ، أعد اتجاه الشاشة إلى الوضع الطبيعي، ثم تحقق من إشارة التحذير/التنبيه.  $(122 \div)$

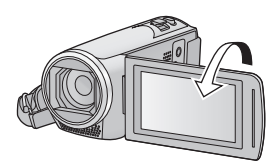

### **تسجيل الصور المتحركة**

**افتح غطاء العدسة قبل تشغيل الكاميرا. (**R **6(**

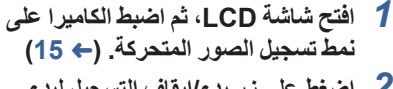

**التسجيل.** *<sup>2</sup>***اضغط على زر بدء/إيقاف التسجيل لبدء**

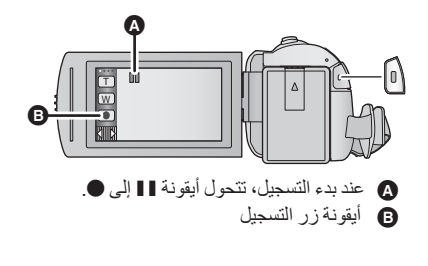

- **ًا.** *<sup>3</sup>***اضغط على زر بدء/إيقاف التسجيل مرة أخرى لإيقاف التسجيل مؤقت** يمكن ً أيضا بدء/إيقاف التسجيل بلمس أيقونة زر التسجيل.
- **الإشارات المعروضة على الشاشة في نمط تسجيل الصور المتحركة**

 $\mathbb{C}$ 

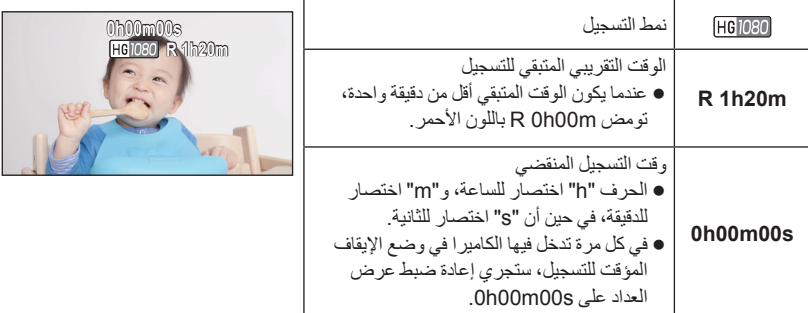

- سيختفي عرض الشاشة في حالة عدم القيام بأي عملية باللمس لمدة زمنية محددة. ولإجراء العرض مرة أخرى، المس الشاشة. (R 28(
	- سيستمر هذا العرض عندما يقل الوقت المتاح للتسجيل المتبقي عن 30 دقيقة.
- في حالة الضغط على زر التسجيل/العرض أثناء تسجيل الصور المتحركة، سيتوقف التسجيل، وستنتقل الكاميرا إلى نمط **العرض.**
	- **لتغيير تنسيق التسجيل، عليك بتغيير [شكل التسجيل] أو [نمط تسجيل]. (**R **،61 62(**
		- **يمكن تسجيل الصور الثابتة أثناء تسجيل الصورة المتحركة. (**R **23(**
	- الصور المسجلة فيما بين الضغط على زر بدء/إيقاف التسجيل لبدء التسجيل، والضغط على هذا الزر مرة أخرى لإيقاف التسجيل مؤقتًا، تصبح مشهدًا واحدًا. عندما تجري التسجيل مع ضبط [شكل التسجيل] على [MP4/iFrame]، سيجري تقسيم المشاهد التي تزيد مدتها عن 20 دقيقة ً تقريبا ً تقسيما ً تلقائيا. (سيستمر التسجيل.)

) أقصى عدد من المشاهد يمكن تسجيله على بطاقة SD واحدة)

| <b>IMP4/iFrame1</b> | <b>IAVCHD1</b> | تنسيق التسجيل           |
|---------------------|----------------|-------------------------|
| 89100 تقريبًا       | 3900 تقر بيئا  | المشاهد القابلة للتسحيل |
| 900 تقريبًا         | 900 تقر بيًا   | تواريخ مختلفة (← 72)    |

 سيقل الحد الأقصى لعدد المشاهد القابلة للتسجيل، والتواريخ المختلفة عما هو مبين في الجد"ول أعلاه عندما توجد مشاهد ذات تنسيق iFrame4/MP، وصور ثابتة مسجلة على بطاقة SD.

- لا يتوقف التسجيل أثناء تقدمه، حتى في حالة إغلاق شاشة LCD.
- يرجى الرجوع إلى صفحة 133 للحصول على تفاصيل حول الوقت التقريبي المتاح للتسجيل.
- يبلغ الحد الأقصى الوقت المتبقي المتاح للتسجيل الذي يمكن عرضه لتسجيل الصور المتحركة 99 ساعة و59 دقيقة. وسيُعرض أي وقت متبقي متاح للتسجيل يزيد عن 99 ساعة و59 دقيقة على هيئة "+m59h99R". ويظل هذه العرض ثابتًا دون تغيير حتى يقل الوقت المتبقي المتاح للتسجيل حتى 99 ساعة و 59 دقيقة أو أقل.

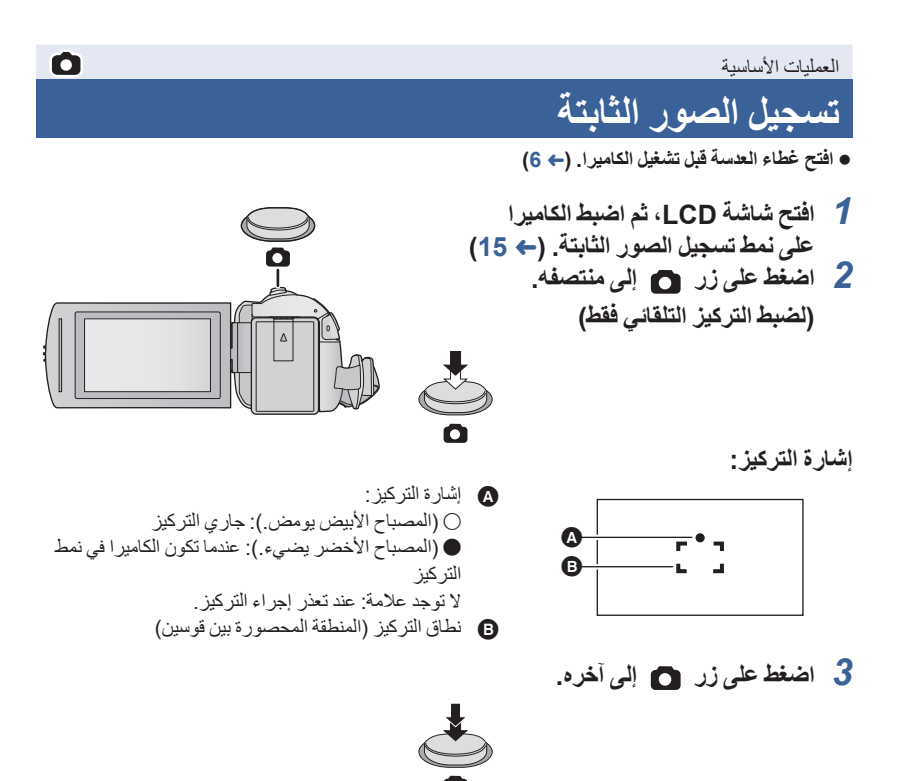

• إذا ضبطت وظيفة مثبت الصورة البصري (← 52) على م[«للله)] ([نمط 1])، تصبح هذه الوظيفة عندئذٍ أكثر فاعلية. ُعرض أيقونة MEGA) مثبت الصورة البصري MEGA (عند الضغط على زر إلى منتصفه.) (وست يوصى باستخدام حامل ثلاثي القوائم عند تسجيل الصور الثابتة في الأماكن المظلمة؛ ً نظرا لبطء سرعة الالتقاط. يمكنك ً أيضا التصوير بلمس الهدف المراد التركيز عليه فقط. (غالق يعمل باللمس: R 55( ● قد يستغرق تسجيل الصور الثابتة وقتًا طويلاً تبعًا لحجم الصورة.

● قد لا تُعرض إشارة التركيز ونطاق التركيز اعتمادًا على ظروف التسجيل أو إعدادات القائمة.

**حول الإشارات المعروضة على الشاشة أثناء نمط تسجيل الصور الثابتة**

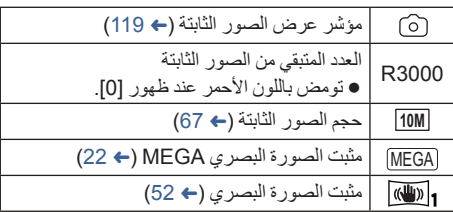

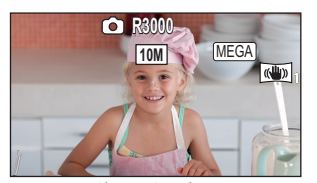

- سيختفي عرض الشاشة في حالة عدم إجراء أي عملية باللمس لمدة زمنية محددة. ولإجراء العرض مرة أخرى، المس الشاشة.
- سيستمر هذا العرض عندما يصل العدد المتبقي من الصور الثابتة التي يمكن تسجيلها إلى 200 صورة أو أقل.

**حول نطاق التركيز**

قد لا يجري التركيز على الهدف، في حالة وجود كائن متباين أمامه أو خلفه في نطاق التركيز. وفي هذه الحالة، يلزم تحريك الجسم خارج نطاق التركيز.

### **تسجيل الصور الثابتة في نمط تسجيل الصور المتحركة**

 **اضبط الكاميرا على نمط تسجيل الصور المتحركة (**R **15( اضغط على زر إلى آخره (اضغط إلى أسفل) لالتقاط الصورة.** يمكنك تسجيل الصور الثابتة أثناء تسجيل الصور المتحركة. (التسجيل المتزامن)

- أثناء تسجيل الصور الثابتة، تصبح أيقونة حمراء اللون، ويُعرض العدد المتبقي للصور القابلة للتسجيل.
	- لا يصدر أي صوت للغالق أثناء تسجيل الصور الثابتة.

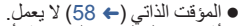

- أثناء تسجيل الصور المتحركة، أو تشغيل وظيفة REC-PRE) التسجيل المسبق)، تختلف جودة الصورة عن الصور الثابتة العادية؛ بحيث يكون لتسجيل الصور المتحركة أفضلية على تسجيل الصور الثابتة.
- في حالة إجراء التسجيل المتزامن أثناء تسجيل صورة متحركة، سيقل الوقت المتبقي المتاح للتسجيل. وإذا جرى إيقاف تشغيل الكاميرا، أو جرى الضغط على زر التسجيل/الالتقاط، فقد يطول الوقت المتبقي المتاح للتسجيل.
	- قد يستغرق تسجيل الصور الثابتة وقتًا طويلاً تبعًا لحجم الصورة.
- يبلغ الحد الأقصى لعدد الصور القابلة للتسجيل التي يمكن عرضها .9999 وإذا تجاوز عدد الصور القابلة للتسجيل ،9999 تُعرض +9999 R. ولن يتغيرِ الرقم عند التقاط الصورة حتى يصبح عدد الصور القابلة للتسجيل 9999 أو أقل. ● قد يستغرق التسجيل وقتًا طويلاً اعتمادًا على ظروف التسجيل.

 $\bullet$ 

### **عرض الصور المتحركة/الصور الثابتة**

- *1* **اضبط الكاميرا على نمط العرض (**<sup>R</sup> **15(.**
- *2* **المس أيقونة اختيار نمط التشغيل )** <sup>R</sup> **17(.** يمكنك ً أيضا إجراء الضبط بلمس أيقونة **MENU** ، واختيار [إعداد فيديو] أو [إعداد صورة] $\rightarrow$  [الوسائط، فيديو/صورة]. (← 27)
	- **المتحركة التي ترغب في عرضها.** *<sup>3</sup>* **اختر الصورة الثابتة أو تنسيق التسجيل للصورة**
		- المس [إدخال].
		- **المس تنسيق التسجيل المطلوب لإجراء العرض.** *<sup>4</sup>*(عند لمس [AVCHD [أو [iFrame4/MP([
			- **عند اختيار [AVCHD[**

#### **[1080/50i]/[1080/50p]/[ALL AVCHD]**

**[MP4/iFrame] اختيار عند**

#### **[iFrame]/[360/25p]/[720/25p]/[1080/50p]/[ALL MP4/iFrame]**

ُعرض أيقونة نمط التسجيل في عرض الصور المصغرة عند لمس العنصر. ت ( AVCHD و 1080/50i و MP4/iFrame و 1080 و 720 و 360 و i Frame ) ● تُعرض الأيقونات التالية على هيئة صور مصغرة عند لمس [ALL AVCHD] أو [1080/50i]: **50p** :[1080/50p] AVCHD مشهد :[PH] AVCHD مشهد :[HA] AVCHD مشهد :[HG] AVCHD مشهد :[HE] AVCHD مشهد ● تُعرض الأيقونات التالية على هيئة صور مصغرة عند لمس [ALL MP4/iFrame]: :[1080/50p] MP4 مشهد :[720/25p] MP4 مشهد :[360/25p] MP4 مشهد :iFrame مشهد

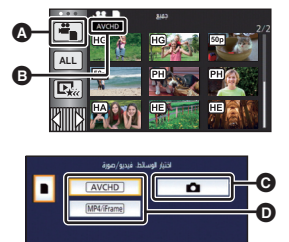

 $\blacksquare$ 

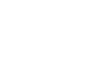

- *5* **المس المشهد أو الصورة الثابتة المراد عرضها.** لعرض الصفحة التالية (السابقة): اسحب عرض الصور المصغرة لأعلى (لأسفل) أثناء لمسه. غيّر قائمة اللمس، ثم المس (لأعلى) / (لأسفل) ذراع تمرير الصور المصغرة.
	- *6* **اختر تشغيل العرض بلمس أيقونة العملية.** ستختفي أيقونات العمليات، وعرض الشاشة عند عدم إجراء أي عملية باللمس لمدة زمنية محددة. ولعرضها مرة أخرى، المس الشاشة.

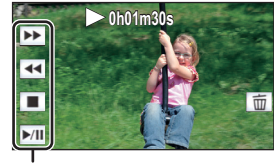

أيقونة العملية

 $|\hat{\mathbf{z}}|$ 

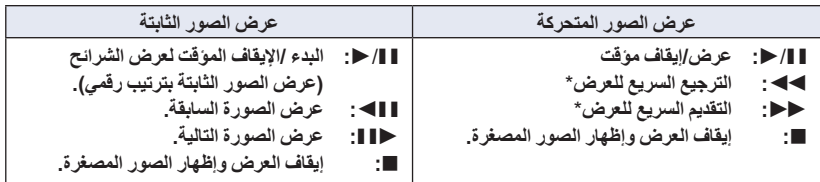

\* تزداد سرعة الترجيع السريع/التقديم السريع عند اللمس مرتين. (يتغير عرض الشاشة إلى / .)

 **تغيير طريقة عرض الصور المصغرة**  $\mathbf{E} \stackrel{\text{VOL}}{=} \mathsf{Q}$ أثناء عرض الصور المصغرة، تتغير طريقة العرض بالترتيب التالي، في حالة تحريك ذراع الزوم  $\mathbf{Q}$ ، أو في اتجاه  $\mathbf{\Omega}$ . 20 مشهد 9 مشاهد مشهد واحد فهرسة الصور حسب الأهمية والوقت\* (R 70( \* يمكن ضبط فهرسة الصور حسب الأهمية والوقت فقط في نمط عرض الصور المتحركة. W  $\mathsf{T}$  إذا جرى الضغط على زر التسجيل/العرض، فسيعود عرض الصور المصغرة إلى عرض 9 مشاهد. عن طريق عرض مشهد واحد أو لمس الصورة المصغرة باستمرار في عرض 20 ً مشهدا أو 9 مشاهد، يجري عرض

تاريخ التسجيل ووقته عند عرض الصور المتحركة، وتاريخ التسجيل ورقم الملف عند عرض الصور الثابتة.

 **تعديل مستوى صوت السماعة**  $\mathbf{E} \stackrel{\text{VOL}}{=} \mathsf{Q}$ حرك ذراع مستوى الصوت لضبط مستوى صوت السماعة أثناء التشغيل على نمط عرض الصور المتحركة. **في اتجاه "":** لزيادة مستوى الصوت т **في اتجاه "":** لخفض مستوى الصوت

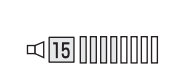

- لن يتسنى سماع صوت إلا أثناء العرض العادي.
- ترجع الشاشة إلى عرض الصور المصغرة، في حالة استمرار الإيقاف المؤقت للعرض لمدة 5 دقائق ً تقريبا.
	- ستتم إعادة ضبط الوقت المنقضي لإشارة العرض على s00m00h0 في كل مشهد.
- عند إجراء العرض مع اختيار [AVCHD ALL [أو [iFrame4/MP ALL[، قد تصبح الشاشة سوداء للحظة أثناء التبديل بين المشاهد.

**التوافق مع الصور المتحركة**

- تستند هذه الكاميرا إلى تنسيقات الملفات Progressive AVCHD /تنسيق AVCHD /AVC -4MPEG.
- قد لا يجري العرض على نحو طبيعي، أو قد يتعذر إجراؤه من الأساس، حتى إذا كانت الأجهزة المستخدمة ذات معايير متوافقة، أو عند عرض صور متحركة مسجلة بواسطة جهاز آخر على هذه الكاميرا، أو عند عرض صور متحركة مسجلة بواسطة هذه الكاميرا على شاشة جهاز آخر. (يرجى الإطلاع على تعليمات تشغيل الجهاز لديك للتحقق من التوافق.)
	- لا تدعم هذه الكاميرا الصور المتحركة المسجلة بواسطة أجهزة أخرى.

#### **التوافق مع الصور الثابتة**

- تتوافق هذه الكاميرا مع المعيارDCF الموحد (system File Camera for rule Design (الذي وضعته .(Japan Electronics and Information Technology Industries Association) JEITA
- قد تقوم الكاميرا بخفض جودة الصور الثابتة المسجلة، أو المنشأة باستخدام منتجات أخرى، أو لا تتمكن من عرضها على الإطلاق، وبالمثل قد تؤدي المنتجات الأخرى إلى خفض جودة الصور الثابتة المسجلة باستخدام هذه الكاميرا، أو قد لا تتمكن من عرضها من الأساس.
- اعتمادًا على جهاز العرض، قد تُعرض الصور الثابتة بأحجام صور مختلفة عن تلك الأحجام التي جرى التسجيل بها.

### **استخدام شاشة القوائم**

- **المس (الجانب الأيسر)/ (الجانب الأيمن) من ضمن قائمة اللمس لعرض MENU .)** R **17(**
	- *1* **المس MENU .**

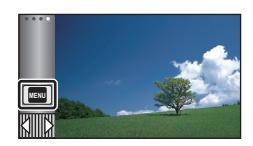

*2* **المس القائمة الرئيسية .**

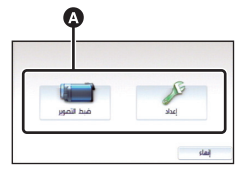

*3* **المس القائمة الفرعية .**

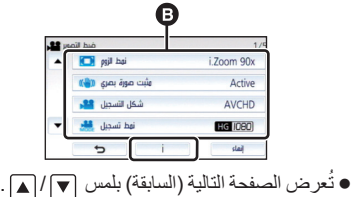

*4* **المس العنصر المطلوب لإدخال الإعداد.** *5* **المس [إنهاء] لإنهاء ضبط القائمة.**

 **حول عرض دليل** بعد لمس ، سيتم عرض وصف الوظائف ورسائل تأكيد الإعدادات عند لمس أي من القوائم الفرعية أو العناصر. **MENU** بعد الانتهاء من عرض الرسائل، يتم إلغاء عرض الدليل.

**[عرض]**

### **استخدام قائمة الإعداد**

#### $\bullet$  . E

 $\Box$ 

 $\frac{1}{100}$ 

О

Ο

يتيح هذا الإعداد ضبط طريقة العرض لعرض معلومات الشاشة.

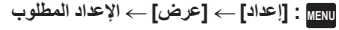

**ثوان]:** ٍ **[5** من بدء نمط تسجيل الصور المتحركة، أو نمط **ٍ** ُعرض المعلومات على الشاشة بعد مرور 5 ثوان ت تسجيل الصور الثابتة، أو بدء العرض، أو لمس الشاشة.

ُ **[تشغيل]:** عرض على نحو مستمر. ت

**[ضبط الساعة]**

يرجى الرجوع إلى صفحة 18.

**[ إعداد توقيت]**

يمكنك عرض الوقت وتسجيله في وجهة السفر من خلال اختيار بلدك ووجهة السفر.

**1 اختر القائمة.**

**MENU :] إعداد] ] إعداد توقيت]**

في حالة عدم ضبط [منطقة منزلك]، تظهر رسالة تفيد ذلك. المس [إدخال]، ثم قم بالمتابعة إلى الخطوة .3

- **2** (فقط عند تحديد منطقة منزلك) **المس [منطقة منزلك].**
	- المس [إدخال].
- **3** (فقط عند تحديد منطقة منزلك) **المس / لاختيار منطقة منزلك، ثم المس [إدخال].**
- **المس [توقيت صيفي] لضبط التوقيت الصيفي؛ حيث تظهر أيقونة ، ويعمل إعداد التوقيت الصيفي، ليجري تقديم فارق التوقيت بين التوقيت الحالي وتوقيت جرينتش GMT بمقدار ساعة واحدة. المس [توقيت صيفي] مرة أخرى للرجوع إلى الإعداد القياسي للوقت. إذا ضبطت [ربط الساعة بالتوقيت الصيفي] على [تشغيل]، فسيجري ً أيضا تقديم التوقيت الحالي بمقدار ساعة واحدة. (**R **29( 4** (فقط عند تحديد منطقة وجهة السفر المقصودة)
	- **المس [الوجهة المقصودة].** المس [إدخال].
- Ŵ  $G$  15:30 Ā **الوقت الحالي**
- **فرق التوقيت مع GMT) توقيت جرينتش)**
- عند تحديد منطقة منزلك للمرة الأولى، تظهر الشاشة الخاصة بتحديد منطقة منزلك/وجهة السفر المقصودة بعد تحديد منطقة منزلك مباشرة. إذا كان قد سبق تحديد منطقة منزلك، فقم بإجراء عملية القائمة الواردة بالخطوة .1
	- **5** (فقط عند تحديد منطقة وجهة السفر المقصودة) **المس / لاختيار منطقة وجهة السفر المقصودة، ثم المس [إدخال].**
	- **المس [توقيت صيفي] لضبط التوقيت الصيفي؛ حيث تظهر أيقونة ، ويعمل إعداد التوقيت الصيفي، ليجري تقديم فارق التوقيت بين وجهة السفر المقصودة ومنطقتك المحلية بمقدار ساعة واحدة. المس [توقيت صيفي] مرة أخرى للرجوع إلى الإعداد القياسي للوقت. إذا ضبطت [ربط الساعة بالتوقيت الصيفي] على [تشغيل]، فسيجري ً أيضا تقديم التوقيت في وجهة السفر المقصودة بمقدار ساعة واحدة.**
		- المس [إنهاء] لإغلاق الضبط. ٍ وبعدئذ، تظهر أيقونة ويجري تحديد توقيت جهة السفر المقصودة.

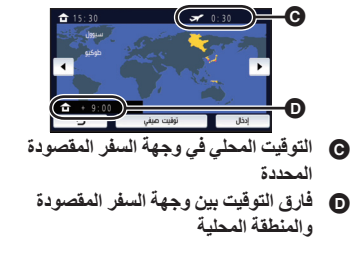

 $\bullet$  .

**للعودة إلى عرض ضبط منطقة منزلك**

اضبط المنطقة المحلية باستخدام الخطوات من 1 إلى 3، ثم أغلق الضبط بلمس [إنهاء].

 إذا لم تتمكن من تحديد وجهة سفرك في المنطقة المعروضة على الشاشة، فاضبط التوقيت باستخدام فارق التوقيت عن منطقة منزلك.

**[ربط الساعة بالتوقيت الصيفي]**

إذا ضبطت هذه الوظيفة على [تشغيل]، وفعّلت إعداد التوقيت الصيفي في [إعداد توقيت]، فسيجري تقديم التوقيتات التالية بمقدار ساعة واحدة:

عند تحديد منطقتك المحلية: الوقت الحالي

عند تحديد منطقة وجهة السفر المقصودة: توقيت وجهة السفر المقصودة

**MENU :] إعداد] ] ربط الساعة بالتوقيت الصيفي] الإعداد المطلوب**

**[تشغيل]:** يجري ضبط التوقيتات عند تفعيل إعداد التوقيت الصيفي.

**[إيقاف]:** لا يجري ضبط التوقيتات عند تفعيل إعداد التوقيت الصيفي.

#### **[تاريخ/وقت]**

**BO #** 

يمكنك تغيير نمط عرض التاريخ والوقت.

**MENU :] إعداد] ] تاريخ/وقت] العرض المطلوب**

#### **[تاريخ]/[تاريخ/وقت]/[إيقاف]**

- لا يُعرض التاريخ والوقت أثناء عرض أيقونة تغيير نمط التسجيل. (15 R(
- عندما يجري تمكين الغالق باللمس، تُعرض أيقونة تغيير نمط التسجيل عرضًا مستمرًا؛ مما يؤدي إلى اختفاء التاريخ والوقت من على الشاشة.

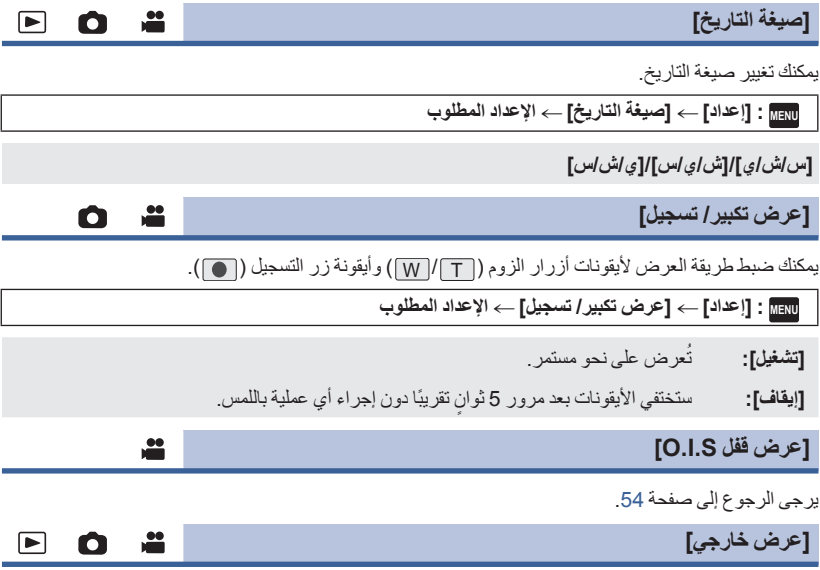

يرجى الرجوع إلى صفحة 92.

**[نمط التوفير (بطارية)]**

 $\bullet$  .  $\Box$ 

عند مرور تقريبًا 5 دقائق دون أي إجراء، تتوقف الكاميرا تلقائيًا للحفاظ على البطارية.

**MENU :] إعداد] ] نمط التوفير (بطارية)] ] تشغيل]**

 لن تتوقف الكاميرا عن التشغيل ً تلقائيا حتى إذا جرى ضبط [نمط التوفير (بطارية)] على [تشغيل] في الحالات التالية: استخدام مهايئ التيار المتردد AC\* استخدام كبل USB للتوصيل بالكمبيوتر أو غيره استخدام وظيفة REC-PRE) التسجيل المسبق) أثناء تشغيل عرض الشرائح \* تتوقف الكاميرا عن العمل تلقائيًا عند تنشيط [نمط التوفير (AC)].

**[نمط التوفير (AC[(**

 $\frac{1}{2}$  $\Box$  $\bullet$ 

تتوقف الكامير ا عن التشغيل تلقائيًا بعد مرور 15 دقيقة تقريبًا دون إجراء أي عملية أثناء توصيل مهايئ التيار المتردد AC بها.

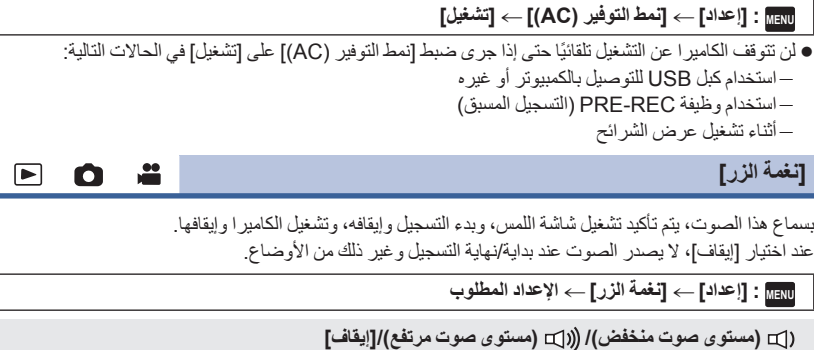

**تصدر نغمتان 4 مرات** عند ظهور خطأ، قم بقراءة الجملة المعروضة على الشاشة. (R 122(

راجع صفحة 67 في حالة تغيير ضبط صوت الغالق.

#### **[اختيار أيقونات التشغيل]**

o ª

يمكنك تغيير أيقونات التشغيل (R 56 (لعرض قائمة اللمس. ّسجل 3 أيقونات للعمليات مفضلة لديك. الإعدادات الافتراضية هي (التضاؤل) و (REC-PRE) (التسجيل المسبق) و (تعويض الضوء الخلفي) لنمط تسجيل الصور المتحركة و (٢) (المؤقت الذاتي) و لذاتي و (اتعويض الضوء الخلفي) و (١) (وظيفة تضخيم الصورة البعيدة) لنمط تسجيل الصور الثابتة. **1 اختر القائمة. MENU :] إعداد] ] اختيار أيقونات التشغيل] 2 المس أيقونة العملية التي ترغب في تغييرها لإلغاء الإعداد. 3 المس أيقونة العملية المراد تعيينها.** يُعرض اسم الوظيفة بلمس أيقونة العملية ً لمسا ً مطولا. للإلغاء، المس أيقونة العملية مرة أخرى. **4 المس [إدخال]. [سطوع الشاشة]**  $\frac{1}{\sqrt{2}}$  $\boxed{\blacksquare}$  $\bullet$ يعمل هذا على مشاهدة شاشة LCD بسهولة أكبر في الأماكن الساطعة بما في ذلك الأماكن الخارجية. **MENU :] إعداد] ] سطوع الشاشة] الإعداد المطلوب ا) ً ا)/ <sup>0</sup> (عادي)/ -1 (أقل إشراق ً +1 (أكثر إشراق** لا تؤثر هذه الإعدادات على الصور المسجلة بالفعل. في حالة استخدام مهايئ التيار المتردد AC، يتم ضبط شاشة LCD على **+1** ً تلقائيا. يقل الوقت المتاح للتسجيل بواسطة البطارية عند زيادة سطوع شاشة LCD. **[إعداد الشاشة]**  $\Box$  $\bullet$ تقوم هذه الوظيفة بتعديل درجة الإشراق وكثافة الألوان لشاشة LCD. لا تؤثر هذه الإعدادات على الصور المسجلة بالفعل. **1 اختر القائمة. MENU :] إعداد] ] إعداد الشاشة] الإعداد المطلوب [الإشراق]:** درجة إضاءة شاشة LCD **[اللون]:** مستوى ألوان شاشة LCD **2 المس / لتعديل الإعدادات.**

- **3 المس [إدخال].**
- المس [إنهاء] للخروج من شاشة القائمة.

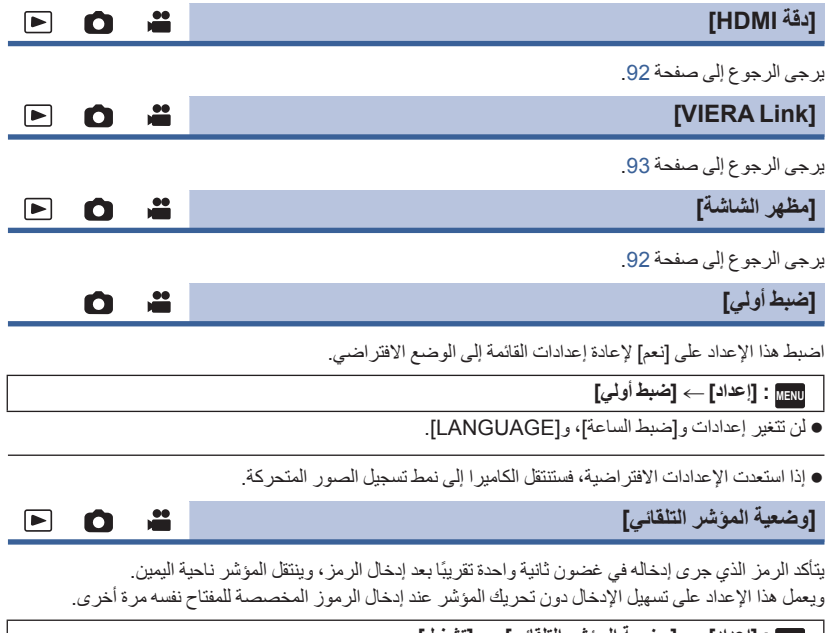

- **MENU :] إعداد] ] وضعية المؤشر التلقائي] ] تشغيل]** ُعرض شاشة الرموز في الحالات التالية: ت
- عند ضبط [ضبط العنوان] في العرض الذكي للمشاهد (R 77( عند إدخال اسم في تقويم الطفل (R 82(

**[إعادة ضبط الأرقام]**

 $\boxed{\blacktriangleright}$ Ω

О

 $\Box$ 

l►l

 $\bullet$ 

عيِّن رقم الملف لتنسيق MP4/iFrame و الصور ة الثابتة المسجلة بعد رقم 0001.

**MENU :] إعداد] ] إعادة ضبط الأرقام]**

● يخضع رقم المجلد للتحديث، وسيبدأ رقم الملف من 0001. (← 116)

● لإعادة تعيين رقم المجلد، قم بتهيئة بطاقة SD، ثم أجرِ [إعادة ضبط الأرقام].

#### **[تهيئة الوسائط]**

يرجى العلم بأنه في حالة تهيئة إحدى الوسائط، يجري ٍ عندئذ مسح جميع البيانات المسجلة على هذه الوسيطة، ولا يمكن استعادتها. فاحتفظ بنسخ احتياطية للبيانات الهامة على جهاز الكمبيوتر أو قرص DVD أو ما شابه ذلك. (← 107)

**MENU :] إعداد] ] تهيئة الوسائط] الوسيطة المطلوبة**

#### **[بطاقة SD[/]قرص ثابت]**\*

- \* يُعرض هذا الإعداد عند توصيل الكاميرا بقرص ثابت HDD USB.) R 95(
- ُعرض شاشة اختيار الوسائط في حالة عدم توصيل القرص الثابت HDD USB. فالمس [نعم]. لا ت
	- عند اكتمال عملية التهيئة، المس [إنهاء] للخروج من شاشة الرسائل.
- قم بإجراء تهيئة مادية لبطاقة SD عندما تكون بصدد التخلص/التنازل عن هذه البطاقة. (R 130(

لا توقف تشغيل الكاميرا أو تخرج بطاقة SD أثناء التهيئة، لا تعرض الكاميرا للاهتزازات أو الصدمات.

#### **استخدم الكاميرا لتهيئة الوسائط.** لا تقم عند تهيئة بطاقة SD باستخدام أي جهاز آخر كالكمبيوتر الشخصي. فقد يتعذر استخدام هذه البطاقة على هذه **الكاميرا.**

**[حالة الوسائط]**

يمكن التحقق من المساحة المستخدمة ببطاقة SD والوقت المتاح للتسجيل المتبقي عليها.

#### **MENU :] إعداد] ] حالة وسائط]**

- لا يُعرض الوقت المتبقي للتسجيل المتاح في نمط التسجيل المضبوط ً حاليا إلا في نمط تسجيل الصور المتحركة.
	- وسيُعرض أي وقت متبقي متاح للتسجيل يزيد عن 99 ساعة و59 دقيقة على هيئة "+m59h99".
		- المس [إنهاء] لإغلاق الإشارة.
- تتطلب بطاقة SD بعض المساحة لتخزين المعلومات وإدارة ملفات النظام؛ لذا تكون المساحة الفعلية القابلة للاستخدام أقل من القيمة المشار إليها بقليل. وتُحتسب بصفة عامة المساحة التي يمكن استخدامها باعتبار أن 1 جيجابايت = 1,000,000,000 بايت. بينما تُحتسب سعاتٌ هذه الكاميرا وأجهزة الكمبيوتر والبرامج على اعتبار أن 1 جيجابايت =1,0241,0241,024 =1,073,741,824 بايت. ومن َّثم، تبدو قيمة السعة المحددة صغيرة.

**[عرض النسخة]**

ُعرض نسخة البرنامج الثابت للكاميرا. ت

**MENU :] إعداد] ] عرض النسخة]**

**[تحديث النسخة]**

يمكنك تحديث نسخة البرنامج الثابت المزود بالكاميرا.

**MENU :] إعداد] ] تحديث النسخة]**

**طالع آخر معلومات التحديث عبر موقع الدعم التالي على الويب. ( ً ابتداء من نوفمبر 2015)** http://panasonic.jp/support/global/cs/e\_cam (هذا الموقع متاح باللغة الإنجليزية فقط)

**[عرض توضيحي]**

يستخدم هذا العنصر لتوضيح وظائف الكاميرا.

**MENU :] إعداد] ] عرض توضيحي] ] تشغيل]**

 عند ضبط [عرض توضيحي] على وضع [تشغيل] ولمس [إنهاء] مع عدم وجود بطاقة SD مستخدمة، وأثناء توصيل الكاميرا بمهايئ التيار المتردد AC، فإن العرض التوضيحي يبدأ ً تلقائيا. في حالة حدوث أية عملية، يتم إلغاء هذا العرض التوضيحي. ومع ذلك، في حال عدم القيام بأية عمليات لمدة 10 دقائق تقريبًا، فإن العرض التوضيحي يبدأ تلقائيًا مرة ثانية. لإيقاف العرض التوضيحي، قم بضبط [عرض توضيحي] على [إيقاف] أو إدخال بطاقة SD.

 $\bullet$  ...

 $\bullet$  .

 $\bullet$  .

≝

 $\Box$  $\bullet$ 

 $\Box$ 

 $\bullet$ 

**[O.I.S. عرض[**

يُستخدم هذا العنصر في بدء العرض التوضيحي لمثبت الصورة البصري.

**[O.I.S. عرض [ [إعداد [: MENU**

 المس [عرض .S.I.O[، ليبدأ العرض التوضيحي ً تلقائيا. عند لمس [إنهاء]، يتم إلغاء وظيفة العرض التوضيحي.

#### **[Eye-Fi TRANSFER]**

لا يُعرض هذا العنصر إلا عند إدخال بطاقة Fi-Eye فقط. يرجى الرجوع إلى صفحة 104.

### **[Eye-Fi DIRECT]**

لا يُعرض هذا العنصر إلا عند إدخال بطاقة Fi-Eye فقط. يرجى الرجوع إلى صفحة 105.

**[معلومات البرامج]**

يمكنك توصيل الكاميرا بجهاز كمبيوتر عبر كبل USB، والتحقق من معلومات البرنامج (الترخيص) عن طريق الكمبيوتر. **1 اختر القائمة. MENU :] إعداد] ] معلومات البرامج] 2 ِّوصل الكاميرا بالكمبيوتر.** ● ستُعرض رسالة عند اكتمال الاتصال. وعبر الكمبيوتر ، راجع [LICENSE.TXT]. ثوان. فالمس الشاشة لتشغيل شاشة LCD. عند استخدام البطارية، يتوقف تشغيل شاشة LCD بعد حوالي 5 ٍ لا تستخدم أي كبلات USB أخرى سوى الكبل الملحق. (التشغيل غير مضمون مع أي كبلات USB أخرى.) **[دليل على الانترنت]**  $\frac{1}{\sqrt{2}}$  $\blacksquare$   $\blacksquare$ يمكنك التحقق من كيفية الوصول إلى موقع الويب حيث يمكنك تنزيل دليل تعليمات التشغيل (بتنسيق PDF(. **MENU :] إعداد] ] دليل على الانترنت] طريقة الوصول المطلوبة [عرض URL[:** تتيح هذه الطريقة عرض رابط URL لموقع الويب على شاشة LCD بالكاميرا. **[توصيل USB[:** تتيح هذه الطريقة عرض موقع الويب على جهاز الكمبيوتر المتصل بالكاميرا عبر كبل .USB **:[code QR [**تتيح هذه الطريقة عرض رمز code QR لموقع الويب على شاشة LCD بالكاميرا. ≝ **[LANGUAGE]**  $\boxed{\blacksquare}$ Ω يمكنك تحديد اللغة المستخدمة على شاشة العرض، وعلى شاشة القوائم. **المطلوبة اللغة [LANGUAGE] [إعداد [: MENU**

 $\Omega$  ...

 $\Box$
#### $\mathbf{r}$ О

### **استخدام الزوم**

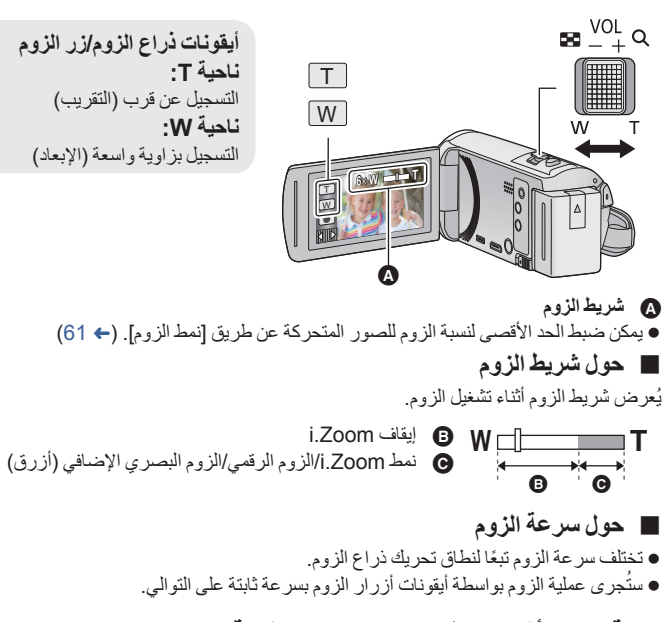

### **نسبة الزوم أثناء نمط تسجيل الصور الثابتة**

### $\bullet$

يمكن زيادة نسبة الزوم حتى 100 دون تدنى جودة الصور في نمط تسجيل الصور الثابتة. (الزوم البصري الإضافي) يختلف الحد الأقصى لمعدل الزوم في نمط تسجيل الصور الثابتة باختلاف إعداد [حجم الصورة]. (R 67(

- إذا رفعت إصبعك من على الذراع أثناء تشغيل الزوم، فمن الممكن أن يُ ّسجل صوت تلك العملية. يتعين تحريك ذراع الزوم بهدوء عند إعادته إلى وضعه الأصلي.
	- عندما يصل معدل التكبير لأقصى درجة، يجري التركيز على الهدف في نطاق مسافة 2.2 م ً تقريبا أو أكثر.
		- عندما يبلغ معدل الزوم ،1 يمكن للكاميرا التركيز على هدف على بعد 2 سم ً تقريبا من العدسة.

**ميزة التصوير المستوي**

**تستشعر هذه الوظيفة الإمالة الأفقية للكاميرا، وتعمل على تصحيحها ً تلقائيا على الوضع المستقيم.**

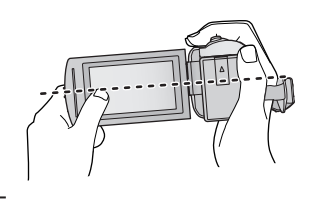

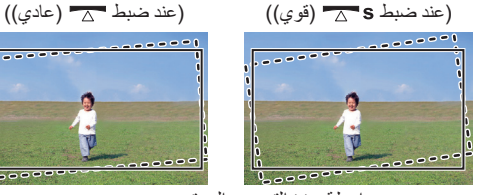

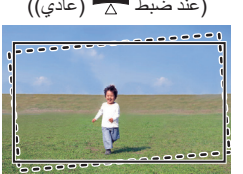

: دون ميزة التصوير المستوي : بواسطة ميزة التصوير المستوي

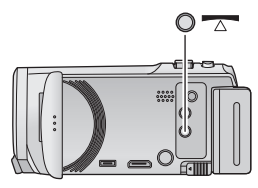

**كلما جرى الضغط على هذا الزر، جرى تبديل ميزة التصوير المستوي. زر ميزة التصوير المستوي (عادي) ) قوي) إيقاف (عادي): تصحيح الإمالة. (قوي): تعزيز تصحيح الإمالة. إيقاف: إلغاء الإعداد.**

تتغير الأيقونة عندما تتجاوز الإمالة نطاق التصحيح.

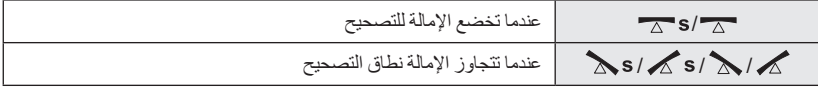

• عندما تتجاوز الإمالة نطاق التصحيح، حرّك الكاميرا إلى الموضع الذي تُعرض فيه أيقونة ◘ ٢/٣ 5 هـ.

الإعداد الافتراضي للوظيفة هو (عادي).

- نطاق الميل الذي يمكن لهذه الأيقونة عرضه على نحو صحيح يصل إلى 45 درجة ً تقريبا في الاتجاه الأفقي.
	- تُلغى ميزة التصوير المستوي عندما يُضبط [مقياس المستوى] على [تشغيل]. (← 63)
- عند تسجيل صور أفقية باستخدام حامل ثلاثي القوائم، ثبِّت الكاميرا على الحامل الثلاثي القوائم باستخدام [مقياس المستوى]
	- (R 63(، ثم اضبط ميزة التصوير المستوي على (عادي) أو (قوي) قبل الاستخدام.
		- عندما تغير إعداد ميزة التصوير المستوي، قد تصبح الشاشة سوداء للحظات.
		- إذا ضبطت الخيار على (عادي)/ (قوي)، فستتعرض زاوية المشاهدة للتغيير.
	- لا يمكن ضبط هذه الوظيفة عند تسجيل صورة متحركة أو أثناء استخدام وظيفة REC-PRE) التسجيل المسبق).

**تغيير نمط التسجيل**

*1* **المس أيقونة زر نمط التسجيل.**

*2* **المس أيقونة زر نمط التسجيل المطلوب.**

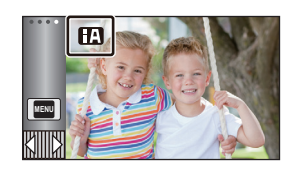

 $O$  .

# .<br>نهط تلقائي ذكي Пú

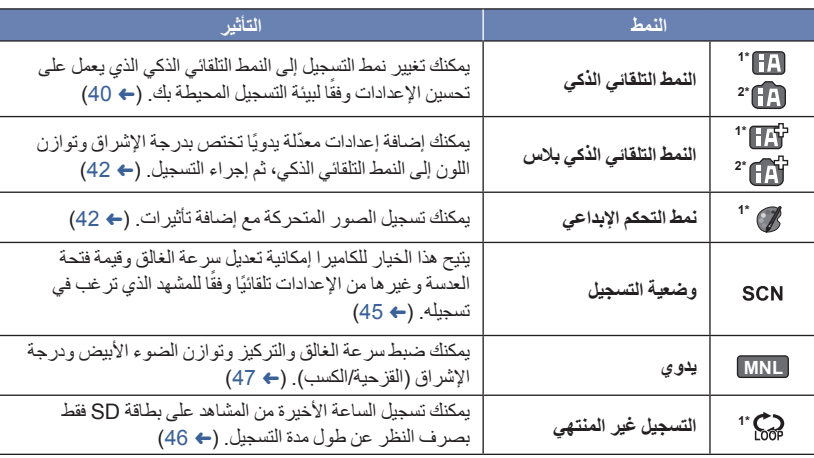

\*1 أثناء نمط تسجيل الصور المتحركة فقط

\*2 أثناء نمط تسجيل الصور الثابتة فقط

 $\bullet$  .

يجري ضبط الأنماط التالية (الملائمة لظروف التسجيل) بمجرد توجيه الكاميرا نحو الهدف الذي تريد تسجيله.

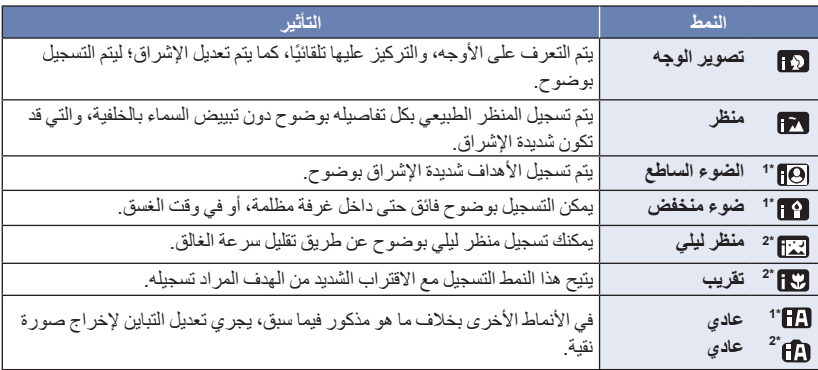

\*1 أثناء نمط تسجيل الصور المتحركة فقط

\*2 أثناء نمط تسجيل الصور الثابتة فقط

ً اعتمادا على ظروف التسجيل، قد لا تدخل الكاميرا إلى النمط المطلوب.

- في نمط تصوير الوجه أو الضوء الساطع أو الضوء المنخفض، سيُحاط الوجه بإطار أبيض عند التعرف عليه. وفي نمط تصوير الوجه، سيُحاط الهدف الأكبر القريب من وسط الشاشة بإطار برتقالي اللون. (R 62(
	- يوصى باستخدام حامل ثلاثي القوائم في نمط المنظر الليلي.
- قد لا يمكن التعرف على الأوجه ً تبعا لظروف التسجيل، كأن تكون الأوجه ذات حجم معين، أو أن تكون مائلة بدرجة معينة، أو في حالة استخدام الزوم الرقمي.

#### **النمط التلقائي الذكي**

عند الانتقال إلى النمط التلقائي الذكي، يجري تشغيل توازن الضوء الأبيض التلقائي، والتركيز التلقائي؛ ليتم تعديل توازن الألوان والتركيز ً تلقائيا. يجري ضبط فتحة العدسة، وسر عة الغالق؛ للحصول على أفضل مستوى إضاءة ممكن، وفقًا لمستوى إشراق الهدف، و غيره من العناصر. قد لا يتم تعديل توازن اللون والتركيز ً تعديلا ً تلقائيا، ويتوقف ذلك على مصادر الإضاءة أو المشاهد. وفي هذه الحالة، يلزم

تعديل هذه الإعدادات يدويًا. (← 48، 50)

#### **توازن الضوء الأبيض التلقائي**

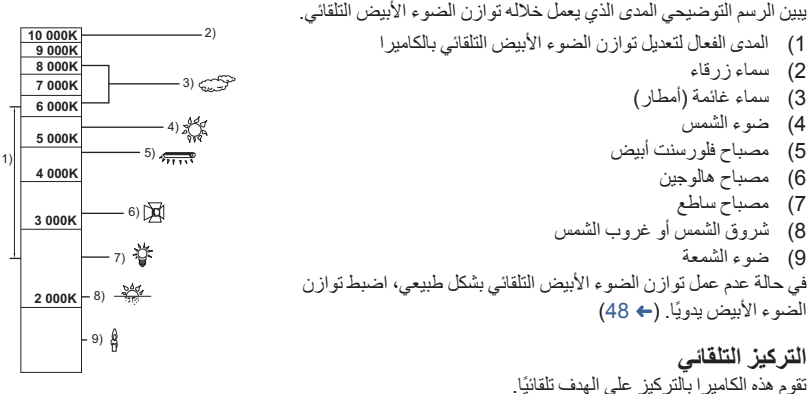

### لا يعمل التركيز التلقائي بشكل صحيح في الحالات التالية. لذا يمكنك تسجيل الصور في نمط التركيز اليدوي. (R 50( تسجيل الأهداف البعيدة والقريبة في وقت واحد تسجيل هدف وراء نافذة متسخة أو مليئة بالأتربة تسجيل هدف رئيسي محاط بأهداف ثانوية ذات سطح لامع أو محاط بأهداف ثانوية عاكسة للضوء بدرجة كبيرة

يرجى الرجوع إلى صفحة 40 للحصول على تفاصيل حول تأثير كل نمط على حدة. **/ / (ضوء منخفض)\*1 (تصوير الوجه)/ (منظر)/ (ضوء كشاف)\*1 / (عادي)\*2 / (عادي)\*1 / (تضخيم)\*2 (منظر ليلي)\*2** \*1 أثناء نمط تسجيل الصور المتحركة فقط \*2 أثناء نمط تسجيل الصور الثابتة فقط **ّغير نمط التسجيل إلى / . (**R **39( 1** (عند تعديل درجة الإشراق) **المس .** (عند تعديل درجة الألوان) **المس .** ناحية R: تتيح هذه الناحية ضبط التوازن على درجة اللون المائلة للحمرة. ناحية B: تتيح هذه الناحية ضبط التوازن على درجة اللون المائلة للزرقة. ستختفي قائمة اللمس، إذا لم تلمس الشاشة لبرهة من الوقت، باستثناء عند تعديل درجة الإشراق وتوازن الألوان. ولعرضها مرة أخرى، المس <u>(III)</u>. **2 المس / لتعديل الإعدادات.** المس أثناء تعديل درجة الإشراق، أو المس أثناء تعديل توازن الألوان لإخفاء عرض شريط التعديل.

 $0$  .

 $\mathbf{r}$ 

**3 ابدأ التسجيل.**

**نمط التحكم الإبداعي**

**اضبط [شكل التسجيل] على [AVCHD[.)** R **61(**

**ّغير نمط التسجيل إلى . (**R **39(**

**اختر نمط التحكم الإبداعي المطلوب، ثم المس [إدخال].**

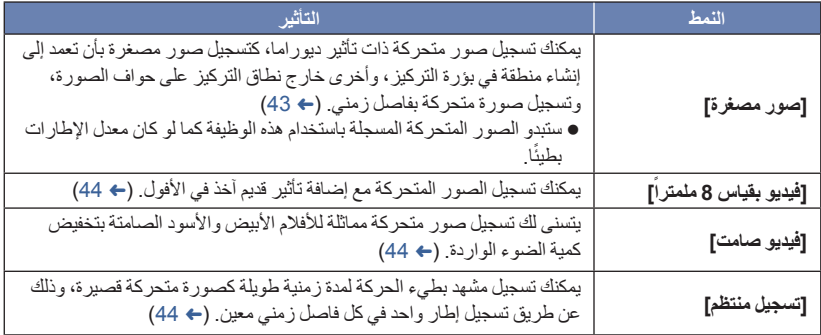

لا يمكن التقاط الصور الثابتة.

**MINI] صور مصغرة]**

**1 المس لتعديل الوضع الأفقي للجزء الواقع في بؤرة التركيز.** إذا لمست الشاشة، يمكنك تعديل الوضع الأفقي للجزء الواقع في بؤرة التركيز. ُعرض ُجرى أي عمليات باللمس لمدة ثانية واحدة ً تقريبا، ت عندما لا ت إعدادات [Reset [و[حجم] و[إدخال]. فإذا لمست الشاشة، يمكنك إعادة تعديل الوضع الأفقي للجزء الواقع في بؤرة التركيز. سيعود موضع الجزء الواقع بؤرة التركيز إلى الوضع الأصلي عند لمس [Reset[. **2 المس [حجم].** يتغير حجم الجزء الواقع في بؤرة التركيز كلما لمست [حجم]. **حجم متوسط حجم كبير حجم صغير** فإذا لمست الشاشة، يمكنك تعديل الوضع الأفقي للجزء الواقع في بؤرة التركيز. إذا لمست [Reset[، يُعاد ضبط الجزء الواقع في بؤرة التركيز على الوضع الأصلي، وكذا يُعاد ضبط [حجم] على الحجم المتوسط. **3 المس [إدخال]. 4** (عند تعديل درجة الإشراق) **المس .** يتغير مستوى الإشراق كلما لمست الأيقونة. **(قياسي) ) مشرق) ) معتم) 5** (عند تعديل درجة السطوع) **المس .** يتغير مستوى السطوع كلما لمست الأيقونة. **(قياسي) ) ساطع) ) الأكثر ً سطوعا) 6 ابدأ التسجيل.** ثوان ً تقريبا من التسجيل. سيجري التسجيل بفاصل زمني؛ حيث سيجري تسجيل ثانية واحدة لكل 5 ٍ لتسهيل اكتساب تأثير الصور المصغرة، عليك بتسجيل الأهداف التي تتضمن ً منظرا ً بعيدا، أو تلك الأهداف التي توحي بالعمق أو تحمل ً منظورا ً مائلا. واستخدم ً أيضا حامل ثلاثي القوائم، وتجنب التزويم. قد ترى ً قدرا ً كبيرا من التشويش على الجزء الواقع في بؤرة التركيز عند تسجيل أهداف معتمة، كما هو الحال في المشاهد الليلية.

 $\overline{\phantom{0}}$ 

- لا يمكن تسجيل الصوت.
- يُضبط [نمط تسجيل] على [HA[.
- يصل الحد الأقصى للوقت المتاح للتسجيل إلى 12 ساعة.
- ًا. ستبدو الصور المتحركة المسجلة باستخدام هذه الوظيفة كما لو كان معدل الإطارات بطيئ

#### **[ً mm8] فيديو بقياس 8 ملمترا 1** (عند تعديل درجة الإشراق) **المس .** يتغير مستوى الإشراق كلما لمست الأيقونة. **(قياسي) ) مشرق) ) معتم) 2** (عند تعديل توازن الألوان) **المس .** يتغير مستوى توازن اللون كلما لمست الأيقونة. **(أزرق) ) أحمر) ) أصفر) 3 ابدأ التسجيل.**

يعد الصوت ً أحاديا.

**SILN] فيديو صامت]**

- **1** (عند تعديل درجة الإشراق) **المس .** يتغير مستوى الإشراق كلما لمست الأيقونة. **(قياسي) ) مشرق) ) معتم) 2 ابدأ التسجيل.**
	- لا يمكن تسجيل الصوت.

**INTV] تسجيل منتظم]**

**المس الفاصل الزمني المطلوب للإعداد.**

**[1 ثانية]/[10 ثواني]/[30 ثانية]/[1 دقيقة]/[2 دقيقة]**

المس [إدخال].

ُ ّسجل الصور بفاصل زمني محدد أثناء التسجيل؛ حيث تتكون صورة متحركة من 25 ً إطارا مدتها الزمنية ثانية واحدة. ت

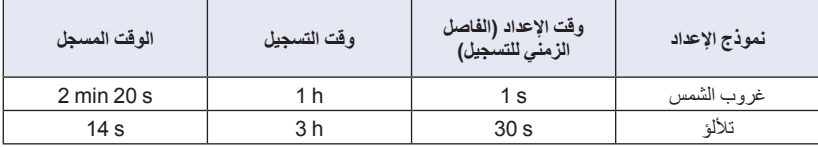

الحرف "h "اختصار للساعة، و"min "اختصار للدقيقة، في حين أن "s "اختصار للثانية.

- المدد الزمنية المذكورة عبارة عن قيم تقريبية.
- يصل الحد الأقصى للوقت المتاح للتسجيل إلى 12 ساعة.
	- لا يمكن تسجيل الصوت.
	- يُضبط [نمط تسجيل] على [HA[.
	- يبلغ أقل وقت لتسجيل صورة متحركة ثانية واحدة.
- قد لا يجري تعديل توازن اللون والتركيز ً تعديلا ً تلقائيا، ويتوقف ذلك على مصادر الإضاءة أو المشهد ذاته. وفي هذه الحالة، يلزم تعديل تلك الإعدادات يدويًا. (← 48، 50)
	- في حالة التسجيل لمدة زمنية طويلة، يوصى بإجراء التسجيل أثناء توصيل مهايئ التيار المتردد AC.

 $O<sup>2</sup>$ 

 **ّغير نمط التسجيل إلى . (**R **39( اختر نمط المشهد المطلوب، ثم المس [إدخال].**

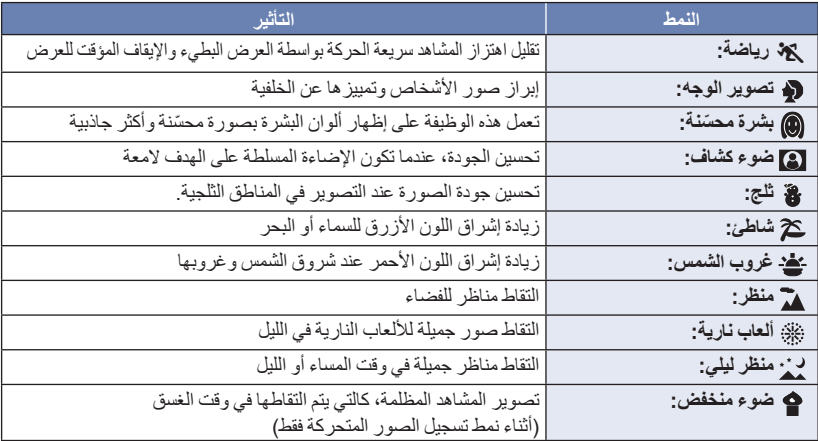

**) رياضة/تصوير الوجه/بشرة ّ محسنة/ضوء كشاف/ثلج/شاطئ/غروب الشمس/منظر)** سرعة الالتقاط هي 1/6 أو أعلى في نمط تسجيل الصور الثابتة. **) غروب الشمس/ضوء منخفض)** سرعة الالتقاط هي 1/25 أو أعلى في نمط تسجيل الصور المتحركة. **) غروب الشمس/منظر/ألعاب نارية/منظر ليلي)** قد تظهر الصورة غير واضحة، عند تسجيل هدف قريب. **) رياضة)** أثناء العرض العادي، قد لا تبدو حركة الصورة سلسة. قد يتغير اللون ودرجة إشراق الشاشة تحت مصادر الإضاءة بالأماكن الداخلية. لا يعمل نمط الرياضة، إذا كانت درجة الإشراق غير كافية. ٍ وعندئذ تومض أيقونة . **) تصوير الوجه)** قد يتغير اللون ودرجة إشراق الشاشة تحت مصادر الإضاءة بالأماكن الداخلية. **) البشرة ّ المحسنة)** . ً إذا كانت الألوان بالخلفية، أو بأي عنصر آخر في المشهد مشابهة للون البشرة، فستظهر ّ محسنة أيضا إذا كانت درجة الإشراق غير كافية، فقد لا يعمل وضع البشرة ّ المحسنة ًجيدا. ِ وضع البشرة ّ المحسنة، أو كبِّر عند تصوير شخص بعيد، يمكن أن يكون الوجه المصور غير واضح. في هذه الحالة، ألغ الوجه (لقطة مقربة) للتسجيل. **) ألعاب نارية)** تصل سرعة الغالق إلى .1/25 قد تظهر الصورة باهتة، عند التقاطها في محيط مشرق. **) منظر ليلي)** سرعة الالتقاط هي 1/2 أو أعلى في نمط تسجيل الصور الثابتة. يوصى باستخدام حامل ثلاثي القوائم.

 **أدخل بطاقة SD. ّغير نمط التسجيل إلى . (**R **39( 1 اختر الصوت في إعداد التسجيل المستمر. [تشغيل]:** يجري تسجيل الصوت. **[إيقاف]:** يتوقف تسجيل الصوت. **2 ابدأ التسجيل.** بمجرد بدء التسجيل، سيجري تقسيم المشهد ً تقسيما ً تلقائيا كل دقيقتين. ويمكن حفظ المشاهد المقسمة على بطاقة SD.) كلما استخدمت التسجيل غير المنتهي، يجري حفظ مجموعة من المشاهد تصل إلى 30 مشهد.) عندما تكون المدة الزمنية الفاصلة بين وقت بدء التسجيل ووقت إيقاف التسجيل أطول من ساعة واحدة ( ً تقريبا)، سيُحفظ المقطع الأخير الذي مدته ساعة (تقريبًا) فقط حتى نهاية التسجيل. وسيُحذف ما قبل المقطع الذي مدته ساعة واحدة. يتوقف التسجيل ً تلقائيا عندما يكون قد ّمر 24 ساعة ً تقريبا منذ بدء التسجيل. أثناء التسجيل، يصدر ً وميضا. لا يُعرض الوقت المتبقي المتاح للتسجيل ووقت التسجيل المنقضي. (R 20( • لا يُعرض أيقونة █ عصص = (عدَّاد مستوى دخل الميكروفون) إلا عندما يكون الصوت في التسجيل المستمر مضبوطًا على [تشغيل]. **لتغيير الصوت في التسجيل المستمر** يمكن ضبط القائمة للانتقال إلى الصوت في التسجيل المستمر. **MENU :] ضبط التصوير] ] الصوت في التسجيل المستمر] ] تشغيل] أو [إيقاف]** لا يمكن التقاط الصور الثابتة. يجري ضبط [شكل التسجيل] على [iFrame4/MP[، كما يجري ضبط [نمط تسجيل] على [720]. ● يجري ضبط وظيفة مثبت الصورة على (إلهم (يُلغى الإعداد)، كما تُضبَط ميزة التصوير المستوي على وضع الإيقاف. لا يكون التسجيل غير المنتهي ً متاحا في الحالات التالية: في حالة عدم إدخال بطاقة SD عندما يكون الوقت المتبقي التقريبي المتاح للتسجيل على بطاقة SD أقل من ساعة واحدة (يصدر الوقت الفاصل بين m00h0 R وm59h0 R بإضاءة حمراء.) ً نظرا لأنه يجري عرض كل مجموعة من المشاهد المسجلة بنمط التسجيل المستمر على نحو منفصل بقائمة التاريخ، فمن

 $\frac{100}{1000}$ 

الملائم عرض تلك المشاهد المسجلة بنمط التسجيل المستمر حسب التاريخ. (R 72( (سيكون التاريخ المعروض بقائمة التاريخ هو ذاته تاريخ بدء التسجيل غير المنتهي.)

**التسجيل اليدوي**

- تظل إعدادات التركيز اليدوي، وتوازن الضوء الأبيض، وسرعة الالتقاط، ودرجة الإشراق (القزحية والكسب) عند التبديل **بين نمط تسجيل الصور المتحركة، ونمط تسجيل الصور الثابتة.**
	- **المس MNL للانتقال إلى النمط اليدوي (**<sup>R</sup> **39(، أو عرض أيقونة النمط اليدوي (**<sup>R</sup> **17(.**

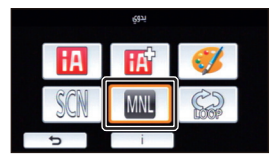

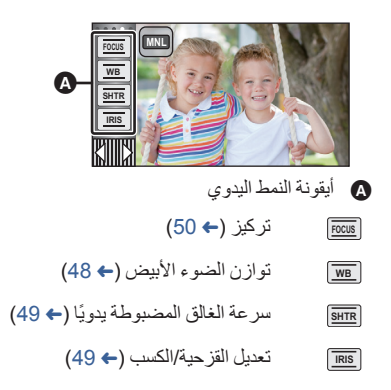

 $O$  .

تكون بعض الوظائف معطلة ً اعتمادا على الإعدادات كنمط التسجيل.

O #

قد يتعذر إخراج المشاهد بألوانها الطبيعية، مع استخدام وظيفة توازن الضوء الأبيض التلقائي، وذلك يتوقف على نوعية المشاهد أو ظروف الإضاءة. وفي هذه الحالة، يمكنك تعديل موازنة اللون الأبيض يدويًا. **انتقل إلى النمط اليدوي. (**R **47(**

> *1* **المس [WB[.** ] WB المس ] لاختيار النمط. *<sup>2</sup>***المس / لاختيار نمط توازن الضوء الأبيض.**

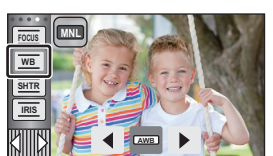

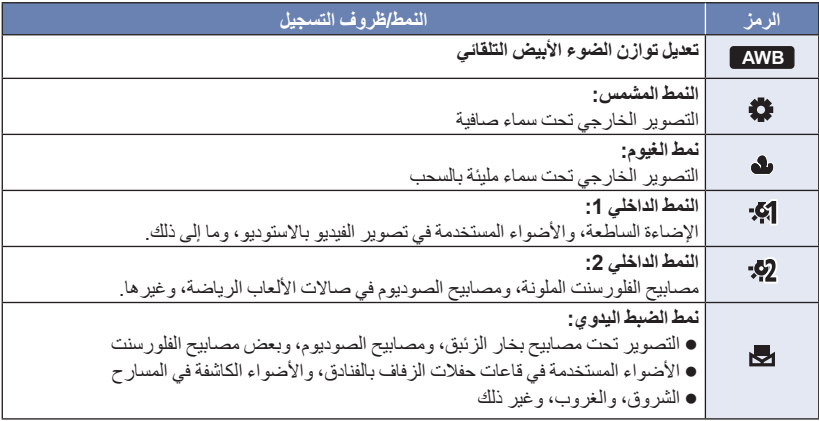

للعودة إلى الإعداد التلقائي، اضبط الكاميرا على **AWB** ، أو غيّر نمط التسجيل إلى النمط التلقائي الذكي. (R 39(

#### **لضبط توازن الضوء الأبيض ً يدويا**

- **1 اختر ، ثم اجعل الشاشة تمتلئ بهدف أبيض اللون.**
	- **2 المس زر الوامض لضبطه.**
- عندما تتحول الشاشة إلى اللون الأسود للحظات، وتتوقف أيقونة عن الوميض، ثم تضيء بعد ذلك باستمرار، بذلك يكون قد اكتمل الإعداد.
- إذا استمرت أيقونة في الوميض على الشاشة، فلا يمكن ضبط توازن الضوء الأبيض. وفي هذه الحالة، استخدم أنماط أخرى لضبط توازن الضوء الأبيض.

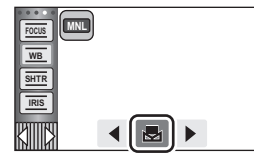

- إذا شغَّلت الكامير ا وغطاء العدسة مغلق، فلن يعمل توازن الضوء الأبيض التلقائي على نحو صحيح. فاحرص دومًا على فتح غطاء العدسة قبل تشغيل الكاميرا.
- عندما تومض أيقونة ، فإن هذا يدل على أنه جرى تخزين توازن الضوء الأبيض اليدوي الذي جرى ضبطه من قبل. وأعد ضبط توازن الضوء الأبيض على الإعداد الصحيح، متى تغيرت ظروف التسجيل.
	- عند ضبط كل من توازن الضوء الأبيض، وقيمة القزحية/الكسب، يجب ضبط توازن الضوء الأبيض ً أولا.
		- تظهر أيقونة **AWB** على الشاشة أثناء ضبط **AWB** .

**تعديل سرعة الغالق/تصحيح القزحية ً يدويا**

**سرعة الالتقاط:** يجب تعديل سرعة الالتقاط، عند تسجيل أهداف سريعة الحركة. **القزحية:** يجب تصحيحها، عندما تكون الشاشة ساطعة أو معتمة للغاية. **انتقل إلى النمط اليدوي. (**R **47(** *1* **المس [SHTR [أو [IRIS[.** المس [SHTR[/]IRIS [لإنهاء التعديل. *<sup>2</sup>***المس / لتعديل الإعدادات. SHTR** : **سرعة الالتقاط: من 1/50 إلى 1/8000** ● في حالة ضبط [تخفيف سرعة الغالق] على [تشغيل]، عندئذ تكون سرعة الغالق في نطاق يتراوح بين 1/25 و.1/8000. سرعة الالتقاط التي تقترب من القيمة 1/8000 هي الأسرع. سيجري ضبط سرعة الغالق على قيمة بين 1/2 و1/2000 في نمط تسجيل الصور الثابتة. **IRIS : قيمة القزحية/الكسب: (18dB إلى 0dB) OPEN (F2.0 إلى F16) CLOSE** كلما اقتربت القيمة من CLOSE، زاد إعتام الصورة. كلما اقتربت القيمة من dB،18 زاد إشراق الصورة. عند ضبط قيمة القزحية على درجة إشراق أكثر من OPEN، فإنها تتحول إلى قيمة الكسب. للعودة إلى الإعداد التلقائي، غيّر نمط التسجيل إلى النمط التلقائي الذكي. (R 39( عند ضبط ٍّكل من سرعة الغالق وقيمة القزحية/الكسب، اضبط سرعة الغالق ً أولا، ثم اضبط قيمة القزحية/الكسب. **تعديل سرعة الالتقاط ً يدويا** عند ضبط سرعة الالتقاط على قيمة أقل من 1/12 في نمط تسجيل الصور الثابتة، يوصى باستخدام حامل ثلاثي القوائم. سيجري ضبط سرعة الغالق على 1/25 عند تشغيل الكاميرا مرة أخرى. قد يظهر شريط من الضوء يحيط بهدف يتميز بالإشراق الشديد، أو الانعكاس الحاد. أثناء العرض العادي، قد لا تبدو حركة الصور سلسة. في حالة تسجيل هدف شديد الإشراق، أو التسجيل تحت مصادر إضاءة داخلية، قد يتغير اللون ودرجة إشراق الشاشة، أو قد يظهر خط أفقي على الشاشة. وفي هذه الحالة، يجب التسجيل في النمط التلقائي الذكي أو ضبط سرعة الالتقاط على 1/100 في الأماكن التي يصل فيها تردد وحدة الإمداد بالطاقة إلى 50 هرتز، أو 1/125 في الأماكن التي يبلغ فيها التردد 60 هرتز. قد تختلف درجة إشراق الصورة المعروضة على شاشة LCD عن درجة إشراق الصورة المسجلة ً فعليا أثناء نمط تسجيل

 $0.4$ 

الصور الثابتة. فتأكد من الصورة على شاشة العرض بعد إجراء التسجيل.

#### **الضبط اليدوي لقيمة القزحية/الكسب**

- يزداد معدل التشويش على الشاشة، كلما ازدادت قيمة الكسب.
- قد لا يجري عرض بعض قيم القزحية، تبعاً لمعدل تكبير الزوم.

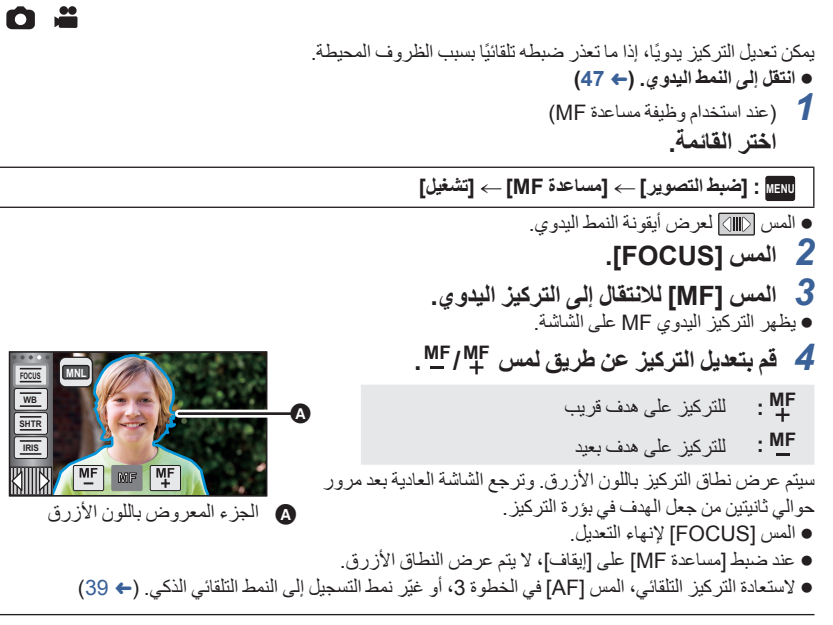

لا تظهر الشاشة الزرقاء في الصور المسجلة بالفعل.

العمليات المتقدمة (التسجيل)

## **التسجيل بوظيفة اللمس**

يمكنك التسجيل باستخدام الوظائف الملائمة بمجرد لمس الشاشة بسهولة.

- *1* **المس (الجانب الأيسر)/ (الجانب الأيمن) من ضمن قائمة اللمس لعرض أيقونات وظائف اللمس. (**R **17(**
	- *2* **المس أيقونة وظيفة اللمس.** (مثال: تتبع AE/AF(
	- للإلغاء، المس أيقونة وظيفة اللمس مرة أخرى. (يُلغى قفل مثبت الصورة بإزالة الإصبع الذي يلمس أيقونة .)

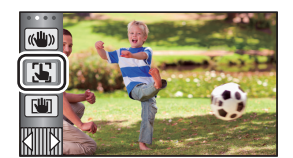

 $O$  .

#### **أيقونات وظيفة اللمس.**

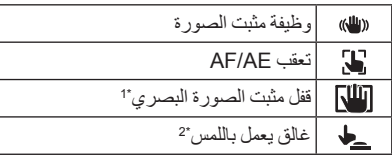

\*1 أثناء نمط تسجيل الصور المتحركة فقط

\*2 أثناء نمط تسجيل الصور الثابتة فقط

#### **وظيفة مثبت الصورة**  $\mathbb{C}^{\text{U}}$

**استخدم مثبت الصورة للحد من تأثيرات الاهتزاز أثناء التسجيل.** هذه الكاميرا مزودة بمثبت صورة بصري مختلط. مثبت الصورة البصري المختلط عبارة عن هجين بين مثبت الصورة البصري ومثبت الصورة الكهربائي.

> **المس أيقونة لتشغيل/إيقاف مثبت الصورة.** تتغير الأيقونة المشار إليها في الموضع .

**(نمط تسجيل الصور المتحركة)** ( / )، ( / ) ) يُلغى الإعداد) ● عندما يكون [مثبت صورة بصري] مضبوطًا على [Standard]، تُعرض أيقونة «للله»؛ أما عند ضبط [مثبت صورة بصري] على [Active]، فتُعرض أيقونة ((إلا)). • عند ضبط [O.I.S هجين] على [تشغيل]، وضبط [مثبت صورة بصري] على [Active]، تُعرض أيقونة ﴿ (لِللَّهِ ﴾؛ عند ضبط [0.I.S هجين] على [تشغيل]، وضبط [مثبت صورة بصري] على [Standard]، تُعرض أيقونة «لل)». عند التسجيل باستخدام حامل ثلاثي القوائم في نمط تسجيل الصور المتحركة، يوصى بضبط مثبت الصورة (على وضع الإيقاف). **(نمط تسجيل الصور الثابتة)** / ) يُلغى الإعداد) ● عندما يكون إعداد [مثبت الصورة البصري] مضبوطًا على [نمط 1]، تُعرض أيقونة م <mark>(الله)</mark> . أما عندما يكون [مثبت

الصورة البصري] مضبوطًا على [نمط 2]، تُعرض أيقونة و|((الله)].

 **تغيير نمط مثبت الصور (نمط تسجيل الصور المتحركة) [هجين O.I.S] ضبط**

**MENU :] ضبط التصوير] ] S.I.O هجين] ] تشغيل] أو [إيقاف]**

عند ضبط هذا الإعداد على [تشغيل]، يمكنك تحسين ثبات الصور بدرجة أكبر للتسجيل أثناء المشي، أو حمل الكاميرا، وعند تسجيل هدف بعيد بواسطة الزوم.

الإعداد الافتراضي لهذه الوظيفة هو [تشغيل].

**ضبط [مثبت صورة بصري]**

**MENU :] ضبط التصوير] ] مثبت صورة بصري] ] Standard [أو [Active[**

**[Standard[:** يعمل هذا الإعداد على تعويض الضبابية الناجمة عن اهتزاز اليد

**[Active[:** يعمل هذا الإعداد على تعويض الضبابية الأشد ً تأثيرا الناجمة عن اهتزاز اليد.

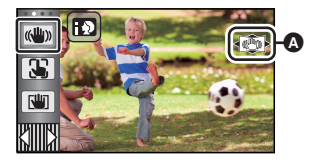

 $\frac{1}{2}$  $\bullet$ 

**MENU :] ضبط التصوير] ] مثبت الصورة البصري] ] نمط 1] أو [نمط 2]**

- **[نمط 1]:** تعمل الوظيفة ً دائما.
- **[نمط 2]:** تعمل الوظيفة عند الضغط على زر . يوصى باستخدام هذا النمط عند التقاط صور لنفسك أو عند التسجيل باستخدام حامل ثلاثي القوائم في نمط تسجيل الصور الثابتة.

Q

 $\frac{1}{2}$ 

**TD** 

 $\bullet$ 

**NUT** 

A

**إطار الهدف**

#### 55 **AF/AE تعقب**

**يمكن ضبط التركيز والتعرض للضوء على الهدف المحدد على شاشة اللمس. يستمر التركيز والتعرض للضوء في تعقب الهدف ً تلقائيا، حتى أثناء تحركه. 1 المس .** ُعرض أيقونة . ت **2 المس الهدف، ثم قم بقفله.**

- عند لمس رأس الهدف، يجري قفل إطار الهدف المحيط برأس الهدف، لتبدأ عملية التعقب.
	- المس الهدف المراد تغييره مرة أخرى، عندما ترغب في تغيير الهدف.
- عند اختيار النمط التلقائي الذكي أو النمط التلقائي الذكي بلاس، يتغير الإعداد إلى 19 / (عادي)، يجري تعقب الهدف الذي جرى لمسه. كما يجري اختيار / (تصوير الوجه) في حالة قفل إطار الهدف على الوجه. (قد يتغير الإعداد إلى / (عادي) حتى في حالة قفل الهدف على الوجه أثناء وجود ضوء كشاف، أو في منظر معتم.)
	- **3 ابدأ التسجيل.**

#### **حول إطار الهدف**

- في حالة فشل قفل الهدف، يومض إطار الهدف باللون الأحمر، ثم يختفي. المس جزء مميز (بلون معين أو غير ذلك) في الهدف لقفله مرة أخرى.
- عند الضغط على زر إلى منتصفه في نمط تسجيل الصور الثابتة، يتم ضبط التركيز على الهدف قيد القفل. يصبح إطار الهدف باللون الأخضر عند إجراء التركيز، ولا يمكن ٍ عندئذ تغيير الهدف.

 يمكن استخدام هذه الوظيفة في النمط التلقائي الذكي أو النمط التلقائي الذكي بلاس. وفي نمط تسجيل الصور الثابتة، لا يمكن استخدام هذه الوظيفة إلا مع بعض الإعدادات في نمط المشهد. قد تقوم هذه الوظيفة بتعقب أهداف مختلفة، أو قد لا تقفل الهدف ً اعتمادا على ظروف التسجيل، ومنها ما يلي: عندما يكون الهدف كبير للغاية أو متناهي الصغر عندما يتشابه لون الهدف مع لون الخلفية عندما يكون المشهد ً مظلما عند قفل الهدف في نمط تسجيل الصور الثابتة، تصبح الشاشة معتمة. إذا استخدمت وظيفة التضاؤل أثناء قفل الهدف، فسيُلغى قفل الهدف. (R 57( يتم إلغاء وظيفة تعقب AE/AF في الحالات التالية. في حالة إيقاف تشغيل الكاميرا اضغط على زر التسجيل/العرض المس أيقونة تغيير نمط التسجيل المس أيقونة زر نمط التسجيل

**قفل مثبت الصورة البصري NIT** 

**في نمط تسجيل الصور المتحركة، يمكنك زيادة تحسين التثبيت البصري للصور عن طريق مع الاستمرار. وبواسطة هذه الوظيفة، يمكنك الحد من تأثيرات الاهتزاز التي قد تحدث أثناء استخدام الزوم.**

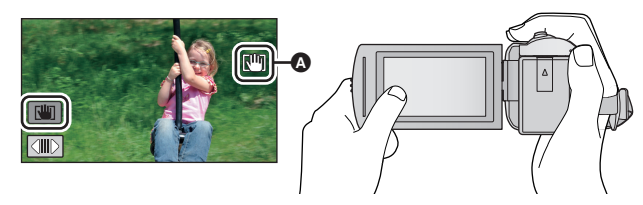

- **1 المس أيقونة لتشغيل مثبت الصورة. (**R **52(**
	- **2 المس أيقونة ً لمسا ً مطولا.**
	- تُعرض الأيقونة في ۞ أثناء اللمس باستمرار . [اللم] .

يجري تحرير قفل مثبت الصورة البصري عند إبعاد إصبعك عن الأيقونة.

**لإخفاء عرض أيقونة**

لن يختفي عرض أيقونة [الملل] حتى عندما لا تُجرى أي عملية طوال المدة الزمنية المحددة في الإعداد الافتر اضي. ولإخفاء عرض أيقونة [<mark>[1</mark>]]، عليك بتغيير ضبط إعداد [عرض قفل .O.I.S].

**المطلوب الإعداد [O.I.S. قفل عرض [ [إعداد [: MENU**

**[تشغيل]:** يجري العرض باستمرار.

ٍ **[إيقاف]:** ً تقريبا دون إجراء أي عملية باللمس. ستختفي الأيقونات بعد مرور 5 ثوان

قد يتعذر تثبيت الصورة في حالات الاهتزاز الشديد.

للتسجيل أثناء تحريك الكاميرا بسرعة، قم بتحرير قفل مثبت الصورة البصري.

#### **غالق يعمل باللمس**

**من الممكن إجراء التركيز وتسجيل صورة ثابتة للهدف قيد اللمس. 1 المس .** ُعرض أيقونة . ت **2 المس الهدف.** يُعرض نطاق التركيز على موضع اللمس، ويجري تسجيل صورة ثابتة.

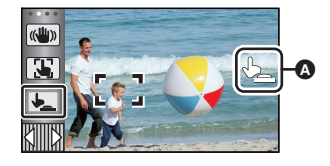

 $\bullet$ 

- ً اعتمادا على ظروف التسجيل أو التعرف على الموضع الذي جرى لمسه، قد يتعذر تسجيل الصورة المطلوبة.
	- لن تعمل هذه الوظيفة عند تسجيل صور لنفسك.

العمليات المتقدمة (التسجيل)

## **وظائف التسجيل الخاصة بأيقونات التشغيل**

اختر أيقونات التشغيل؛ لإضافة تأثيرات مختلفة على الصور المراد تسجيلها.

- *1* **المس (الجانب الأيسر)/ (الجانب الأيمن) من ضمن قائمة اللمس لعرض أيقونات العمليات. (**R **17(**
	- *2* **المس أيقونة تشغيل.**
	- (مثال: REC-PRE) التسجيل المسبق)) **يمكن تغيير أيقونات العمليات المعروضة في القائمة التي تعمل باللمس. ([اختيار أيقونات التشغيل]:** R **32(**
		- اختر أيقونة التشغيل مرة أخرى لإلغاء الوظيفة. راجع الصفحات ذات الصلة لإلغاء الوظائف التالية. المؤقت الذاتي (ج) 58)  $(59 \leftrightarrow 59)$  – الإرشادات ُعرض الأيقونة عند ضبط أيقونة العملية. ت

**أيقونات التشغيل**

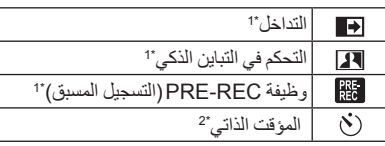

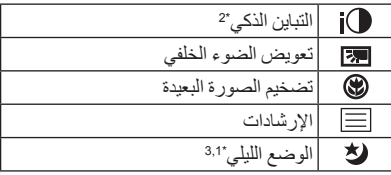

- ُعرض هذه الأيقونة في نمط تسجيل الصور الثابتة. \*1 لا ت
- ُعرض هذه الأيقونة في نمط تسجيل الصور المتحركة. \*2 لا ت
- \*3 متاح في النمط اليدوي (← 47) إذا أوقفت تشغيل الكاميرا، أو ضغطت على زر التسجيل/العرض،
- ُلغى وظائف REC-PRE) التسجيل المسبق) والوضع الليلي والمؤقت الذاتي وتضخيم الصورة البعيدة. ت
	- ُلغى وظيفة التداخل في حالة إيقاف تشغيل الكاميرا. ت
		- من الممكن إجراء الضبط من القائمة.

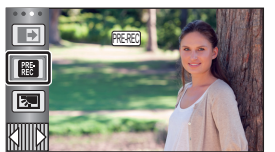

£ O

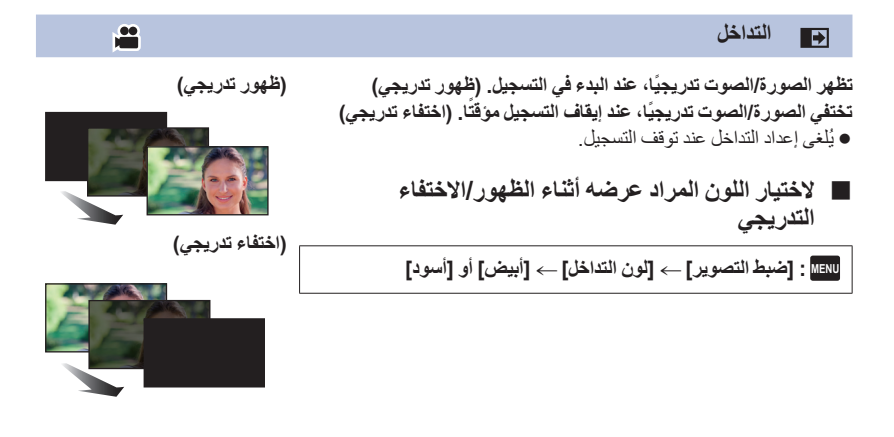

تصبح الصور المصغرة للمشاهد المسجلة باستخدام وظيفة التداخل سوداء (أو بيضاء).

**التحكم في التباين الذكي**  $\overline{\mathbf{R}}$ 

تزيد هذه الوظيفة من سطوع الأجزاء الموجودة في الظل وتصعب رويتها، وتحد من تشبع الضوء الأبيض في الأجزاء **المشرقة في الوقت ذاته. ويمكن تسجيل الأجزاء المشرقة والمظلمة بوضوح.**

**in** 

● إذا كانت هناك أجزاء مظلمة أو مشرقة جداً، أو كان الإشراق غير كافٍ، فربما يكون التأثير غير واضح.

#### **PRE-REC وظيفة PRE لا تدع لقطة تفوتك.**

تتيح هذه الوظيفة بدء تسجيل الصور والصوت قبل ثلاث ثوانٍ تقريبًا من الضغط على زر بدء/إيقاف التسجيل.

**PO** 

O

O

- تظهر الأيقونة REC-PRE على الشاشة.
- **ًا. قم بتوجيه الكاميرا نحو الهدف المراد تصويره مسبق** لا يُسمع صوت أي نغمة. يتم إلغاء وظيفة REC-PRE) التسجيل المسبق) في الحالات التالية. اضغط على زر التسجيل/العرض المس أيقونة تغيير نمط التسجيل إخراج بطاقة SD **MENU** لمس إيقاف تشغيل الكاميرا بدء التسجيل. بعد مرور 3 ساعات. بعد ضبط REC-PRE) التسجيل المسبق)، إذا بدأ التسجيل بعد مرور أقل من 3 ثواني، لا يمكن تسجيل الصور المتحركة التي جرى التقاطها قبل الضغط على زر بدء/إيقاف التسجيل. ستختلف الصور المعروضة على هيئة صور مصغرة في نمط العرض عن الصور المتحركة المعروضة عند بدء العرض.
	- **المؤقت الذاتي**  $\mathcal{N}$

#### **تتيح هذه الوظيفة تسجيل الصور الثابتة من خلال المؤقت.**

كلما جرى اختيار الأيقونة، تتغير الإشارة المعروضة بمقدار إعداد واحد بالترتيب التالي:

- 10 ۞ (يتم التسجيل بعد 10 ثوانٍ) → 2۞ (يتم التسجيل بعد ثانيتين) → يتم إلغاء الإعداد عند الضغط على زر ، تومض الأيقونة 10Ø أو 2Ø للمدة المحددة قبل تسجيل الصورة الثابتة. بعد التسجيل، يُلغى المؤقت الذاتي.
- في وضع التركيز التلقائي، في حالة الضغط على زر إلى المنتصف مرة واحدة، ثم إلى آخره، فإن العدسة تركز على الهدف عند الضغط علي الزر إلى منتصفه. إذا جرى الضغط على زر إلى آخره مرة واحدة، فإن العدسة تقوم بالتركيز على الهدف قبل التسجيل مباشرة.

#### **لإيقاف المؤقت في منتصف العملية**

المس [إلغاء].

 يعد ضبط المؤقت الذاتي على 2Ø طريقة جيدة لمنع اهتزاز الصورة عند الضغط على زر أثناء استخدام حامل ثلاثي القوائم، وما شابه.

#### **التباين الذكي**  $i\Omega$

**يعمل هذا النمط على إضاءة المناطق المظلمة؛ حتى يمكن تسجيل الصور بوضوح.**

إذا كانت هناك أجزاء مظلمة ًجدا، أو كان الإشراق غير ٍ كاف، فربما يكون التأثير غير واضح.

e **تعويض الضوء الخلفي**  $\blacksquare$ 図 **ًا، إذا كانت خلفيته مضاءة. تزيد هذه الوظيفة من سطوع الصورة؛ لمنع ظهور الهدف ّ المصور داكن P**  $\blacksquare$ **تضخيم الصورة البعيدة** ⊛ **يمكن التقاط صور أكثر روعة عن طريق التركيز على الهدف عن قرب وتظليل الخلفية.** يمكن للكاميرا التركيز على الهدف من مسافة تصل إلى 1.1 م ً تقريبا. عندما تضبط وظيفة تضخيم الصورة البعيدة، يتغير معدل تكبير الزوم ً تلقائيا إلى أحد المستويات التالية. ففي نمط تسجيل الصور الثابتة، يعتمد المستوى على إعداد حجم الصورة. وفي حالة خفض معدل تكبير الزوم إلى مستوى دون القيم التالية، ستُلغى وظيفة تضخيم الصورة البعيدة. (نمط تسجيل الصور المتحركة) (عندما يكون معدل تكبير الزوم قبل ضبط وظيفة تضخيم الصورة البعيد 62 أو أقل) \*62 (نمط تسجيل الصور الثابتة) 62) عندما يكون حجم الصورة ً مضبوطا على [M10 **16:9**[ /]M2.1 **16:9**[ ، ويبلغ معدل تكبير الزوم قبل ضبط وظيفة تضخيم الصورة البعيدة 62 أو أقل) 52) عندما يكون حجم الصورة ً مضبوطا على [M7.4 **4:3**[ /]M0.3 **4:3**[ ، ويبلغ معدل تكبير الزوم قبل ضبط وظيفة تضخيم الصورة البعيدة 52 أو أقل) 51) عندما يكون حجم الصورة ً مضبوطا على [M7.7 **3:2**[ /]M2 **3:2**[ ، ويبلغ معدل تكبير الزوم قبل ضبط وظيفة تضخيم الصورة البعيدة 51 أو أقل) عامل المقياس عند ضبط [مثبت صورة بصري] على [Standard[، وميزة التصوير المستوي على وضع الإيقاف. **PO الإرشادات** О  $\equiv$ 

يمكنك التحقق من استو اع الصور ة أثناء تسجيل الصور المتحركة والثابتة أو عرضها. ويمكن استخدام هذه الوظيفة لتقبيم **توازن تركيب الصورة.** تتغير الإرشادات كلما تم الضغط على الأيقونة. الإعداد  $|\boxplus| \rightarrow |\boxplus|$  بالغاء الإعداد  $|\equiv|$  لا تظهر الإرشادات على الصور التي تم تسجيلها بالفعل. æ **الوضع الليلي** 划

تتيح هذه الوظيفة تسجيل صور ملونة في حالات الإضاءة شديدة الانخفاض. (الحد الأدنى من شدة الإضاءة المطلوبة: **1 لكس ً تقريبا)**

**ُ َعرض المشاهد المسجلة، كما لو كانت بلا إطارات. ت** إذا تم ضبط هذا النمط في مكان ذي إضاءة مشرقة، فقد يكون لون الشاشة ًضاربا إلى البياض لفترة من الوقت. قد تظهر بعض النقاط المضيئة التي لا تكون مرئية في العادة، غير أن ذلك لا يدل على وجود خلل وظيفي. يوصى باستخدام حامل ثلاثي القوائم. ● قد يصبح نمط التركيز التلقائي بطيئًا بعض الشيء في الأماكن الأكثر إعتامًا. إلا أن هذا أمر طبيعي.

العمليات المتقدمة (التسجيل)

## **وظائف التسجيل الخاصة بالقوائم**

### **[وضعية التسجيل]**

#### هذه الوظيفة مطابقة لنمط المشهد ضمن نمط التسجيل. (R 39( يجري تعديل سر عة الغالق وقيمة فتحة العدسة و غير ها من الإعدادات تلقائيًا طبقًا للمشهد الذي تر غب في تسجيله. **ُيعرض هذا العنصر في القائمة فقط عند ضبط [تسجيل منتظم] ضمن نمط التحكم الإبداعي. (**R **44(**

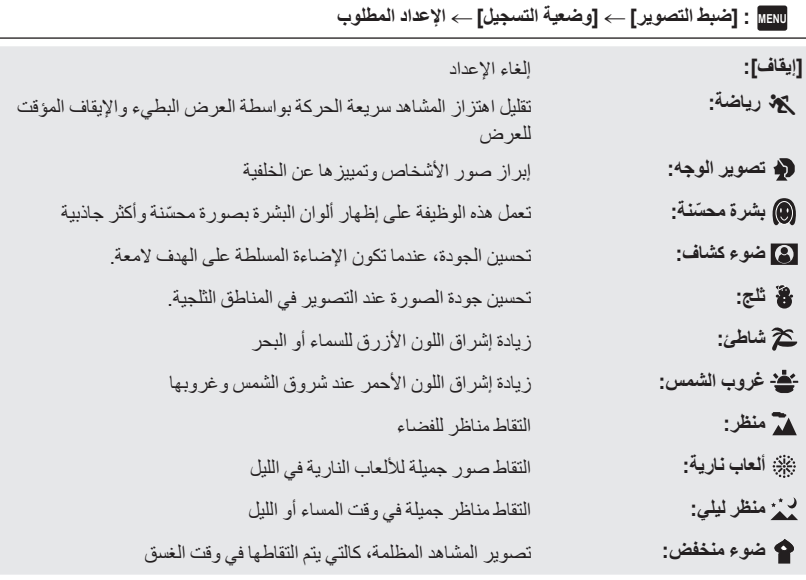

يرجى الرجوع إلى صفحة 45 للحصول على تفاصيل حول تأثير كل نمط على حدة.

 $\bullet$ 

**n** 

 $\bullet$ 

**[نمط الزوم]**

≝

≝

اضبط الحد الأقصى لمعدل الزوم لنمط تسجيل الصور المتحركة.

**MENU :] ضبط التصوير] ] نمط الزوم] الإعداد المطلوب**

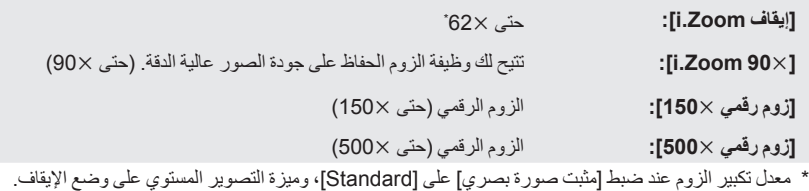

تقل جودة الصور المسجلة، كلما زاد معدل تكبير الزوم الرقمي.

لا يمكن استخدام هذه الوظيفة في نمط تسجيل الصور الثابتة.

**[شكل التسجيل]**

يعمل هذا الإعداد على تغيير تنسيق تسجيل الصور المتحركة.

**MENU :] ضبط التصوير] ] شكل التسجيل] الإعداد المطلوب**

**[AVCHD[:** ضبط تنسيق التسجيل على AVCHD.) R 2(

(2 R) .MP4/iFrame على التسجيل تنسيق ضبط **:]MP4/iFrame]**

الإعداد الافتراضي لهذه الوظيفة هو نمط [AVCHD[.

يمكنك تغيير جودة الصورة وتنسيق التسجيل للصور المتحركة المراد تسجيلها. كما تتغير تنسيقات التسجيل التي يمكن ضبطها طبقًا لإعداد [شكل التسجيل].

**MENU :] ضبط التصوير] ] نمط تسجيل] الإعداد المطلوب**

**عند ضبط [شكل التسجيل] على [AVCHD[**

**:[HE]/[HG]/[HA]/[PH]** ضبط تنسيق التسجيل على i.1080/50

 $\left( 0 \rightleftharpoons 0$ 

**: [p1080/50 [**ضبط تنسيق التسجيل على p.1080/50**\* <sup>1</sup>**

الاهتمام بجودة الصورة

الاهتمام بوقت التسجيل

**عند ضبط [شكل التسجيل] على [iFrame4/MP[**

**[1080]** ضبط تنسيق التسجيل على p.1080/50**\* :2**

**: [720]** ضبط تنسيق التسجيل على p.720/25**\* <sup>2</sup>**

**: [iFrame [**ضبط تنسيق التسجيل على iFrame.**\* <sup>3</sup>**

- \*1 يمكنك تسجيل صور متحركة بتنسيق p1080/50)progressive 1080/501920(؛ ويعد هذا أفضل جودة صورة لتنسيق AVCHD بالكاميرا.
	- \*2 يعد [1080] و[720] نمطي التسجيل المناسبين للعرض أو التحرير على جهاز كمبيوتر.
	- \*3 يتناسب تنسيق [iFrame [مع نظام التشغيل Mac) iMovie وغيره). ويوصى به عند استخدام كمبيوتر Mac.

**يرجى مراجعة صفحة 11 للحصول على تفاصيل حول الوقت المتاح للتسجيل بواسطة البطارية.**

- الإعداد الافتراضي لهذه الوظيفة هو نمط [HG[.
- يرجى الرجوع إلى صفحة 133 للحصول على تفاصيل حول الوقت التقريبي المتاح للتسجيل.
- في حالة تحريك الكاميرا بكثرة أو تحريكها بسرعة، أو عند تسجيل هدف سريع الحركة، قد يظهر تشويش فسيفسائي على الصورة المعروضة.

**[إطار الوجه]**

تظهر الأوجه التي تم التعرف عليها محاطةً بإطارات.

**MENU :] ضبط التصوير] ] إطار الوجه] الإعداد المطلوب**

**[رئيسي]:** يظهر إطار الوجه حسب الأولوية فقط. **[جميع]:** ُعرض جميع إطارات التعرف على الأوجه. ت **[إيقاف]:** إلغاء الإعداد.

 $\bullet$ 

يتم عرض 5 إطارات بحد أقصى. وتظهر الأوجه الأكبر والأوجه الأقرب من منتصف الشاشة بصورة أوضح عما سواها.

#### **إطار الوجه حسب الأولوية**

يُعرض إطار الوجه حسب الأولوية باللون البرتقالي. يتم إجراء التركيز، وتعديل درجة الإشراق، ً تبعا لإطار الوجه حسب الأولوية.

- يُعرض إطار الوجه حسب الأولوية فقط مع نمط تصوير الوجه في النمط التلقائي الذكي، أو النمط التلقائي الذكي بلاس.
	- يختص الإطار الأبيض بالتعرف على الوجه فقط.
- سيتم ضبط التركيز على إطار الوجه حسب الأولوية، عند الضغط على زر إلى منتصفه، أثناء تسجيل الصور الثابتة. وسيتحول إطار الوجه حسب الأولوية إلى اللون الأخضر عند ضبط التركيز.

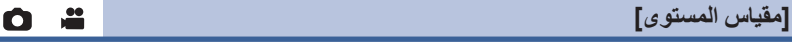

تعرض هذه الوظيفة الإمالة الأفقية/الرأسية للكاميرا باستخدام مقياس إلكتروني.

**MENU :] ضبط التصوير] ] مقياس المستوى] ] تشغيل]**

**لتصحيح الإمالة**

 **(الاتجاه الرأسي) (الاتجاه الأفقي)**

- عند تصحيح الإمالة لأسفل عند تصحيح الإمالة ناحية اليسار يظهر عرض الإمالة الأفقية وعرض الإمالة الرأسية باللون الأصفر في حالة وجود إمالة بالفعل، وباللون الأخضر عندما لا تكاد توجد إمالة.
	- يبلغ الحد الأقصى لزوايا عرض الإمالة 45 درجة في الاتجاه الأفقي، و10 درجة في الاتجاه الرأسي.
		- لا يؤثر المقياس الإلكتروني على الصور الفعلية المسجلة.
	- لا يُعرض المقياس الإلكتروني عندما تسجل ًصورا لنفسك، أو عند إغلاق شاشة LCD مع توجيه الشاشة إلى الخارج.
		- قد يحدث خطأ بزاوية قدرها درجة واحدة ً تقريبا، حتى عندما تكون الإمالة في الوضع الصحيح.
			- قد لا يُعرض المقياس الإلكتروني ً عرضا ً صحيحا في الحالات التالية: تحريك الكاميرا توجيه الكاميرا لأعلى أو لأسفل بزاوية عمودية ً تقريبا

Ø  $\tilde{\bm{c}}$ 'o'

**- 64 -**

#### **[نمط AGS[**

إذا كانت الكاميرا تتعرض للحركة المستمرة ًرأسا على عقب من وضعها الأفقي العادي، أثناء تسجيل الصور المتحركة، فإنها تدخل ً تلقائيا في نمط الإيقاف المؤقت للتصوير.

- **MENU :] ضبط التصوير] ] نمط AGS [] تشغيل]**
- يمكن أن تنشط وظيفة AGS، وتتسبب في إيقاف التسجيل مؤقتًا، في حال قيامك بتسجيل هدف يقع أعلى أو أسفل منك مباشرة.

يمكنك تسجيل صور مشرقة، حتى في الأماكن المظلمة من خلال تخفيف سرعة الغالق. **انتقل إلى النمط اليدوي. (**R **47(**

- **MENU :] ضبط التصوير] ] تخفيف سرعة الغالق] ] تشغيل]**
- يتم ضبط سرعة الغالق على 1/25 أو أكثر ً اعتمادا على درجة الإشراق المحيطة.
	- لا يمكن استخدام هذه الوظيفة في نمط تسجيل الصور الثابتة.
- عندما تصبح سرعة الغالق ،1/25 تظهر الشاشة كما لو كانت بعض الإطارات غير موجودة، وقد تظهر الصور الشبحية (تأثير الصورة السابقة على الصورة اللاحقة).

#### **[Digital Cinema Colour]**

تتيح تسجيل صورة متحركة ذات ألوان أكثر إشراقًا باستخدام تقنية X.V.Colour™.

**انتقل إلى النمط اليدوي. (**R **47(**

**[تخفيف سرعة الغالق]**

**اضبط [شكل التسجيل] على [AVCHD[.)** R **61(**

**[تشغيل [ [Digital Cinema Colour] [التصوير ضبط [: MENU**

لتصبح الألوان أقرب إلى الألوان الحقيقية، ِّ وصل كبل HDMI صغير (ملحق) بتلفزيون يدعم تقنية TMColour.v.x.

- عند عرض الصور المتحركة، التي سبق تسجيلها أثناء ضبط هذه الوظيفة على [تشغيل]، باستخدام تلفزيون غير متوافق **مع تقنية TMColour.v.x، قد لا تظهر الألوان ٍ عندئذ ًجيدا.**
	- عند عرض الصور باستخدام أجهزة غير متوافقة مع تقنية TMColour.v.x، يوصى بتسجيل الصور بعد ضبط هذه الوظيفة على [إيقاف].
	- تقنية TMColour.v.x عبارة عن اسم للأجهزة التي تتوافق مع تنسيق xvYCC، وهو أحد المعايير الدولية لمساحات الألوان المتسعة الخاصة بالصور المتحركة، والتي تخضع لقوانين نقل الإشارة.

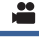

#### å

≝

**- 65 -**

**[دليل للتصوير]**

تظهر رسالة عند تحريك الكاميرا بصورة سريعة.

**MENU :] ضبط التصوير] ] دليل للتصوير] ] تشغيل]**

عند ظهور رسالة "سرعة عالية عند الحركة الاستعراضية"، قم بتحريك الكاميرا ببطء أثناء التسجيل.

 لا تظهر الرسالة في الحالات التالية: أثناء الإيقاف المؤقت للتسجيل (فقط في حالة عدم ضبط [عرض توضيحي] على [تشغيل]) — عندما يكون [مقياس المستوى] مضبوطًا على [تشغيل]

### **[وقف الضجيج]**

يعمل هذا النمط على الحد من ضجيج الرياح الذي ينفذ في الميكروفونات الداخلية. **انتقل إلى النمط اليدوي. (**R **47(**

**MENU :] ضبط التصوير] ] وقف الضجيج] ] تشغيل]**

- الإعداد الافتراضي لهذه الوظيفة هو [تشغيل].
- عند الانتقال إلى النمط التلقائي الذكي/النمط التلقائي الذكي بلاس، يُضبط [وقف الضجيج] على [تشغيل]، ولا يمكن تغيير هذا الإعداد.
	- قد لا يمكن رؤية التأثير بالكامل ً اعتمادا على ظروف التسجيل.

**[إعداد الميكروفون]**

يمكن تعديل إعداد التسجيل الخاص بالميكروفون الداخلي. **اضبط [شكل التسجيل] على [AVCHD[.)** R **61(**

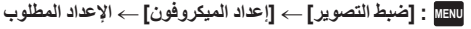

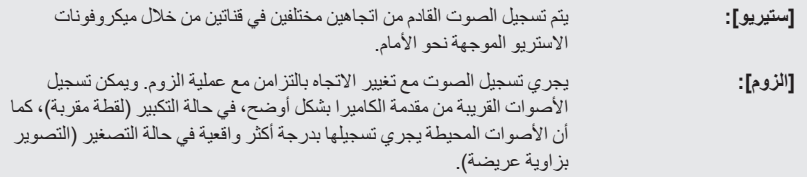

سيتحول [إعداد الميكروفون] إلى [ستيريو] عند ضبط [شكل التسجيل] على [iFrame4/MP[.

÷

÷

£

#### **[مستوى الصوت]**

#### يمكن تعديل مستوى دخل الميكروفونات الداخلية عند التسجيل. **1 اختر القائمة. MENU :] ضبط التصوير] ] مستوى الصوت] الإعداد المطلوب [تلقائي]:** يتم تنشيط وظيفة التحكم في الكسب التلقائي AGC، وتعديل مستوى التسجيل ً تلقائيا. يمكن ضبط مستوى التسجيل المطلوب. تنشط وظيفة AGC، ويجري الحد من تشويش الصوت. **[ ضبط]:** يمكن ضبط مستوى التسجيل المطلوب. ويُ ّسجل الصوت بجودة عادية. **[ ضبط]: 2** (عند اختيار [ ضبط]/[ ضبط])  $\bullet$ **المس / لإجراء التعديل.** Θ قم بتعديل مستوى دخل الميكروفون بحيث لا  $\blacksquare$   $\blacksquare$   $\blacksquare$   $\blacksquare$   $\blacksquare$ لا يظهر شريطا قيمة الكسب باللون الأحمر. (وإلا، فإن الصوت يكون مشوشًا). اختر إعدادًا أقل لمستوى دخل الميكروفون. ര **3 المس [إدخال].** يسار المس [إنهاء] لاستكمال الإعداد. يمين يظهر ( َّعداد مستوى دخل الميكروفون) على الشاشة. مستوى دخل الميكروفون

لا يمكنك التسجيل، والصوت مكتوم ً تماما.

**[تعديل الصورة]**

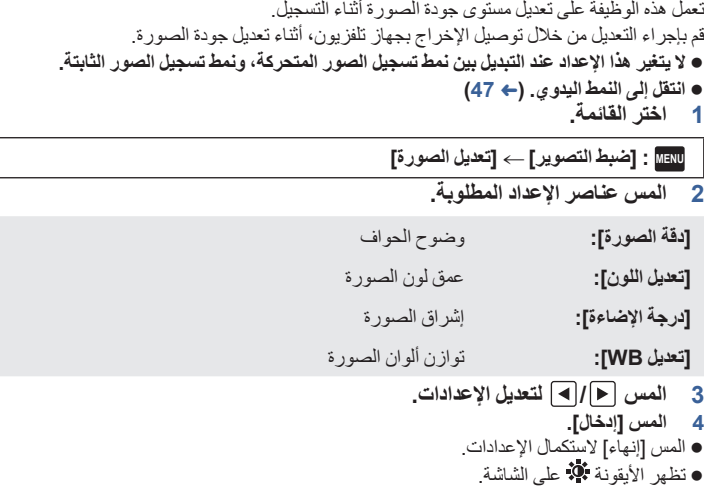

О

**[حجم الصورة]**

كلما ارتفع عدد وحدات البكسل، يزداد وضوح الصورة عند الطباعة.

**MENU :] الصور] ] حجم الصورة] الإعداد المطلوب**

**حجم الصورة وأقصى معدل للزوم في نمط تسجيل الصور الثابتة**

ستتغير نسبة الأبعاد تبعًا لحجم الصورة.

- **[16:9]:** نسبة أبعاد تلفزيون عالي الدقة، أو ما شابه
	- **[4:3]:** نسبة أبعاد تلفزيون 4:3

**[3:2]:** نسبة أبعاد كاميرا أفلام تقليدية أو مطبوعات (مثل المطبوعات بحجم L(

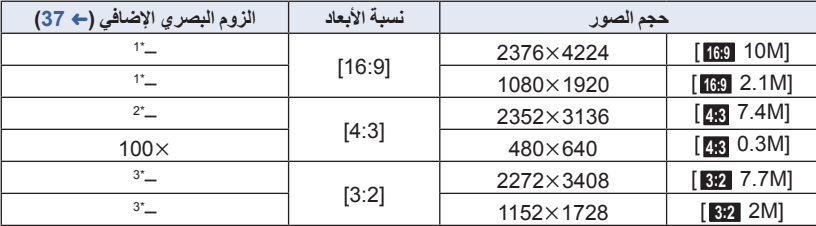

Ο

Ω

\*1 لا يمكن استخدام الزوم البصري الإضافي. يبلغ أقصى معدل تكبير للزوم .62

\*2 لا يمكن استخدام الزوم البصري الإضافي. يبلغ أقصى معدل تكبير للزوم .52

\*3 لا يمكن استخدام الزوم البصري الإضافي. يبلغ أقصى معدل تكبير للزوم .51

الإعدادات الافتراضية لهذه الوظيفة هي [M10 **16:9** [ في نمط تسجيل الصور الثابتة.

يبلع حجم الصور الثابتة الملتقطة في نمط تسجيل الصور المتحركة **M2.1**) 19201080(.

- قد يصبح التسجيل أطول حسب حجم الصورة.
- يرجى الرجوع إلى صفحة 134 للحصول على تفاصيل حول عدد الصور القابلة للتسجيل.
- عند ضبط حجم الصورة على [M7.4 **4:3** [ أو [M0.3 **4:3** [ أو [M7.7 **3:2** [ أو [M2 **3:2**[ ، قد تظهر خطوط سوداء على يسار الشاشة ويمينها.
- قد يتم قطع حواف الصور الثابتة المسجلة على الكاميرا بنسبة أبعاد 16:9 عند الطباعة. افحص الطابعة أو راجع استوديو التصوير قبل الطبع.

**[صوت الغالق]**

يمكنك إضافة صوت للغالق عند تسجيل الصور الثابتة.

**MENU :] الصور] ] صوت الغالق] الإعداد المطلوب**

- **:** مستوى صوت منخفض
	- **:** مستوى صوت مرتفع
		- **[إيقاف]:** إلغاء الإعداد.

لا يصدر صوت للغالق في نمط تسجيل الصور المتحركة.

## **عمليات العرض**

### **عرض الصور المتحركة باستخدام أيقونات التشغيل**

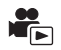

للحصول على تفاصيل حول عمليات العرض الأساسية، راجع صفحة .24

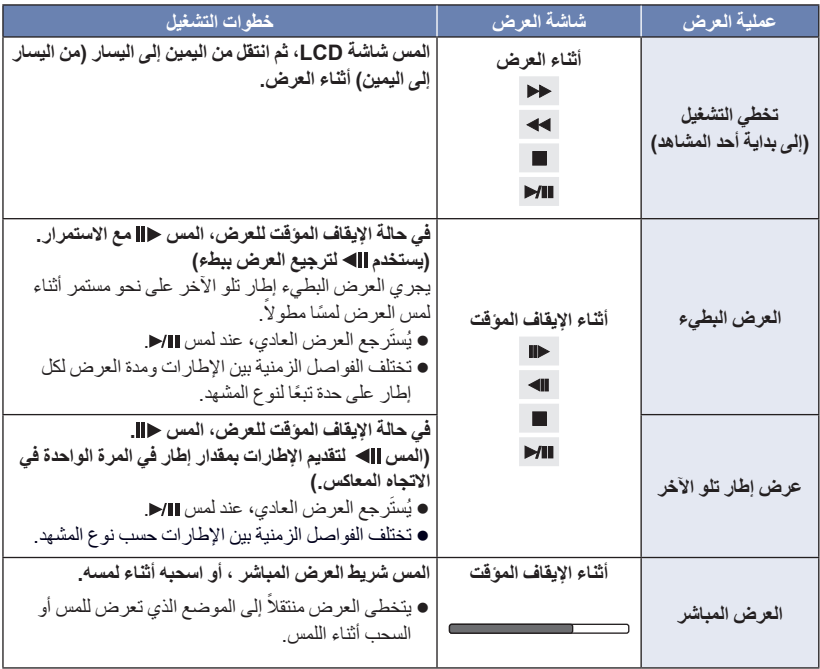

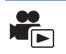

يمكن حفظ صورة واحدة من الصورة المتحركة كصورة ثابتة. يُ ّحدد حجم الصور المراد تسجيلها حسب نوع المشهد بها.

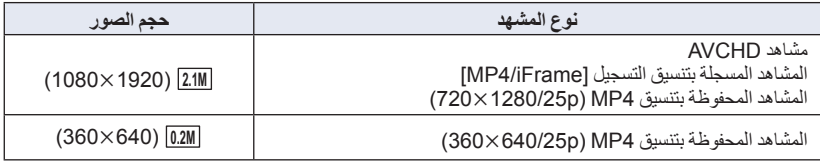

### **اضغط على زر إلى آخره في الموضع المراد حفظه كصورة ثابتة أثناء العرض.**

- من الملائم استخدام الإيقاف المؤقت والعرض البطيء وعرض الإطار تلو الآخر.
	- سيتم تسجيل الصورة الثابتة بنفس تاريخ تسجيل الصورة المتحركة.
	- ستختلف جودة الصورة المسجلة عن جودة الصورة الثابتة العادية.

**فهرسة الصور حسب الأهمية والوقت**

يتم عرض إحدى الصور الخاصة بأحد المشاهد كصورة مصغرة حسب معيار البحث المحدد. ويمكن عرض المشهد من أي نقطة ترغب في مشاهدتها، وإن كانت في وسطه. **ادفع ذراع الزوم تجاه ، ثم ّغير عرض الصور المصغرة إلى فهرسة الصور حسب الأهمية والوقت. (**R **25(** *1* **المس .** لعرض الصفحة التالية (السابقة): اسحب عرض الصور المصغرة لأعلى (لأسفل) أثناء لمسه. المس (لأعلى) / (لأسفل) بذراع تمرير الصور المصغرة. (R 25( \* *<sup>2</sup>***المس معيار البحث المطلوب.** \***/[إبراز] [3 ثواني]/[6 ثواني]/[12 ثانية]/[دقائق]/[الوجه]** لا يمكن ضبط هذا الإعداد أثناء عرض مشاهد ذات تنسيق iFrame4/MP \* . عند اختيار [الوجه]، سيجري اختيار الجزء الذي جرى التعرف على الوجه له من المشاهد التي تبين أنها ذات تسجيل واضح. وسيتم عرض هذه الأجزاء على شكل صور مصغرة. سيتم التعرف على الجزء المسجل بوضوح وعرضه على هيئة صور مصغرة، في حالة اختيار [إبراز]. **المس / لضبط الوقت.** *<sup>3</sup>*(عند اختيار [دقائق]) يمكن ضبط هذا الإعداد على 60 دقيقة بحد أقصى. المس [إدخال]. يمكن عرض الصورة المصغرة التالية (السابقة) بلمس / . *<sup>4</sup>***المس الصورة المصغرة المراد عرضها. تكرار العرض**

 $\frac{1}{\frac{1}{\sqrt{2}}\sum_{i=1}^{n}}$ 

يبدأ عرض المشهد الأول بعد انتهاء المشهد الأخير. **:] إعداد فيديو] ] تكرار العرض] ] تشغيل] MENU**تظهر إشارة على طريقة عرض الشاشة الكاملة. ُعرض كافة المشاهد في التاريخ يتم عرض كافة المشاهد بشكل متكرر. (عند عرض الصور المتحركة حسب التاريخ، ت المحدد على نحو متكرر.)

#### **استئناف العرض السابق**

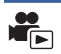

 $\mathbf{C}$ 

في حالة توقف عرض أحد المشاهد قبل إتمامه، يمكن استئناف العرض من نقطة التوقف.

- **MENU :] إعداد فيديو] ] استعادة] ] تشغيل]**
- في حالة توقف عرض إحدى الصور المتحركة، تظهر أيقونة على طريقة عرض الصور المصغرة للمشهد المتوقف.
	- يجري مسح وضع الاستئناف المخزن في الذاكرة، إذا أوقفت تشغيل الكاميرا، أو ضغطت على زر التسجيل/العرض. (لا يتغير إعداد [استعادة].)

**تقريب الصور الثابتة أثناء العرض (زوم العرض)**

يمكنك التقريب عن طريق لمس الصورة الثابتة أثناء عرضها. *1* **المس الجزء الذي تريد تقريبه ً لمسا ً مطولا أثناء عرض الصورة الثابتة.** ُعرض الصورة بحجم مكبّر بترتيب العرض العادي التالي (1 ( 2 4. المس الشاشة ً لمسا ً مطولا لإجراء ست التكبير ً بدءا من العرض العادي (1 (حتى 2. والمس الشاشة لإجراء التكبير ً بدءا من 2 حتى 4. يجري تقريب الصورة الثابتة، ويعتبر الجزء الملموس هو مركز الصورة عند التقريب. يُعرض موقع الزوم لمدة ثانية واحدة ً تقريبا أثناء التقريب (الإبعاد)، **أو اسحب إصبعك أثناء لمس الشاشة.** *<sup>2</sup>***انتقل إلى الموضع المكبر بلمس / / / ،** أو تحريك الجزء المعروض. **إبعاد الصور الثابتة المقربة** (1 2 4) .للإبعاد المس المس للعودة إلى طريقة العرض العادية (1(. 2Xموضع الزوم المعروض

- يمكنك ً أيضا إجراء عمليات التزويم باستخدام ذارع الزوم.
	- ّت جودتها. كلما ِّقربت الصورة، قل

## **وظائف العرض المختلفة**

### **عرض الصور المتحركة/الصور الثابتة حسب التاريخ**

يمكن عرض المشاهد أو الصور الثابتة التي تم تسجيلها في نفس اليوم بشكل متتابع.

*1* **المس أيقونة اختيار التاريخ. (**<sup>R</sup> **17(**

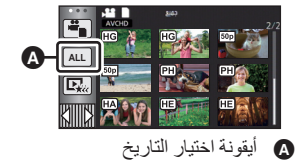

 $\boxed{\blacksquare}$ 

ُعرض المشاهد أو الصور الثابتة المسجلة في التاريخ المحدد كصور مصغرة. *<sup>2</sup>***المس تاريخ العرض.** ت *3* **المس المشهد أو الصورة الثابتة المراد عرضها.** ● إذا ضغطت على زر التسجيل/العرض للتبديل بين نمط التسجيل ونمط العرض، فستُعرض شاشة [جميع] مرة أخرى. ● في حالات كتلك الموضحة فيما يلي، تُجمّع المشاهد والصور الثابتة على نحو منفصل على قائمة التواريخ، وقد يُضاف –1، –2... بعد التاريخ: عند زيادة عدد المشاهد عن 99 ً مشهدا عند زيادة عدد الصور الثابتة عن 999 صورة

- عند تغيير [نمط تسجيل] في [AVCHD[ عند التسجيل بنمط التحكم الإبداعي.
- في حالة التسجيل في نمط التسجيل غير المنتهي عند الحفظ بالتعديل اليدوي (R 81(
	- عند إجراء [إعادة ضبط الأرقام]
- تُجمّع المشاهد والصور الثابتة التالية ضمن قائمة التاريخ على نحو منفصل، وتُعرض الأيقونات بحسب الفئة:

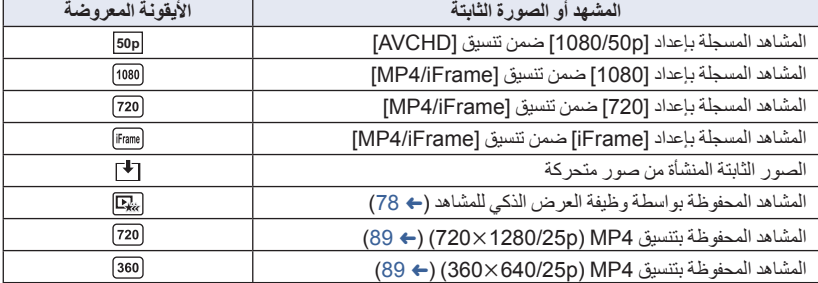
وموسيقى.

ومن الممكن ً أيضا إنشاء عرض ذكي للمشاهد الأصلية باستعراض مشاهدك المفضلة، والإعداد لاستخراج تلك المشاهد. **ALL**

i.

*2* **المس التأثير المطلوب.**

*1* **المس أيقونة . (**<sup>R</sup> **17(**

**[بوب]:** موصى به لمشهد احتفال. **[طبيعية]:** موصى به للمشاهد الطبيعية. **[كلاسيكية]:** موصى به للمشاهد البطيئة الحركة. **[ديناميكية]:** موصى به للمشاهد السريعة الحركة، كالمشاهد الرياضية. **[CUSTOM[:** اضبط تركيبة التأثير والموسيقى. (R 74( سيجري استخراج المشاهد المطابقة للتأثير، وعرضها بطريقة عرض الصور المصغرة. يجري إضفاء التأثيرات كالتضاؤل أو التصوير البطيء أو الثبات (التوقف المؤقت) أو العرض المختصر. تاريخ العرض هو آخر تاريخ جرى تسجيله في مشهد مقتبس. لتغيير الإعدادات، راجع صفحة .75 *3* **المس على عرض الصور المصغرة.** *4* **اختر تشغيل العرض. (**<sup>R</sup> **25(** ● عند الانتهاء من العرض أو إيقافُه، تُعرضْ شاشة اختيار [إعادة التشغيل] أو [حفظ] (← 78)، أو [الاختيار مجدداً] أو [إنهاء]. المس العنصر المطلوب. **لا تكون وظيفة العرض الذكي للمشاهد متاحة في المشاهد التالية: MP4/iFrame مشاهد المشاهد المسجلة بواسطة نمط التحكم الإبداعي (**R **42( المشاهد المحفوظة بواسطة العرض الذكي للمشاهد**

يُستخرج الجزء المسجل بوضوح من مشاهد متعددة، ويمكن عرضه أو تخزينه خلال مدة زمنية قصيرة مع إضافة تأثيرات

- **المشاهد المحفوظة كمشاهد معدلة ً يدويا (**R **79(**
- لا يمكن تخطي المشاهد وإجراء العرض البطيء والعرض صورة بصورة والعرض المباشر.

**إعداد التأثير المخصص**

يتسنى لك الاستمتاع بالعرض الذكي للمشاهد بواسطة تأثيرك المفضل عن طريق إعداد مزيج من تأثير الصورة والموسيقى.

- **1 المس [CUSTOM[.**
- **2 المس [إعدادات التأثير] أو [اختيار موسيقى].**

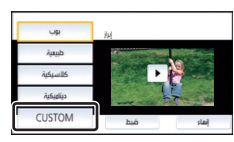

- $t$  and  $t$
- **3** (عند اختيار [إعدادات التأثير]) **المس التأثير المرغوب.** عند تغيير [إعدادات التأثير]، فسيجري ضبط [اختيار موسيقى] بطريقة إعداد [إعدادات التأثير] ذاتها. (لضبط [إعدادات التأثير] و[اختيار موسيقى] على إعدادات مختلفة، فعليك بتغيير [اختيار موسيقى] بعد ضبط [إعدادات التأثير].)
- **المس الصوت المطلوب.** عند ضبط [إعدادات التأثير] على [لا يوجد]، فسيكون بإمكانك اختيار [بدون موسيقى]. وعند اختيار [بدون موسيقى]، يتم تشغيل الصوت الذي جرى تسجيله أثناء التصوير.

(لاختبار صوت الموسيقى) **المس [بدء].** المس الخيار الآخر للموسيقى لتغيير الموسيقى المراد اختبارها.

عند لمس [إيقاف]، يتم إيقاف تشغيل الموسيقى.

(عند اختيار [اختيار موسيقى])

**4 المس [إدخال].**

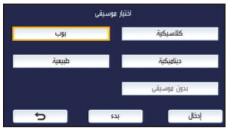

### **العرض مع تغيير الإعدادات**

**المس [ضبط] لاختيار العنصر المراد تغييره.**

- **[إعداد مشهد]\*:1** اختر المشهد أو التاريخ المراد عرضه. **: [ضبط المشهد ّ المفضل]\*2** اضبط إعداد المشاهد المفضلة. (R 76( **[مشاهدة المشهد ّ المفضل]\*:2** اضبط إعداد تضمين المشاهد المضلة في العرض الذكي للمشاهد أو عدمه.  $(76 + )$ **[إعداد الأولية]:** اختر الهدف لمنحه الأولوية في العرض. (R 76(
	- **[وقت تشغيل]:** اختر وقت العرض. (R 77( **[ضبط العنوان]:** تحديد صورة الغلاف، وإدخال العنوان. تُعرض هذه الإعدادات في البداية. (← 77)
- \*1 إذا لمست [ضبط] بالعرض الذكي للمشاهد عند عرض تقويم الطفل، لن يكون إعدادا [اختيار للتاريخ] و[اختيار للمشهد] متوفرين. (← 82)
	- \*2 إذا لمست [ضبط] بالعرض الذكي للمشاهد عند عرض تقويم الطفل، لن تُعرض تلك العناصر . (← 82)
		- عندما تنتهي من تغيير الإعدادات، المس [إنهاء].
			- **إعداد المشهد**
		- **1** (فقط عند بدء العرض الذكي للمشاهد من [AVCHD ALL([ **المس تنسيق التسجيل للمشهد المراد عرضه.**

### **[1080/50i]/[1080/50p]**

- **2 المس [اختيار للتاريخ] أو [اختيار للمشهد]. 3** (عند تحديد [اختيار للتاريخ]) **المس التاريخ المراد عرضه.** يمكن اختيار 7 أيام كحد أقصى. يتم اختيار التاريخ وإحاطته باللون الأحمر عند لمسه. المس التاريخ مرة أخرى لإلغاء العملية. (عند تحديد [اختيار للمشهد]) **المس المشاهد المراد عرضها.** يمكن تحديد ما يصل إلى 99 ً مشهدا بالتتابع.
- عند لمس المشهد، يتم اختياره وعرض علامة . المس المشهد مرة أخرى لإلغاء العملية.
	- **4 المس [إدخال]/[إدخال].**

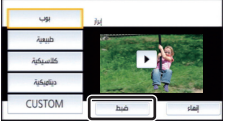

### **استعراض المشاهد المفضلة**

- **1 المس المشاهد المراد عرضها.**
- **2 المس [إضافة]، ثم أضف الجزء المفضل.** ● ستجريٍ إضـافة 4 ثوانٍ تقريبًا قبل لمس [إضـافة] وبعده باعتبار ها مقطعًا مفضلاً.
- يتراوح عدد المشاهد المفضلة التي يمكن إضافتها من 1 إلى 14. (تختلف عدد المشاهد التي يمكن إضافتها باختلاف المشاهد المحددة.)
	- يظهر عرض معاينة المشاهد المفضلة  $\vee$  ( ) باللون البرتقالي، كما يظهر عرض معاينة المشاهد المفضلة على الشريط المنزلق.
- لإلغاء المقطع المفضل، اعرض المشهد حتى الموضع المحدد كمقطع مفضل، ثم المس [إلغاء].
	- من الملائم استخدام العرض البطيء وعرض إطار تلو الآخر. (R 68(
		- **3 المس أيقونة ، ثم أوقف العرض.**
- ُعرض العلامة النجمية ستعود الكاميرا إلى شاشة عرض الصور المصغرة، وت على المشاهد المضافة كمشاهد مفضلة.
	- **4 المس [رجوع].**

● قد لا تُعرض جميع المشاهد المحددة كمشاهد مفضلة اعتمادًا على إعداد وقت العرض. (← 77) **لإزالة المشاهد المفضلة من عرض الصور المصغرة**

- **1 المس [Reset[.**
- **2 المس [جميعها] أو [اختيارها].** ستختفي علامة الاختيار الموجودة على جميع المشاهد المفضلة عند اختيار [جميعها].
	- **3** (عند تحديد [اختيارها] في الخطوة 2) **المس المشهد المراد إزالته.**
		- **عرض المشاهد المفضلة**

**المس [تشغيل] أو [إيقاف].**

**[تشغيل]:** إدراج المشاهد المضافة في [ضبط المشهد ّ المفضل] ضمن العرض الذكي للمشاهد.

**[إيقاف]:** عدم إدراج المشاهد المضافة في [ضبط المشهد ّ المفضل] ضمن العرض الذكي للمشاهد.

### **إعدادات الأولوية المس [لا يوجد] أو [الوجه].**

● إذا لمست [الوجه]، تُمنح الأولوية للجزء المُتعرّف عليه باعتباره وجه.

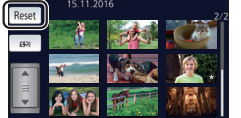

Ġ

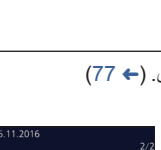

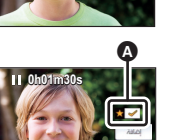

**0h01m30s**

ब

 $\blacksquare$ п

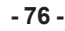

### **إعداد وقت العرض**

**المس وقت العرض.**

 **[حوالي 90 ثانية]/[حوالي 3 دقائق]/[تلقائي]**

 يبلغ الحد الأقصى لوقت العرض في نمط [تلقائي] 5 دقائق ً تقريبا. قد يصبح وقت العرض أقصر من الإعداد، بل قد لا يُعرض من الأصل، إذا ما كان الجزء المسجل بوضوح قصير المدة.

**إعداد العنوان**

**1 المس / لاختيار قائمة العناوين المفضلة لديك.**

**[لا شيء]/[صورة رقم 1]/[صورة رقم 2]/[صورة رقم 3]/[صورة رقم 4]**

لن يُعرض العنوان والتاريخ عند اختيار [لا شيء].

**2 المس [العنوان].**

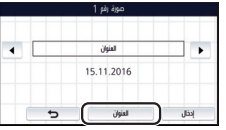

**3 أدخل العنوان.** المس أيقونة إدخال النص في وسط الشاشة، ثم أدخل العنوان. بعد إدخال العنوان، المس [إدخال].

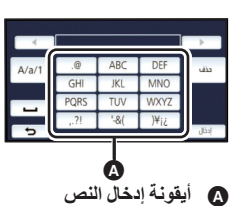

**إدخال النص**

يمكن إدخال الرموز بسهولة دون تحريك المؤشر عند ضبط [وضعية المؤشر التلقائي] على [تشغيل]. (R 33(

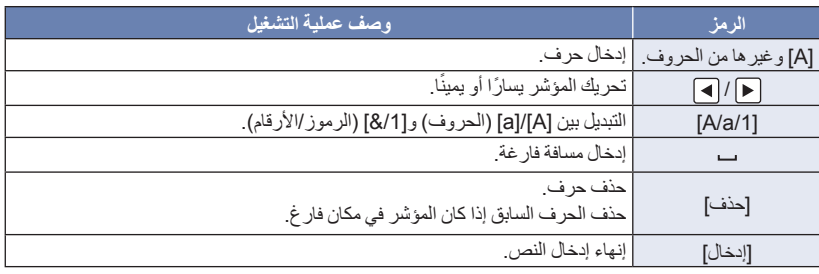

يمكن إدخال 18 حروف كحد أقصى.

**4 المس [إدخال] لإنهاء التسجيل.**

سيُعرض تاريخ المشهد الأول من العرض الذكي للمشاهد باعتباره ً تاريخا لباقي المشاهد.

سيُمحى العنوان الذي جرى إدخاله عند إيقاف تشغيل الكاميرا، أو انتهاء العرض الذكي للمشاهد.

### **حفظ العرض الذكي للمشاهد**

يمكن حفظ المشاهد المجمعة في عرض ذكي للمشاهد باعتبار ها مشهدًا واحدًا. يمكن حفظ المشاهد المسجلة على بطاقة SD.

**1 أوقف تشغيل العرض الذكي للمشاهد، أو انتظر حتى يبلغ نهايته.**

- **2 المس [حفظ].**
- **3 اختر التنسيق الذي تريد الحفظ به.**

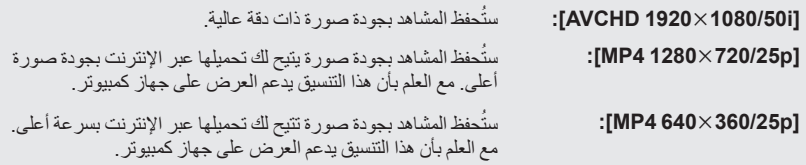

(في حالة اختيار [i1080/501920 AVCHD([

- يجري تحويل المشاهد المسجلة بتنسيق p1080/50 إلى i1080/50) جودة صورة ضمن [HA] [نمط التسجيل])، ثم حفظها بعد ذلك.
	- المشاهد المسجلة بتنسيق i1080/50 يجري تسجيلها بتنسيق [HA [بغض النظر عن [نمط التسجيل] .مشهد ما (PH]/[HA]/[HG]/[HE])] لمشهد ما
		- **4 المس [نعم].**
		- **5 المس [إنهاء].**

● تُعرض أيقونة (صحيح) في العرض المصغر للمشاهد المحفوظة بواسطة العرض الذكي للمشاهد.

يمكنك دمج المشاهد أو الأجزاء المرغوبة بالترتيب الذي جرى تسجيلها به من أجل عرضها أو حفظها باعتبارها مشهدًا واحدًا مع إضافة موسيقى. **لا يمكن استخدام التعديل اليدوي مع مشاهد iFrame4/MP.** *1* **اختر القائمة.**

 $\begin{array}{c}\n\bullet \\
\blacksquare\n\end{array}$ 

**MENU :] تحرير مشهد] ] تعديل يدوي]**

*2* **المس [p1080/50 [أو [i1080/50[.** المس [إدخال]. ُعرض الصور المصغرة لكل مشهد على حدة. ت *3* **اختر المشهد أو جزء من المشهد لعرضه، ثم ّعين الموسيقى. لاختيار مشهد (**R **80( لاختيار جزء من مشهد (**R **80( لتعيين الموسيقى (**R **81(** بلمس [رجوع] بعد اختيار مشهد ما، قد يُلغى المشهد المحدد. *4* **المس [إدخال].** ُعرض شاشة اختيار [المعاينة] و[حفظ] (<sup>R</sup> 81 (و[الاختيار ً مجددا] و[إنهاء] في الحالات التالية. المس العنصر المطلوب. *<sup>5</sup>***المس [نعم]، ثم اختر عملية العرض للمشهد ّ المعدل. (**<sup>R</sup> **25(** ت لمس [لا] وصول العرض إلى نهايته إيقاف العرض

- يمكنك ً أيضا اختيار مجموعات مؤلفة من مشاهد وأجزاء مشاهد.
- يمكنك اختيار ما يصل إلى 99 مشهدًا. (يُعامل كل مقطع مصغر مدته 3 ثوانٍ من المشهد المُجزّأ باعتباره مشهدًا واحدًا.)
	- يتسنى لك إنشاء مشهد مدمج تصل مدته إلى 6 ساعات تقريبًا.
	- لا يمكن تخطي المشاهد وإجراء العرض البطيء والعرض صورة بصورة والعرض المباشر.
		- تحقق من توفر مساحة خالية على بطاقة SD عند حفظ مشهد معدَّل يدويًا. قبل اختيار المشهد، راجع الجدول التالي، ووفّر مساحة خالية كافية لحفظه. **(متطلبات المساحة الخالية التقريبية لحفظ مشهد َّ معدل ً يدويا)**

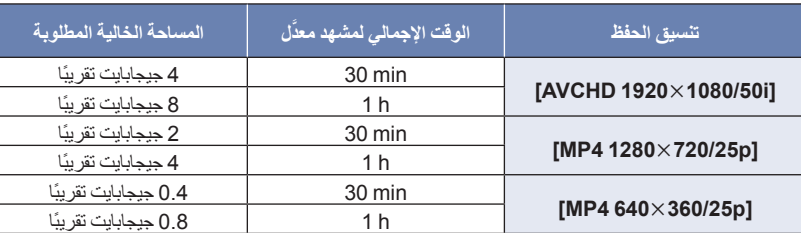

الحرف "h "اختصار للساعة، و"min "اختصار للدقيقة، في حين أن "s "اختصار للثانية.

### **لاختيار مشهد المس المشهد المراد عرضه.** يجري اختيار المشهد عند لمسه، وتظهر إشارة على عرض الصورة المصغرة. ولإلغاء العملية، المس المشهد مرة أخرى. عند تحديد جزء من مشهد، تظهر إشارة S3 على المقطع المصغر. فإذا لمست المقطع المصغر، فسيُعرض المشهد على هيئة مقاطع مصغرة مدة كل منها 3 ثوانٍ. يمكن عرض الصفحة التالية (السابقة) عن طريق لمس / . **لتحديد جزء من مشهد 1 المس [3 ثواني].** لإلغاء العملية، المسها مرة أخرى. **2 المس المشهد المرغوب.** . ٍ يُعرض المشهد الملموس على هيئة مقاطع مصغرة مدة كل منها 3 ثوان **3** (لاختيار مقطع مصغر واحد) **المس الصورة المصغرة للمقطع الذي ترغب في عرضه.** يجري اختيار المقطع المصغر عند لمسه، وتظهر إشارة (بيضاء) على المقطع المصغر. ولإلغاء الاختيار، المس المقطع المصغر مرة أخرى. يمكن عرض المقطع المصغر (السابق) عن طريق لمس / . بلمس [رجوع] عند اختيار الصورة المصغرة، ترجع إلى الشاشة التي تعرض الصور المصغرة للمشاهد. كما تظهر إشارة S3 على الصورة المصغرة للمشهد الذي يتضمن المقطع المحدد. **4** (لاختيار صور مصغرة بتحديد نطاق ما) **المس [نطاق].** لإلغاء العملية، المسها مرة أخرى. **5** (لاختيار صور مصغرة بتحديد نطاق ما) **المس النطاق (نقطتا البداية والنهاية) الذي ترغب في عرضه.** يجري تحديد نقطتي البداية والنهاية، وتظهر إشارة (بيضاء) على الصور المصغرة. لإلغاء الصور المصغرة المحددة، من بين الصور المصغرة التي تحمل إشارة (بيضاء)، المس النطاق (نقطتا البداية والنهاية) الذي ترغب في إلغائه. إذا لمست [إدخال]/[رجوع]/[موسيقى]/[نطاق] عندما يجري تحديد نقطة بداية، فستُلغى الصورة المصغرة لنقطة البداية. بلمس [رجوع] عند اختيار الصورة المصغرة، ترجع إلى الشاشة التي تعرض الصور المصغرة للمشاهد. كما تظهر إشارة S3 على الصورة المصغرة للمشهد الذي يتضمن المقطع المحدد. يمكنك ً أيضا اختيار نطاقات متعددة في إطار المشهد ذاته. يمكن عرض المقطع المصغر (السابق) عن طريق لمس / . لاختيار مشاهد أخرى، المس [رجوع] للعودة إلى الشاشة التي تعرض الصور المصغرة للمشاهد، ثم قم بالعمليات التالية. عند تحديد أحد المشاهد: المس المشهد المطلوب. عند تحديد جزء من مشهد: أجرِ العمليات الواردة في الخطوات من 1 إلى 5. o a نقطة البداية نقطة النهاية

 **لتعيين الموسيقى 1 المس [موسيقى]. 2 المس الصوت المرغوب.** عند اختيار [بدون موسيقى]، يتم تشغيل الصوت الذي جرى تسجيله أثناء التصوير. (لاختبار صوت الموسيقى) **المس [بدء].** المس الخيار الآخر للموسيقى لتغيير الموسيقى المراد اختبارها. عند لمس [إيقاف]، يتم إيقاف تشغيل الموسيقى. **3 المس [إدخال]. لحفظ مشهد َّ معدل ً يدويا** بمكنك حفظ مشاهد معدَّلة بدويًا باعتبار ها مشهدًا و احدًا. يمكن حفظ المشاهد المسجلة على بطاقة SD. **1 أوقف عرض مشهد َّ معدل ً يدويا، أو انتظر ريثما ينتهي العرض. 2 المس [حفظ]. 3 اختر التنسيق الذي تريد الحفظ به.** ُ **[i1080/501920 AVCHD[:** حفظ المشاهد بجودة صورة ذات دقة عالية. ست ُحفظ المشاهد بجودة صورة يتيح لك تحميلها عبر الإنترنت بجودة صورة ست **:]MP4 1280720/25p]** أعلى. مع العلم بأن هذا التنسيق يدعم العرض على جهاز كمبيوتر. ُحفظ المشاهد بجودة صورة تتيح لك تحميلها عبر الإنترنت بسرعة أعلى. ست **:]MP4 640360/25p]** مع العلم بأن هذا التنسيق يدعم العرض على جهاز كمبيوتر.

(في حالة اختيار [i1080/501920 AVCHD([

- يجري تحويل المشاهد المسجلة بتنسيق p1080/50 إلى i1080/50) جودة صورة ضمن [HA] [نمط التسجيل])، ثم حفظها بعد ذلك.
	- المشاهد المسجلة بتنسيق i1080/50 يجري تسجيلها بتنسيق [HA [بغض النظر عن [نمط التسجيل] .مشهد ما [PH]/[HA]/[HG]/[HE]) لمشهد ما
		- **4 المس [نعم].**
- إذا كنت تستخدم البطارية، فستُعرض رسالة توصيك باستخدام مهايئ التيار المتردد AC. لبدء عملية الحفظ، المس [بدء].
	- **5 المس [إنهاء].**
	- يمكنك حفظ المشاهد حتى في حالة استخدام البطارية، ولكن يوصى بأن تستخدم مهايئ التيار المتردد AC.
	- للحصول على معلومات حول متطلبات المساحة الخالية التقريبية لحفظ مشهد معدَّل يدويًا، راجع صفحة 79.

عندما يُسجّل يوم ميلاد طفل واسمه، تُعرض المشاهد المسجلة منذ يوم ميلاد الطفل على هيئة صور مصغرة لكل فترة عمرية على حدة، وذلك بالشهور. ُعرض المشاهد المسجلة قبل يوم الميلاد. لا ت ُعرض ً أيضا المشاهد التي لا يظهر فيها الطفل. ت يمكنك تسجيل ما يصل إلى 3 أطفال.

*1* **المس .**

 المس التاريخ لضبطه، ثم عيّن القيمة المطلوبة باستخدام / . **أدخل يوم ميلاد الطفل.** *<sup>2</sup>*(عند إجراء التسجيل لأول مرة) يمكن ضبط إعداد السنة من 2000 إلى .2039 المس [إدخال]. **3** (عند إجراء التسجيل لأول مرة)<br>ا**لمس [نعم] ، ثم أدخل اسم الطفل.**<br>● إذا لمست [لا] ، فسيُعرض تقويم الطفل دون تسجيل اسم الطفل. (يُعرض [1 Baby].) طريقة الإدخال هي الطريقة المستخدمة ذاتها مع إعداد العنوان. (R 77( بعد إدخال الاسم، المس [إدخال]. يمكن إدخال 9 حروف كحد أقصى. يُعرض اسم الطفل المسجل وعمره بالشهور. *<sup>4</sup>***تحقق من تقويم الطفل.** يمكنك تغيير عرض المرحلة العمرية بالشهور عن طريق لمس / . **: تغيير عرض المرحلة العمرية بالشهور إلى عرض المرحلة العمرية للشهر السابق** إذا لمست هذه الأيقونة في حالة عرض المرحلة العمرية الأصغر بالشهور، ُعرض المرحلة العمرية الأكبر بالشهور. فست **: تغيير عرض المرحلة العمرية بالشهور إلى عرض المرحلة العمرية للشهر التالي** إذا لمست هذه الأيقونة في حالة عرض المرحلة العمرية الأكبر بالشهور، ُعرض المرحلة العمرية الأصغر بالشهور. فست فيما عدا الشهور الخالية من التسجيلات، يكون عرض المرحلة العمرية بالشهور متاحًا في كل شهر. ● إذا لمست عرض الاسم، تُعرض شاشة اختيار طفل مسجل. ومن بين ثلاثة أطفال مسجلين، اختر الطفل الذي تر غب في عرضه، ثم المس [إدخال]. إذا لمست اسمًا ليس له يوم ميلاد مسجل ([1 Baby 3]/[Baby]) (8 Baby])، يمكنك تسجيل طفل جديد. فاتبع الخطوة  $.3,2$ 

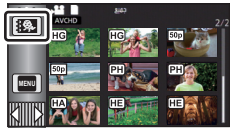

 $\frac{1}{\mathbf{H}_{\text{in}}^2}$ 

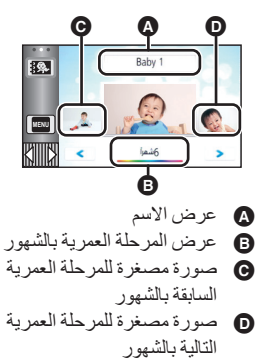

*5* **المس الصورة المصغرة في وسطها.** ُعرض الصور المصغرة للمشاهد المسجلة في المرحلة العمرية بالشهور ذاتها. فالمس المشهد المطلوب لاختيار عملية ت  $(25 \leftrightarrow )$ ● لا يمكن ضبط عر ض الصور المصغر ة على مشهد و احد/20 مشهدًا، أو على فهر سة الصور حسب الأهمية و الوقت. لا يمكن إجراء العرض الذكي للمشاهد، في حالة زيادة عدد المشاهد عن 99 مشهد. يؤدي اللمس الأيقونة إلى العودة إلى الشاشة التي تتيح لك اختيار العمر بالشهور. **للرجوع إلى للعرض العادي للصور المصغرة** المس أيقونة عليها: أثناء عرض تقويم الطفل. **لتغيير/إضافة تفاصيل الطفل المسجلة 1 المس عرض الاسم على تقويم الطفل (**R **82(، أو اختر القائمة. MENU :] إعداد فيديو] ] إعداد تقويم الطفل] 2 المس اسم الطفل المراد تغيير التفاصيل الخاصة به.** عندما يُعرض [1 Baby[/]2 Baby[/]3 Baby[، لا يجري تسجيل يوم الميلاد والاسم أو الاسم فقط. **3 المس العنصر المطلوب. الاسم:** تسجيل/تغيير الاسم. **عيد ميلاد:** تسجيل/تغيير عيد الميلاد. طريقة الضبط هي ذاتها المتبعة عند إجراء التسجيل لأول مرة. (R 82( **4 المس [إدخال].** يُعرض تقويم الطفل للطفل المسجل. **لحذف تفاصيل الطفل المسجلة 1 المس عرض الاسم على تقويم الطفل (**R **82(، أو اختر القائمة. MENU :] إعداد فيديو] ] إعداد تقويم الطفل] 2 المس اسم الطفل المراد حذف التفاصيل الخاصة به. 3 المس [حذف].** لحذف التفاصيل المسجلة للأطفال الآخرين، كرر الخطوتين من 2 إلى .3 عندما يُعرض تقويم الطفل، تصبح العمليات التالية غير متاحة: ]حماية المشهد] ]حذف جزء] ]تقسيم] ]تعديل يدوي] ] [ تقسيم وحذف

]تحويل الى 4MP[

**تغيير إعدادات العرض وتشغيل عرض الشرائح**

*1* **المس أيقونة . (**<sup>R</sup> **17( المس [ضبط] لاختيار العنصر المراد تغييره.** *<sup>2</sup>*(عندما ترغب في تغيير الإعدادات فقط)

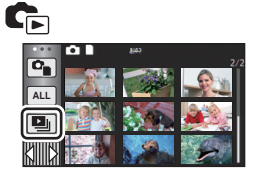

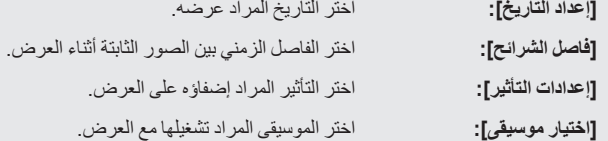

**المس تاريخ العرض.** *<sup>3</sup>*(عند اختيار [إعداد التاريخ]) (عند اختيار [فاصل الشرائح]) **المس الفاصل الزمني لتشغيل عرض الشرائح.**

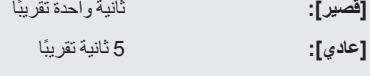

**[طويل]:** 15 ثانية ً تقريبا

(عند اختيار [إعدادات التأثير]) **المس التأثير المرغوب.**

$$
\bullet\;|{\rm id}\,|{\rm id}\,|
$$

 عند تغيير [إعدادات التأثير]، فسيجري ضبط [اختيار موسيقى] بطريقة إعداد [إعدادات التأثير] ذاتها. (لضبط [إعدادات التأثير] و[اختيار موسيقى] على إعدادات مختلفة، فعليك بتغيير [اختيار موسيقى] بعد ضبط [إعدادات التأثير].) لا يمكن ضبط [فاصل الشرائح] عند ضبط [إعدادات التأثير].

(عند اختيار [اختيار موسيقى]) **المس الصوت المطلوب.**

المس [إدخال].

(لاختبار صوت الموسيقى) المس الخيار الآخر للموسيقى لتغيير الموسيقى المراد اختبارها. **المس [بدء] للبدء في اختبار الصوت.** عند لمس [إيقاف]، يتم إيقاف تشغيل الموسيقى.

*4* **المس [بدء].**

$$
5
$$
 اختر تشغيل العرض. (→ 25)

راً فتتر تشغيل العرض. (← 25)<br>• عند الانتهاء من العرض أو إيقافه، يتم عرض شاشة اختيار [إعادة التشغيل] أو [الاختيار مجدداً] أو [إنهاء]<sub>.</sub> المس العنصر المطلوب.

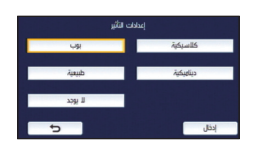

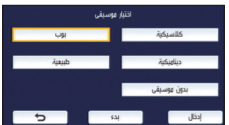

العمليات المتقدمة (العرض)

## **حذف المشاهد/الصور الثابتة**

لا يمكن استعادة المشاهد/الصور الثابتة التي تم حذفها؛ لذا تأكد جيدًا من المحتويات قبل متابعة الحذف.

 **اضغط على زر التسجيل/العرض لانتقال الكاميرا إلى نمط العرض. لحذف المشهد أو الصورة الثابتة الجاري عرضها المس أيقونة أثناء عرض المشاهد أو الصور الثابتة المراد حذفها.**

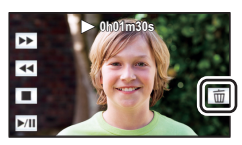

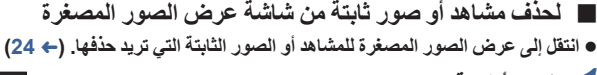

1 ا**لمس أيقونـة آ] . (← 17)**<br>● عندما يقع الاختيار على عرض مشهد واحد أو فهرسة الصور حسب الأهمية والوقت لعرض الصور المصغرة، سيجري حذف المشهد أو الصورة الثابتة الجاري عرضها.

*2* **المس [كل المشاهد] أو [متعدد] أو [منفرد].** سيتم حذف جميع المشاهد أو الصور الثابتة المعروضة كصور مصغرة عند اختيار [كل المشاهد]. (في حالة عرض المشاهد أو الصور الثابتة حسب التاريخ، تُحذف جميع المشاهد أو الصور الثابتة في التاريخ المحدد.) المشاهد/الصور الثابتة المحمية لا يمكن حذفها. **المس المشهد/الصورة الثابتة المراد حذفها.** *<sup>3</sup>*(عند تحديد [متعدد] في الخطوة 2) ● يتم اختيار المشهد/الصورة الثابتة عند لمسها، وتظهر إشارة 前 على الصورة المصغرة. المس المشهد/الصورة الثابتة مرة أخرى لإلغاء العملية. يمكن اختيار ما يصل إلى 99 ً مشهدا للحذف. (عند اختيار [منفرد] في الخطوة 2) **المس المشهد/الصورة الثابتة المراد حذفها.** *4* (عند تحديد [متعدد] في الخطوة 2) **المس [حذف].** لحذف مشاهد/صور ثابتة أخرى على نحو متواصل، كرر الخطوتين 3 و.4 **عند إيقاف الحذف قبل انتهائه:** المس [إلغاء] أثناء الحذف. لا يمكن استعادة المشاهد أو الصور الثابتة التي تم حذفها ً فعليا عند إلغاء الحذف. **لاستكمال التحرير:**

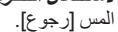

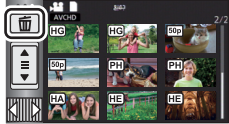

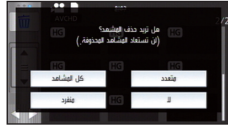

- يمكنك ً أيضا حذف مشاهد بلمس **MENU** ، واختيار [تحرير مشهد] ] حذف] ] كل المشاهد] أو [متعدد] أو [منفرد].
- يمكنك ً أيضا حذف صور ثابتة بلمس **MENU** ، واختيار [إعداد صورة] ] حذف] ] كل المشاهد] أو [متعدد] أو [مفرد].
	- أثناء العرض الذكي للمشاهد، لا يمكن حذف المشاهد/الصور الثابتة.
	- لا يمكن حذف المشاهد/الصور الثابتة التي يتعذر عرضها (تُعرض الصور المصغرة على شكل ٢٠٠٠).
	- في حالة اختيار [كل المشاهد]، قد يستغرق الحذف بعض الوقت إذا كان عدد المشاهد أو الصور الثابتة ً كبيرا.
- إذا تم حذف مشاهد مسجلة على منتجات أخرى أو صور ثابتة متوافقة مع معيار DCF بواسطة هذه الكاميرا، فقد يتم حذف جميع البيانات المتعلقة بتلك المشاهد/الصور.

 $\frac{1}{\sqrt{2}}$ 

 عند حذف الصور الثابتة المسجلة على بطاقة SD بواسطة منتجات أخرى، قد يتم مسح صورة ثابتة (بتنسيق آخر غير JPEG (لا يمكن عرضها على هذه الكاميرا.

## **حذف جزء من مشهد (AVCHD(**

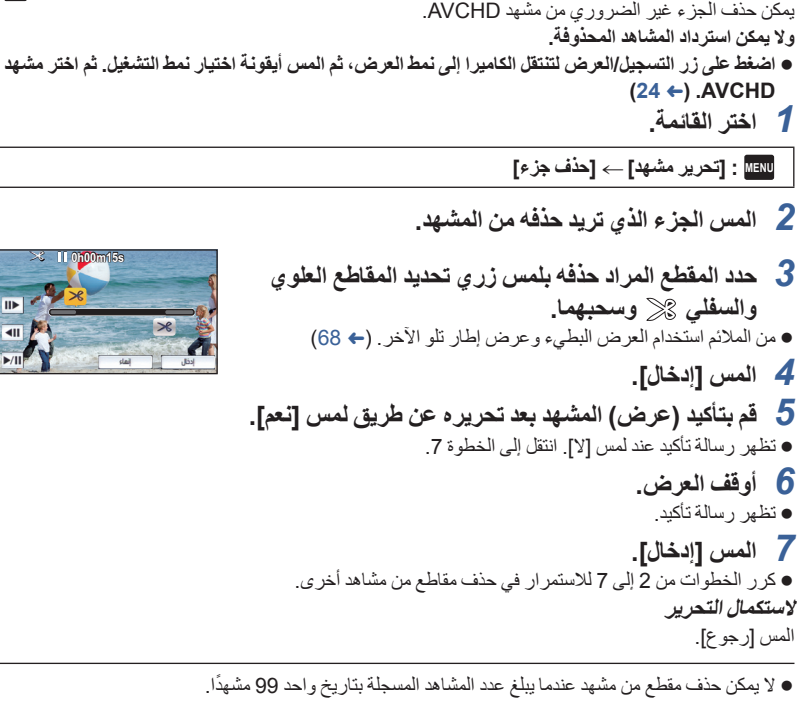

- قد يتعذر حذف جزء من مشهد ذي وقت تسجيل قصير.
- سيجري تقسيم المشهد إلى مشهدين عند حذف المقطع الأوسط من المشهد.

## **تقسيم مشهد (AVCHD(**

 $\frac{\partial}{\partial \mathbf{E}}$ 

يمكن تقسيم مشهد AVCHD. يمكن حذف أي أجزاء غير مرغوب فيها بعد التقسيم. ● اضغط على زر التسجيل/العرض لتنتقل الكامير ! إلى نمط العرض، ثم المس أيقونة اختيار نمط التشغيل. ثم اختر مشهد **(24 ←) .AVCHD** *1* **اختر القائمة. MENU :] تحرير مشهد] ] تقسيم] ] ضبط]** *2* **المس المشهد المراد تقسيمه، واعرضه.** من الملائم استخدام العرض البطيء وعرض إطار تلو الآخر. (R 68( *3* **المس أيقونة لتعيين نقطة التقسيم.** المس [نعم]. المس [نعم] لمتابعة تقسيم نفس المشهد. لمتابعة تقسيم المشاهد الأخرى، المس [لا]، ثم أعد الخطوات 2 و.3 *4* **المس [رجوع] لاستكمال التقسيم.** يمكن حذف الأجزاء غير المرغوبة فيها. (R 85( **لحذف جميع نقاط التقسيم MENU :] تحرير مشهد] ] تقسيم] ] إلغاء الكل]** لا يمكن استرداد المشاهد التي تم حذفها بعد التقسيم. **0h01m30s**

- لا يمكنك تقسيم المشهد، إذا تجاوز عدد المشاهد الخاصة بتاريخ معين 99 ً مشهدا.
	- قد يتعذر تقسيم المشاهد ذات وقت التسجيل القصير.
- يتعذر تقسيم البيانات التي تم تسجيلها أو تحريرها على جهاز آخر، كما لا يمكن حذف نقاط التقسيم الخاصة بها.

## **تقسيم مشهد بغرض الحذف الجزئي (iFrame4/MP(**

ِّقسم المشاهد ذات تنسيق iFrame4/MP، ثم احذف الأجزاء غير الضرورية. يمكن تقسيم أي من المشاهد المسجلة إلى قسمين، بحيث يتم حذف القسم الأول أو القسم الأخير. **لا يمكن استرداد المشاهد المحذوفة عن طريق التقسيم.** ● اضغط على زر التسجيل/العرض لتنتقل الكامير ا إلى نمط العرض، ثم المس أيقونـة اختيار نمط التشغيل. ثم اختر مشـهد **(24** R**) .MP4/iFrame بتنسيق** *1* **اختر القائمة. MENU :] تحرير مشهد] ] تقسيم وحذف]** *2* **المس المشهد المراد تقسيمه، واعرضه.** من الملائم استخدام العرض البطيء وعرض إطار تلو الآخر. (R 68( **3** ا**لمس أيقونـة** <sub>گ</sub>≪ **لتعيين نقطـة التقسيم.**<br>● اضبط نقطة التقسيم؛ بحيث يتم حذف ثانيتين أو أكثر، والإبقاء على 3 ثوانٍ أو أكثر <sub>.</sub> **0h01m30s** $\overline{\phantom{0}}$ *4* **المس الجزء المراد حذفه ([الأمامي] أو [الخلفي]).**  $\overline{11}$ *5* **المس [نعم]، ثم قم بتأكيد (عرض) الجزء المراد حذفه.** تظهر رسالة تأكيد عند لمس [لا]. انتقل إلى الخطوة 7 تظهر رسالة تأكيد. *<sup>6</sup>***أوقف العرض.** *7* **المس [نعم].** لمتابعة تقسيم المشاهد الأخرى وحذفها، كرر الخطوات من 2 إلى 7 **لاستكمال التحرير** المس [رجوع].

 $\frac{1}{\sqrt{2}}$ 

 $\blacktriangleright$ /II

 $\boxed{\blacksquare}$ 

 قد يتعذر تقسيم المشاهد ذات وقت التسجيل القصير. ● قد يتخطى التقسيم الفعلي نقطة التقسيم المحددة مسبقًا بقدر ضئيل.

**حماية المشاهد/الصور الثابتة**

يمكن حماية المشاهد/الصور الثابتة حتى لا تتعرض للحذف بطريق الخطأ. **(تؤدي تهيئة الوسيطة إلى حذف المشاهد/الصور الثابتة، حتى إذا كانت محمية.) اضغط على زر التسجيل/العرض لانتقال الكاميرا إلى نمط العرض.** \* *<sup>1</sup>***اختر القائمة. MENU :] إعداد فيديو] أو [إعداد صورة] ] حماية المشهد]** \* يُعرض إعداد [نقل/حماية] عند استخدام بطاقة Eye-Fi مضبوطة باعتبار ها جهاز إعداد النقل المحدد مسبقًا على الكمبيوتر ـ *2* **المس المشهد/الصورة الثابتة المراد حمايتها.**

- يتم اختيار المشهد/الصورة الثابتة عند لمسها، وتظهر إشارة على الصورة المصغرة. المس المشهد/الصورة الثابتة مرة أخرى لإلغاء العملية.
	- المس [رجوع] لاستكمال الإعدادات.

العمليات المتقدمة (العرض)

## **تحويل المشاهد إلى تنسيق 4MP**

ِّحول المشاهد ذات تنسيق AVCHD أو 4MP قبل نسخها إلى مشاهد ذات جودة صورة (4MP) p1280/25720 (أو 4MP) p640/25360 ((تدعم العرض على جهاز كمبيوتر، أو التحميل عبر الإنترنت.

N.

**لا يمكن تحويل المشاهد المسجلة بتنسيق iFrame أو الحفظ بتنسيق 4MP) p/25 640360 (إلى تنسيق 4MP.**

*1* **اختر القائمة.**

**MENU :] تحرير مشهد] ] تحويل إلى 4MP[**

- *2* **المس المشهد الذي ترغب في تحويله.** يجري اختيار المشهد عند لمسه، وتظهر إشارة على عرض الصورة المصغرة. ولإلغاء العملية، المس المشهد مرة أخرى. يمكنك اختيار ما يصل إلى 99 ً مشهدا على نحو متتابع.
	- *3* **المس [إدخال].**
	- *4* **حدد الجودة بعد التحويل.**
	- **:**\* .النسخ**] HD (1280720/25p)]** ِ ِّحول إلى تنسيق 4MP) p/25 1280720( ، ثم أجر

.النسخ **:]VGA (640360/25p)]** ِ ِّحول إلى تنسيق 4MP) p/25 640360(، ثم أجر

لا يمكنك تحويل مشاهد 4MP] p720/25 [ \* ونسخها.

ُحفظ المشاهد ذات تنسيق 4MP بعد تحويلها على الوسائط ذاتها التي كانت محفوظة عليها المشاهد قبل التحويل. ت

لمتابعة تحويل المشاهد إلى تنسيق 4MP، كرر الخطوات من 2 إلى .5 *<sup>5</sup>***المس [نعم].**

**لإيقاف التحويل إلى تنسيق 4MP قبل انتهائه** المس [إلغاء] أثناء تحويل التنسيقات.

> **لإنهاء التحويل إلى تنسيق 4MP.** المس [رجوع].

- قد يستغرق تحويل مشهد مسجل على مدار مدة زمنية طويلة بعض الوقت.
- في حالة تحويل المشاهد المسجلة بتنسيق AVCHD إلى مشاهد ذات تنسيق 4MP ونسخها، سيجري تقسيم المشهد الذي يتجاوز 20 دقيقة ً تقريبا على نحو تلقائي.
	- إذا ّحولت المشاهد المحمية إلى تنسيق 4MP، فسيُلغى إعداد الحماية بعد عملية التحويل.

العمليات المتقدمة (العرض) **مشاهدة مقاطع الفيديو/الصور على شاشة التلفزيون**  $\blacksquare$ تأكد من أطراف التوصيل الموجودة بجهاز التلفزيون واستخدم كبلاً متوافقًا مع أطراف التوصيل. قد تختلف جودة **الصور ً تبعا لأطراف التوصيل المستخدمة.** جودة عالية 0 O طرف التوصيل HDMI  $\circ$ طرف توصيل الفيديو

- **استخدم كبل HDMI صغير (ملحق).**
- يعبر اختصار HDMI عن واجهة الأجهزة الرقمية، فإذا ّ وصلت هذه الكاميرا بجهاز تلفزيون عالي الدقة ومتوافق مع HDMI، ثم عرضت بعدها الصور عالية الدقة التي جرى تسجيلها، فبإمكانك التمتع بمشاهدة هذه الصور بدقة عالية وصوت عالي الجودة.
	- *1* **ِّوصل الكاميرا بجهاز التلفزيون.**

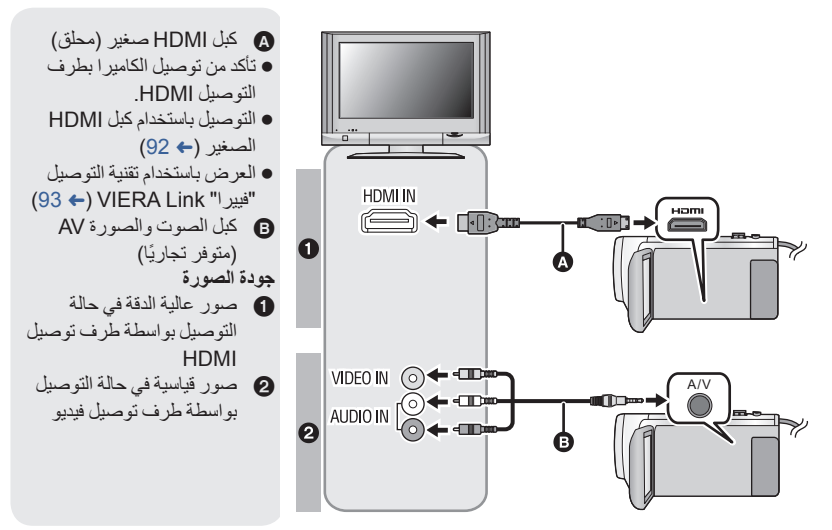

تأكد من إدخال القوابس إلى أقصى درجة ممكنة.

 احرص ً دوما على استخدام كبل HDMI الصغير الملحق، أو كبل HDMI صغير أصلي من إنتاج Panasonic .(اختياري :RP-CDHM30 ،RP-CDHM15)

# مثال: *<sup>2</sup>***اختر دخل الفيديو على جهاز التلفزيون.**

اختر القناة [HDMI [مع كبل HDMI صغير. اختر القناة [2 Video [مع تركيب كبل صوت وصورة AV. (قد يختلف اسم القناة تبعًا لجهاز التلفزيون الموصل.)

 تحقق من وضع الدخل (مفتاح الدخل) وإعداد دخل الصوت بجهاز التلفزيون. (لمزيد من المعلومات، يرجى قراءة تعليمات التشغيل الخاصة بالتلفزيون.)

## *3* **قم بتغيير النمط إلى للعرض.**

- إذا كانت الكاميرا متصلة بالتلفزيون عبر كبل صغير HDMI) ملحق) أو كبل صوت وصورة AV) متوفر ً تجاريا) في ٍّ أي من الحالات التالية، فلن تُعرض أي صورة على شاشة التلفزيون. فاستُخدم شاشة LCD بالكامير ا. تسجيل الصور المتحركة PRE-REC ضبط عند عند حفظ مشهد يحظى بالعرض الذكي للمشاهد، أو مشهد ّ معدل ً يدويا عند إجراء [تحويل إلى 4MP[ ● إذا وصّلت الكامير ا بالتلفزيون عندما تكون مضبوطة على نمط التسجيل، يصدر صوت صرير \*. فقبل توصيل الكامير ا، اضبطها على نمط العرض. قد يتلقط الميكروفون الصوت الصادر من السماعات؛ مما يصدر عنه صوت غير طبيعي.
- لا يصدر الصوت في نمط العرض من الكاميرا عند توصيلها بالتلفزيون. ً ونظرا ً أيضا لعدم إمكانية ضبط مستوى الصوت بالكاميرا، فاضبط مستوى صوت التلفزيون.
	- ُعرض بعض الشاشات، كشاشة القائمة، بأحجام مصغرة على شاشة التلفزيون. قد ت

 **لمشاهدة الصور على شاشة تلفزيون عادي (4:3)، أو عند عدم ظهور حافتي الصور على الشاشة** قم بتغيير إعداد القائمة لعرض الصور بشكل صحيح. (قم بفحص إعداد التلفزيون). **MENU :] إعداد] ] مظهر الشاشة] ] 4:3[**

**أمثلة لصور بنسبة أبعاد 16:9 على جهاز تلفزيون عادي (4:3)**

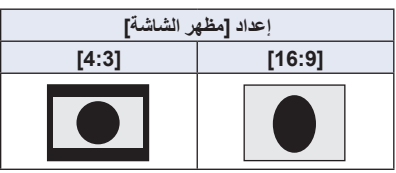

 في حالة توصيل تلفزيون ذي شاشة عريضة، قم بتعديل إعداد نسبة الأبعاد بالتلفزيون. (راجع تعليمات التشغيل الخاصة بالتلفزيون للحصول على التفاصيل).

### **لعرض المعلومات على شاشة التلفزيون**

عند تغيير إعداد القائمة، يمكن عرض/إلغاء عرض المعلومات المعروضة على الشاشة (أيقونة العملية ونحوها) على شاشة التلفزيون.

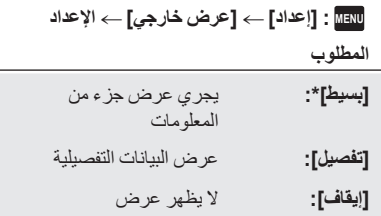

\* يتوفر هذا الإعداد فقط في نمط تسجيل الصور المتحركة أو نمط تسجيل الصور الثابتة.

**تفضل بزيارة موقع الدعم التالي للحصول على معلومات حول أجهزة تلفزيون Panasonic المزودة بفتحة لبطاقات SD من أجل تشغيل صورك. http://panasonic.net/** قد يتعذر عرض المشاهد على التلفزيون بحسب [نمط تسجيل]. للحصول على تفاصيل بشأن كيفية العرض، يرجى قراءة تعليمات التشغيل الخاصة بالتلفزيون.

### **التوصيل بكبل HDMI صغير**

اختر طريقة إخراج HDMI المطلوبة.

**[576p]/[1080i]/[1080p]/[تلقائي [ [HDMI دقة [ [إعداد [: MENU**

- يعمل الخيار [تلقائي] على تعيين دقة الإخراج ً تلقائيا، ً اعتمادا على المعلومات الواردة من جهاز التلفزيون المتصل. إذا لم يتم إخراج الصور على شاشة التلفزيون أثناء ضبط الإعداد على [تلقائي]، فقم بالانتقال إلى الطريقة [p1080 [أو [i1080 [أو [p576[، مما يتيح عرض الصور على شاشة التلفزيون. (يرجى قراءة تعليمات التشغيل الخاصة بالتلفزيون.)
	- قد يتعذر عرض الصور على شاشة التلفزيون لثوانٍ معدودة في بعض الحالات، كالتبديل بين المشاهد مثلاً.

العمليات المتقدمة (العرض)

## **العرض باستخدام تقنية التوصيل "فييرا" Link VIERA**

 $\blacksquare$ 

#### **ما المقصود بتقنية التوصيل "فييرا" Link VIERA) وظيفة TMControl HDAVI(؟**

- تتيح لك هذه الوظيفة إمكانية استخدام جهاز التحكم عن بعد الخاص بجهاز تلفزيون Panasonic، من أجل تيسير إجراء العمليات أثناء توصيل الكاميرا بجهاز متوافق مع تقنية التوصيل "فييرا" Link VIERA، باستخدام كبل HDMI صغير (ملحق) بهدف الارتباط التلقائي للعمليات. (ليست كل العمليات ممكنة.)
- إن تقنية التوصيل "فييرا" Link VIERA تعد إحدى الوظائف الفريدة لشركة Panasonic، والتي ترتكز على وظيفة تحكم HDMI باستخدام ميزة CEC HDMI) التحكم في الإلكترونيات الاستهلاكية) القياسية. وتعد العمليات المرتبطة التي تتم من خلال الأجهزة المصنعة من قبل شركات أخرى والمتوافقة مع ميزة CEC HDMI عمليات غير مضمونة.

عند استخدام أجهزة ُمصنعة من قبل شركات أخرى ومتوافقة مع تقنية التوصيل "فييرا" Link VIERA، قم بالرجوع إلى تعليمات التشغيل الخاصة بالأجهزة ذات الصلة.

 تدعم هذه الكاميرا وظيفة ".5Ver Link VIERA". وتمثل وظيفة ".5Ver Link VIERA "المعيار الذي تستند إليه أجهزة Panasonic المتوافقة مع تقنية التوصيل "فييرا" Link VIERA. ويتوافق هذا المعيار مع أجهزة VIERA Link من إنتاج Panasonic.

**اضغط على زر التسجيل/العرض لانتقال الكاميرا إلى نمط العرض.**

*1* **اختر القائمة.**

**[تشغيل [ [VIERA Link] [إعداد [: MENU**

إذا لم تكن تستخدم تقنية التوصيل "فييرا" Link VIERA، فقم بضبطها على [إيقاف].

- *2* **ِّوصل الكاميرا بجهاز تلفزيون Panasonic متوافق مع تقنية التوصيل "فييرا" (90** R**) .صغير HDMI كبل بواسطة VIERA Link**
- يوصى بتوصيل الكاميرا بطرف توصيل HDMI ما عدا طرف التوصيل 1HDMI، إذا كان هناك طرفي دخل HDMI بالتلفزيون أو أكثر.
- يجب تنشيط تقنية التوصيل "فييرا" Link VIERA بالتلفزيون المتصل. (يمكنك قراءة تعليمات التشغيل الخاصة بالتلفزيون للحصول على كيفية الضبط ونحو ذلك.)

*3* **قم بتشغيل الكاميرا بواسطة جهاز التحكم عن بعد الخاص بالتلفزيون.**

ًا، ثم يتسنى لك اختيار المشهد أو الصورة اللذين ترغب في عرضهما بالضغط على الزر لأعلى أو لأسفل أو ً يسارا أو يمين الضغط على الزر في وسطه.

**(عند اختيار المشاهد) (أثناء العرض)**

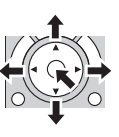

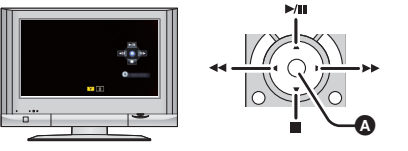

عرض/إلغاء أيقونات التشغيل

يمكن إجراء العمليات التالية بالضغط على الأزرار الملونة الموجودة على جهاز التحكم عن بعد.

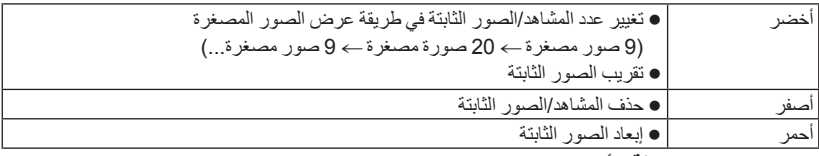

**العمليات المرتبطة الأخرى**

**إيقاف تشغيل الكاميرا:**

عند إيقاف تشغيل التلفزيون باستخدام جهاز التحكم عن بعد الخاص به، يتم ً أيضا إيقاف تشغيل الكاميرا. **التحويل التلقائي للإدخال:** إذا كنت تقوم بالتوصيل باستخدام كبل HDMI صغير، وقمت بتشغيل الكاميرا؛ فإن قناة الإدخال الموجودة بالتلفزيون تتحول ً تلقائيا إلى شاشة الكاميرا. وإذا كان التلفزيون في وضع الاستعداد، فسيتم تشغيله ً تلقائيا (في حالة تحديد [ضبط] لإعداد

- .([Power on link] التلفزيون ً اعتمادا على طرف توصيل HDMI الموجود بالتلفزيون، قد لا تتحول قناة الإدخال ً تلقائيا. وفي هذه الحالة، استخدم جهاز
	- التحكم عن بعد الخاص بالتلفزيون لتحويل قناة الإدخال.
- إذا لم تكن متأكدًا مما إذا كان التلفزيون ومكبر الصوت والصورة AV الذين تستخدمهما متوافقين مع تقنية التوصيل "فييرا" Link VIERA أم لا، يمكنك قراءة تعليمات التشغيل الخاصة بهذه الأجهزة.
- تختلف العمليات المرتبطة المتاحة بين هذه الكاميرا وتلفزيون Panasonic، ً تبعا لأنواع أجهزة تلفزيون Panasonic، حتى إذا كانت متوافقة مع تقنية التوصيل "فييرا" Link VIERA. راجع تعليمات التشغيل الخاصة بالتلفزيون للتعرف على العمليات المدعومة به.
	- لا يمكنك التشغيل باستخدام كبل غير متوافق مع معيار HDMI.

النسخ/الدبلجة

# **النسخ/العرض على قرص ثابت HDD USB**

 يُشار إلى "محرك الأقراص الثابتة USB "في تعليمات التشغيل هذه بعبارة "القرص الثابت HDD USB". إذا وصّلت قرص ثابت USB HDD (متوفر تجاريًا) بالكاميرا عن طريق استخدام كبل توصيل USB (متوفر تجاريًا)، يمكنك نسخ الصور المتحركة والصور الثابتة المسجلة بهذه الكاميرا على قرص ثابت HDD USB. يمكن ً أيضا عرض المشاهد والصور الثابتة المنسوخة على القرص الثابت HDD USB. يمكنك نسخ المشاهد والصور الثابتة المسجلة بواسطة الكاميرا مع الاحتفاظ بجودة الصورة. يرجى قراءة تعليمات التشغيل الخاصة بالقرص الثابت HDD USB للتعرف على كيفية استخدامه.

 $\boxed{\blacktriangleright}$ 

**الإعداد للنسخ/العرض**

**راجع موقع الدعم التالي للحصول معلومات حول القرص الثابت HDD USB.** http://panasonic.jp/support/global/cs/e\_cam (هذا الموقع متاح باللغة الإنجليزية فقط)

عند توصيل قرص ثابت USB HDD بحاجة إلى التهيئة، تُعرض رسالة تفيد ذلك. فاتبع التعليمات المعروضة على الشاشة لتهيئته.

فور تهيئة القرص الثابت USB HDD، ستُحذف جميع البيانات المسجلة عليه. ولا يمكن استعادتها.

- لا يمكن استخدام قرص ثابت HDD USB عن طريق توصيله بهذه الكاميرا في الحالات التالية: قرص ثابت HDD USB ذو سعة أقل من 160 جيجابايت، أو أكثر من 2 تيرابايت.
	- عندما يتضمن القرص الثابت HDD USB قسمين أو أكثر
	- إذا كان القرص الثابت HDD USB ذا تنسيق خلاف 32FAT
		- عند توصيله باستخدام لوحة وصل USB

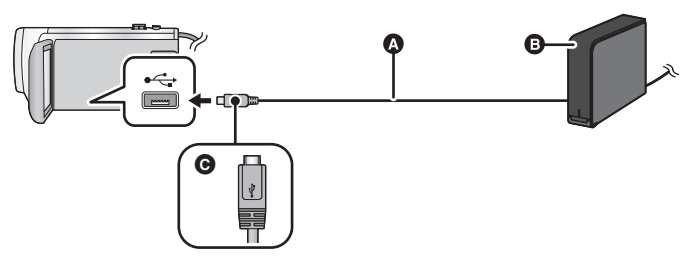

- كبل توصيل USB) متوفر ً تجاريا)
- القرص الثابت HDD USB) متوفر ً تجاريا)
- اقلب الناحية التي تحمل الرمز لأعلى من أجل إجراء التوصيل بطرف A المصغر لكبل توصيل USB بطرف توصيل USB بالكاميرا.
	- ِّ وصل الكاميرا بمهايئ التيار المتردد AC

(في حالة استخدام القرص الثابت HDD من نوع سطح المكتب)<br>وصَّل مهايئ التيار المتردد AC (ملحق بالقرص الثابت USB HDD) بالقرص الثابت USB HDD.

 إذا كنت تستخدم قرص ثابت HDD USB يعمل بطاقة الناقل أو محمول، يمكن للكاميرا تزويد الطاقة للقرص الثابت HDD USB بواسطة كبل توصيل USB) متوفر ً تجاريا).

**ًا ً كافيا بالكاميرا.** إذا لم يكن مهايئ التيار المتردد AC ً موصلا بالكاميرا، فلا يمكن استخدام القرص الثابت HDD USB. *<sup>2</sup>***ِّوصل مهايئ التيار المتردد AC وبطارية مشحونة شحن ِّل الكاميرا، ثم اضغط على زر التسجيل/العرض لتحويل الكاميرا إلى نمط العرض.** *3* **شغ**

4 وصِّلْ الكاميرا بالقرص الثابت USB HDD عن طريق كبل توصيل USB (متوفّر تجاريًا).<br>● استخدم كبل توصيل USB (متوفر تجاريًا) متوافقًا مع أطراف توصيل USB للكاميرا والقرص الثابت USB HDD. ِّ وصل طرف A المصغر لكبل توصيل USB بطرف توصيل USB بالكاميرا. للحصول على معلومات حول طرف توصيل USB المخصص للقرص الثابت HDD USB، راجع تعليمات التشغيل

> الخاصة بالقرص الثابت HDD USB. قد يستغرق اكتمال عملية التوصيل عدة دقائق.

*5* **المس العنصر المطلوب.**

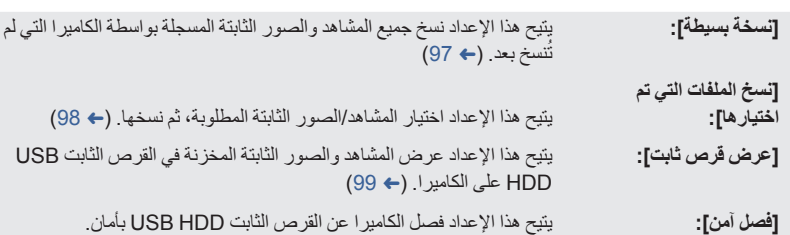

 يمكن عن طريق توصيل القرص الثابت HDD USB المتضمن مشاهد وصور ثابتة منسوخة من الكاميرا بأجهزة أخرى إجراء ما يلي.

الحفظ على جهاز كمبيوتر، أو إعادة الكتابة على قرص ثابت HDD USB باستخدام برنامج 3.0 LE Writer HD

عندما يكون القرص الثابت HDD USB ً موصلا بأجهزة أخرى كمسجل أقراص ray-Blu، قد تظهر رسالة تطالبك بتهيئة القرص الثابت USB HDD. ستُمسح كل المشاهد والصور الثابتة المسجلة على القرص الثابت USB HDD، في حالة تهيئته. فلا تهيِّئه لئلا تتعرض البيانات المهمة للمسح نتيجة لذلك، ولن يمكن استردادها.

 في حالة استخدام بطاقة Fi-Eye) متوفرة ً تجاريا)، اضبط [TRANSFER Fi-Eye [على [إيقاف]. (R 104 ( وعندما يُضبط العنصر على [تشغيل]، حتى إذا وصّلت القرص الثابت USB HDD بالكاميرا، لن تتعرض الكاميرا على القرص الثابت HDD USB.

**نقاط الفحص قبل النسخ**

- **عند استخدام قرص ثابت HDD USB لأول مرة، أو استخدام قرص ثابت HDD USB قد سبق استخدامه مع أجهزة أخرى، عليك ً أولا بإجراء [تهيئة الوسائط].**
	- َّ توجه إلى [حالة الوسائط] قبل النسخ للتحقق من مقدار المساحة الخالية على القرص الثابت HDD USB.
		- قد تستغرق عملية النسخ وقتًا أطول في الحالات التالية: وجود الكثير من المشاهد ارتفاع درجة حرارة الكاميرا
		- إذا نسخت ً مشاهدا أو ًصورا ثابتة محمية، يُلغى إعداد الحماية للمشاهد أو الصور الثابتة المنسوخة.
			- لا يمكن تغيير ترتيب المشاهد الذي تمت به عملية النسخ.

**قبل أن تحذف البيانات الموجودة على الوسائط بعد اكتمال عملية النسخ، احرص على عرض محتويات القرص الثابت HDD USB للتأكد من إتمام عملية النسخ على نحو سليم. (**R **99(**

#### **التهيئة**

تختص هذه العملية بتهيئة القرص الثابت HDD USB. ● يرجى العلم بأنه في حالة تهينة الوسائط، يعني هذا مسح جميع البيانات المسجلة عليها، ولا يمكن استعادتها. فقم بعمل **نسخ احتياطية للبيانات الهامة على جهاز الكمبيوتر أو ما شابهه. ِّوصل الكاميرا بالقرص الثابت HDD USB، ثم المس [عرض قرص ثابت].**

### **MENU :] إعداد] ] تهيئة الوسائط] ] قرص ثابت]**

- عند اكتمال عملية التهيئة، المس [إنهاء] للخروج من شاشة الرسائل.
- ِّ وصل الكاميرا بالقرص الثابت HDD USB لإجراء التهيئة. قد يتعذر عليك استخدام القرص الثابت HDD USB، إذا أقدمت علي تهيئته بواسطة جهاز آخر، كالكمبيوتر ً مثلا.

#### **عرض معلومات الوسائط**

يمكن التحقق من المساحة المستخدمة على القرص الثابت HDD USB. **ِّوصل الكاميرا بالقرص الثابت HDD USB، ثم المس [عرض قرص ثابت].**

**MENU :] إعداد] ] حالة الوسائط]**

إذا لمست [وسائط التغيير]، فبمقدورك التبديل بين بطاقة SD والقرص الثابت HDD USB.

### **النسخة البسيطة**

- *1* **ِّوصل الكاميرا بالقرص الثابت HDD USB ً تمهيدا للنسخ. (**<sup>R</sup> **95(**
	- *2* **المس [نسخة بسيطة].**
- عند اختيار [نسخ الملفات التي تم اختيارها] أو [عرض قرص ثابت]، اقطع الاتصال بالقرص الثابت HDD USB (← 99)، ثم نفَّذ العملية الواردة في الخطوة 1.
	- *3* **المس [نعم].**
	- تظهر طريقة عرض الصور المصغرة لوجهة النسخ. *<sup>4</sup>***المس [إنهاء] عند عرض رسالة تفيد اكتمال النسخ.**
		-

**عند إيقاف النسخ قبل اكتماله:** المس [إلغاء] أثناء النسخ.

*1* **ِّوصل الكاميرا بالقرص الثابت HDD USB ً تمهيدا للنسخ. (**<sup>R</sup> **95(** *2* **المس [نسخ الملفات التي تم اختيارها].** يمكنك ً أيضا نسخ المشاهد أو الصور الثابتة بلمس أيقونة **MENU** ، واختيار [نسخ]. **ًا للتعليمات المعروضة على الشاشة.** *<sup>3</sup>***المس [تالي].** ستعود إلى الخطوة السابقة بلمس أيقونة . *<sup>4</sup>***المس العناصر المطلوبة وفق** ) عند تحديد [اختيار للمشهد]) يتم اختيار المشهد/الصورة الثابتة عند لمسها، وتظهر إشارة على الصورة المصغرة. المس المشهد/الصورة الثابتة مرة أخرى لإلغاء العملية. ) عند تحديد [اختيار للتاريخ]) يتم اختيار التاريخ وإحاطته باللون الأحمر عند لمسه. المس التاريخ مرة أخرى لإلغاء العملية. يمكن اختيار ما يصل إلى 99 ً مشهدا99/ ً تاريخا على نحو متواصل. تظهر طريقة عرض الصور المصغرة لوجهة النسخ. *<sup>5</sup>***المس [إنهاء] عند عرض رسالة تفيد اكتمال النسخ. عند إيقاف النسخ قبل اكتماله:** المس [إلغاء] أثناء النسخ.

### **عرض محتويات القرص الثابت HDD USB**

 **يمكن عرض الصور المتحركة/الصور الثابتة التي قد جرى نسخها عن طريق توصيل الكاميرا بالقرص الثابت HDD USB، أو التي جرى نسخها بواسطة برنامج 3.0 LE Writer HD فقط.**

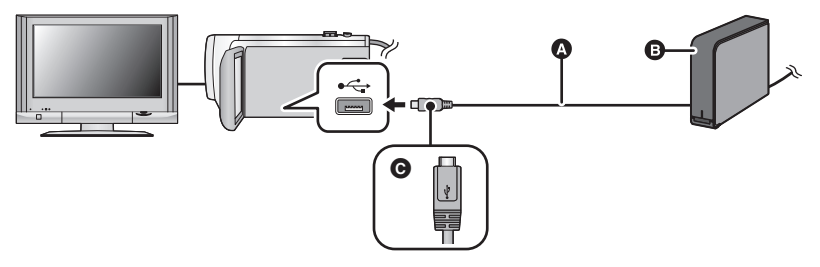

- كبل توصيل USB) متوفر ً تجاريا)
- القرص الثابت HDD USB) متوفر ً تجاريا)
- اقلب الناحية التي تحمل الرمز لأعلى من أجل إجراء التوصيل بطرف A المصغر لكبل توصيل USB بطرف توصيل USB بالكاميرا.
	- *1* **ِّوصل الكاميرا بالقرص الثابت HDD USB ً تمهيدا للعرض. (**<sup>R</sup> **95(**
		- عند العرض على جهاز تلفزيون، ِّ وصل الكاميرا بجهاز التلفزيون. (R 90(
			- *2* **المس [عرض قرص ثابت].**
		- *3* **المس المشهد أو الصورة الثابتة المراد عرضها، ثم ابدأ العرض.**
	- تجري عملية العرض بنفس الأسلوب المتبع عند عرض الصور المتحركة أو الثابتة. (R ،24 68(

### **لقطع الاتصال بين الكاميرا والقرص الثابت HDD USB**

المس أيقونة بقائمة اللمس. انزع كبل توصيل USB من الكاميرا.

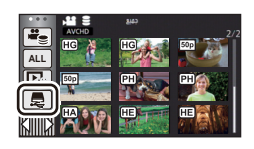

- يتسنى ً أيضا الانتقال إلى عرض محتويات الوسيطة من طريق لمس أيقونة اختيار نمط التشغيل. عندما يكون القرص الثابت HDD USB ً موصلا، يمكن اختيار أيقونة (القرص الثابت HDD USB (من بين أنواع الوسائط المعروضة. (R 24(
- ُحفظ المشاهد التي قد سبق حفظها في العرض الذكي للمشاهد أثناء عرض محتويات القرص الثابت HDD USB على ت بطاقة SD.
	- قد يستغرق حذف المشاهد والصور الثابتة المخزنة على القرص الثابت HDD USB بعض الوقت.
		- لا يمكنك ضبط العناصر التالية أثناء عرض (القرص الثابت HDD USB(.
			- [حماية المشهد] ]حذف جزء] ]تقسيم] ]تعديل يدوي]
			- ]تقسيم وحذف]
			- ]تحويل إلى 4MP[

## **الدبلجة باستخدام مسجل أقراص ray-Blu أو جهاز فيديو أو غيره**

## **قم بإجراء الفحص قبل الدبلجة**

افحص الجهاز المستخدم في الدبلجة.

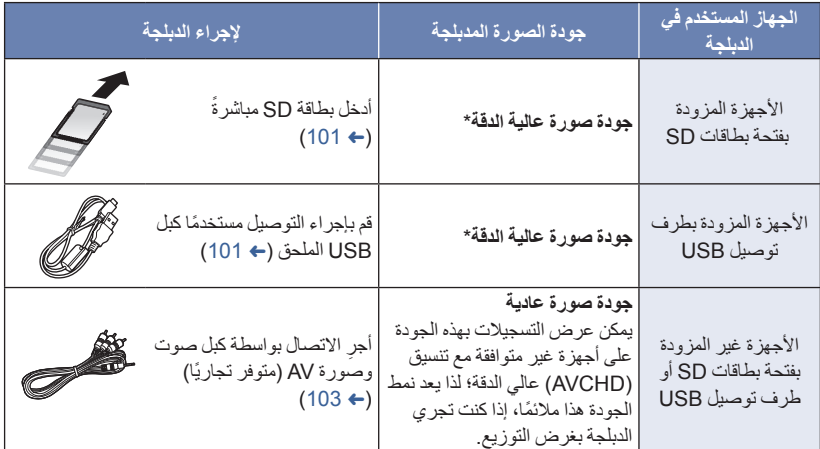

\* قد تكون بعض الأجهزة غير متوافقة مع جودة الصورة العالية الدقة بتنسيق (AVCHD (أو 4MP) iFrame(. في مثل هذه الحالات، قم بالتوصيل باستخدام كبل الصوت والصورة AV) المتوفر ً تجاريا)، وباشر الدبلجة بجودة صورة عادية. (R 103( بالنسبة لمواضع فتحة بطاقات SD أو طرف توصيل USB أو الطرف الخاص بتوصيل كبل الصوت والصورة AV، راجع تعليمات التشغيل الخاصة بالجهاز المستخدم.

**يمكنك دبلجة المشاهد المسجلة بواسطة الكاميرا عبر مسجل أقراص ray-Blu Panasonic، أو مسجل أقراص DVD يدعم تنسيق التسجيل أو نمط التسجيل الذي ترغب في استخدامه. لاحظ أن الأجهزة الوارد وصفها قد تكون غير متوفرة في بلدان أو مناطق معينة.**

**الدبلجة بجودة صور عالية الدقة**

 **لإجراء الدبلجة باستخدام جهاز مزود بفتحة بطاقات SD** يمكنك إجراء الدبلجة عن طريق إدخال بطاقة SD مباشرة.

 **لإجراء الدبلجة باستخدام جهاز مزود بطرف توصيل USB** يمكنك القيام بالدبلجة عن طريق توصيل كبل USB. ● استخدم مهايئ التيار المتردد AC، وجنّب نفسك القلق من نفاد شحن البطارية.

**قم بتشغيل الكاميرا.**

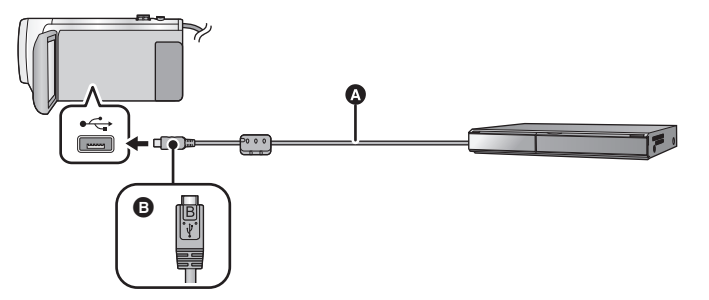

 كبل USB) ملحق) اقلب الناحية التي تحمل الرمز لأعلى من أجل إجراء التوصيل بطرف B المصغر لكبل USB بطرف توصيل USB بالكاميرا.

- أدخل القوابس إلى أقصى درجة ممكنة.
- *1* **ِّوصل الكاميرا بمسجل أقراص ray-Blu أو مسجل أقراص DVD عالية الدقة متوافق مع** ستظهر شاشة اختيار وظيفة USB على شاشة الكاميرا. **تنسيق (AVCHD(.**
	- - *2* **المس [المسجل] على شاشة الكاميرا.**
	- عند تحديد خيار بخلاف [المسجل]، أعد توصيل كبل USB.
	- عند استخدام البطارية، يتم إيقاف شاشة LCD بعد حوالي 5 ثوانٍ. فالمس الشاشة لتشغيل شاشة LCD.
- *3* **الدبلجة بواسطة العمليات المتاحة بمسجل أقراص ray-Blu أو مسجل أقراص DVD عالي الدقة المتوافق مع تنسيق (AVCHD(.**

**حول الإشارات المعروضة على شاشة الكاميرا**

- عند وصول الكاميرا إلى بطاقة SD، تظهر أيقونة الوصول إلى البطاقة ( ) على شاشة الكاميرا أو يضيء مصباح بيان الوصول.
- احذر من فصل كبل USB أو مهايئ التيار المتردد AC أو إخراج البطارية أثناء وصول الكاميرا إلى الوسائط؛ حيث قد يتسبب ذلك في فقدان المحتويات المسجلة.

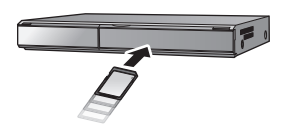

 $\blacktriangleright$ 

- لا تستخدم أي كبلات USB أخرى سوى الكبل الملحق. (التشغيل غير مضمون مع أي كبلات USB أخرى.)
- عند توصيل الكاميرا بمسجل أقراص ray-Blu من إنتاج Panasonic، أو مسجل أقراص DVD باستخدام كبل USB أثناء تشغيل الكامير ا، فإن الكامير ا تستمد طاقتها أيضًا من الجهاز المتصل.
	- للحصول على تفاصيل حول طرق الدبلجة والعرض، اطلع على تعليمات التشغيل المتعلقة بمسجل أقراص ray-Blu أو مسجل أقراص DVD.
	- عند توصيل الكاميرا بمسجل أقراص ray-Blu، قد تظهر شاشة عمليات دبلجة على التلفزيون المتصل بمسجل أقراص ray-Blu. وفي هذه الحالة ً أيضا، قم بإجراء العمليات الموضحة في الخطوات من 1 إلى .3
- لا يمكنك التبديل بين نمط التسجيل/نمط العرض بالضغط على زر التسجيل/العرض بالكاميرا أثناء توصيل مسجل أقراص ray-Blu أو مسجل أقراص DVD. لذا افصل كبل USB قبل إجراء أي من هاتين العمليتين.
	- سوف تظهر رسالة في حالة انخفاض مستوى طاقة البطارية أثناء الدبلجة. ِّ فشغل مسجل أقراص ray-Blu لإلغاء عملية الدبلجة.

### **الدبلجة بواسطة جهاز غير مزود بفتحة بطاقات SD أو طرف توصيل USB أو باستخدام جهاز فيديو**

يمكنك إجراء الدبلجة عن طريق توصيل كبل صوت وصورة AV) متوفر ً تجاريا). ● استخدم مهايئ التيار المتردد AC، وجنّب نفسك القلق من نفاد شحن البطارية.

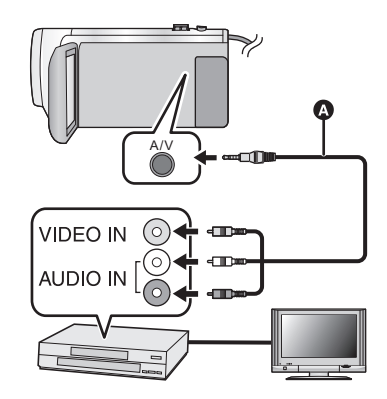

**قم بتغيير دخل الفيديو بجهاز الفيديو والتلفزيون المتصلين بالكاميرا.** يختلف ضبط القناة بحسب طرف التوصيل الذي تتصل به الكاميرا. انظر تعليمات التشغيل الخاصة بجهاز الفيديو

N.

- للحصول على التفاصيل. أدخل القوابس إلى أقصى درجة ممكنة.
- كبل الصوت والصورة AV) متوفر ً تجاريا)

 **اضغط على زر التسجيل/العرض لانتقال الكاميرا إلى نمط العرض.** *1* **ّوصل الكاميرا بجهاز فيديو، وابدأ العرض على الكاميرا.** لإيقاف التسجيل (الدبلجة)، أوقف العرض على الكاميرا بعد إيقاف التسجيل على المسجل. *<sup>2</sup>***ابدأ التسجيل من على الجهاز المتصل.** ُعرض بعض الشاشات، كشاشة القائمة، بأحجام مصغرة على شاشة التلفزيون. قد ت إذا لم ترغب في عرض شاشة التاريخ والوقت وإشارة الوظائف، فقم بإلغائهما قبل إجراء الدبلجة. (R ،30 92( في حالة عرض الصور المدبلجة على شاشة تلفزيون عريضة، قد تتمدد الصور ً عموديا.

وفي هذه الحالة، راجع تعليمات التشغيل الخاصة بالجهاز الذي قمت بالتوصيل به، أو اقرأ تعليمات التشغيل الخاصة بالتلفزيون ذي الشاشة العريضة، واضبط نسبة الأبعاد على .16:9

النسخ/الدبلجة

## **استخدام بطاقة TMFi-Eye**

يمكنك باستخدام بطاقة Fi-Eye) متوفرة ً تجاريا) تسجيل الصور المتحركة والصور الثابتة على البطاقة، وحفظها على جهاز كمبيوتر، أو تحميلها على موقع ويب لمشاركة الملفات عبر شبكة لاسلكية.

- وظائف بطاقة Fi-Eye) بما في ذلك الإرسال اللاسلكي) غير مضمونة للعمل على هذا المنتج. ففي حالة وقوع خلل ما بالبطاقة، يرجى الاتصال بالجهة المصنعة لهذه البطاقة. لاستخدام ميزة النقل ببطاقة Fi-Eye ، يلزم توفر بيئة LAN لاسلكية واسعة النطاق. لاستخدام بطاقة Fi-Eye، يلزم الحصول على إذن من الحكومة الوطنية أو الإقليمية. ويُحظر استخدامها، إن لم تحصل على إذن بذلك. وإذا كنت غير متأكد من السماح بالاستخدام أو عدمه، يرجى استشارة الجهة المصنعة للبطاقة. لتفادي اعتراض الاتصالات أو حالات إساءة الاستعمال أو سرقة الهوية أو ما إلى ذلك، يوصى بشدة بتهيئة إعدادات الأمان المناسبة (إعدادات التشفير). وللحصول على تفاصيل، راجع أدلة الاستخدام لبطاقة Fi-Eye ونقطة الوصول. **ِّثبت البرنامج الملحق ببطاقة Fi-Eye على جهاز الكمبيوتر لديك ً مسبقا، ثم ِّعين إعدادات Fi-Eye.) للتعرف على طرق الإعدادات وغيرها، يرجى قراءة تعليمات التشغيل الخاصة بالبطاقة، أو استشارة الشركة المصنعة للبطاقة)**
	- **أدخل بطاقة Fi-Eye) متوفرة ً تجاريا) في الكاميرا.**

**اختر القائمة.**

**[تشغيل [ [Eye-Fi TRANSFER] [إعداد [: MENU**

- عند ضبط [TRANSFER Fi-Eye [على [تشغيل]، يجري ً تلقائيا نقل الملفات القابلة للنقل.
- لإلغاء نقل ملف ما، أوقف تشغيل الكاميرا أو اضبط [TRANSFER Fi-Eye [على [إيقاف].
- يكون الإعداد مضبوطًا على [إيقاف] وقت الشراء. ويجري ضبط الإعداد على [إيقاف]، كلما أُخرجت بطاقة Eye-Fi من الكاميرا.
	- تكون عمليات النقل لبطاقة Fi-Eye غير متاحة أثناء تسجيل الصور المتحركة.
		- يمكنك التحقق من حالة نقل الملفات على شاشة الصور المصغرة.

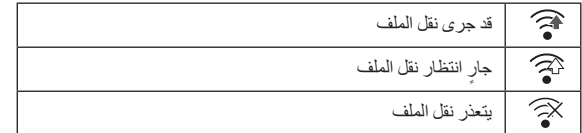

 **استخدام نمط Fi-Eye المباشر** يمكن نقل الملفات مباشر ةُ من بطاقة Eye-Fi إلى هاتف ذكي دون الحاجة إلى المرور بنقطة الوصول اللاسلكي عند ضبط ا. ً الإعدادات اللازمة على الكمبيوتر مسبق **ًا، ثم ِّعين إعدادات النمط المباشر. ِّثبت البرنامج الملحق ببطاقة Fi-Eye على جهاز الكمبيوتر لديك مسبق أدخل بطاقة Fi-Eye) متوفرة ً تجاريا) في الكاميرا. اختر القائمة. [Eye-Fi DIRECT] [إعداد [: MENU**

 لا يُعرض هذا النمط إلا عند ضبط [TRANSFER Fi-Eye [على [تشغيل]. يُلغى هذا النمط باتباع الخطوات التالية. في حالة إيقاف تشغيل الكاميرا بدء تسجيل الصور المتحركة بالإضافة إلى الخطوات السابقة، من الممكن ً أيضا إلغاء النمط بواسطة بطاقة Fi-Eye. عند إجراء التوصيل عبر نمط Fi-Eye المباشر، تصبح إعدادات [نمط التوفير (بطارية)]/[نمط التوفير (AC [(معطلة. **اختيار ملفات للنقل** إذا ضبطت الإعدادات اللازمة مسبقًا على الكمبيوتر لديك، فستتمكن من نقل الملفات المحددة كلٌ على حدة. للتعرف على طرق الإعدادات وغيرها، يرجى قراءة تعليمات التشغيل الخاصة بالبطاقة أو استشارة الشركة المصنعة للبطاقة. **ِّثبت البرنامج الملحق ببطاقة Fi-Eye على جهاز الكمبيوتر لديك، ثم ِّعين إعدادات النقل المحددة. أدخل بطاقة Fi-Eye) متوفرة ً تجاريا) في الكاميرا. 1 اضغط على زر التسجيل/العرض لانتقال الكاميرا إلى نمط العرض. 2 المس أيقونة اختيار نمط التشغيل. 3 اختر [iFrame4/MP [أو [صورة]. (**R **24(** لا يمكن استخدام مشاهد ذات تنسيق AVCHD في إعداد النقل المحدد. **4 اختر القائمة.**

**MENU :] إعداد فيديو] أو [إعداد صورة] ] نقل/حماية]**

- طريقة الإعداد هي ذاتها الطريقة المستخدمة في ضبط إعدادات حماية المشهد. (R 88(
- إذا لم يكن إعداد النقل المحدد مهيئًا على الكمبيوتر ، يُعرض إعداد [حماية المشهد]، ولا يمكن تهيئة إعداد النقل المحدد ـ
- عندما يكون مفتاح الحماية من الكتابة ببطاقة Fi-Eye في اتجاه LOCK، يجري عرض [حماية المشهد] وتعطيل إعداد النقل المحدد. ويرجى تحرير قفل مفتاح الحماية من الكتابة.
	- ِ ِ [نقل/حماية] ً أولا، ثم أجر ينطبق ً أيضا إعداد الحماية على الملفات التي جرى ضبط [نقل/حماية] لها. ولحذف ملف، ألغ العملية.

تظهر قائمة Fi-Eye عند استخدام بطاقة Fi-Eye فقط.

- لا يمكن ضمان استخدام خاصية transfer Fi-Eye ً مستقبلا ً نظرا للتغييرات التي قد تطرأ على البطاقة وما إلى ذلك.
- قم بترقية البرنامج الثابت لبطاقة Fi-Eye إلى أحدث إصدار باستخدام البرنامج الملحق ببطاقة Fi-Eye قبل الاستخدام.
- عند ضبط وظيفة الذاكرة غير المحدودة ببطاقة Fi-Eye على وضع التشغيل، قد يجري حذف الملفات المنقولة من البطاقة ً تلقائيا.
	- **6** قد ترتفع درجة حرارة بطاقة Eye-Fi نتيجة لعملية نقل الملفات. كما أنه جديرٌ بالملاحظة أن استخدام بطاقة Eve-Fi يعمل على زيادة سرعة استنزاف طاقة البطارية؛ لذا يوصى باستخدام البطاقة في نمط العرض.
		- ًا. يمكن التحقق من إعداد Fi-Eye أثناء توقف التسجيل مؤقت

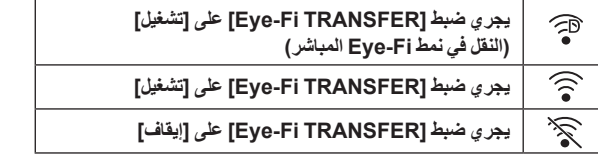

- إذا جرى إخراج بطاقة Fi-Eye، ثم إدخالها في الكاميرا ً مجددا، فاضبط الوظائف ذات الصلة ببطاقة Fi-Eye مرة أخرى من القائمة.
	- عند استخدام بطاقة Fi-Eye، يرجى التحقق من إلغاء قفل مفتاح الحماية من الكتابة. (R 12(
	- قبل حذف الملفات، يرجى التأكد من نقلها إلى الكمبيوتر لديك وتحميلها على الموقع المشاركة.
	- لا تستخدم بطاقة Fi-Eye في الأماكن التي يُحظر فيها استخدام الأجهزة اللاسلكية، كداخل الطائرة ً مثلا أو نحو ذلك.
		- ً اعتمادا على أوضاع الشبكة، قد تستغرق عملية النقل بعض الوقت. وإذا ساءت أوضاع الشبكة، فقد يتوقف النقل.
	- لا يمكن نقل الملفات التي يزيد حجمها عن 2 جيجابايت؛ حيث ينبغي تقسيم هذه الملفات ً أولا لتقليل حجمها. (<sup>R</sup> 87(

مع جهاز كمبيوتر

## **الاستخدام مع الكمبيوتر**

### **HD Writer LE 3.0 برنامج**

يمكنك نسخ بيانات الصور المتحركة/الثابتة على القرص الثابت بجهاز الكمبيوتر، أو كتابة هذه البيانات على وسائط تخزين، كأقراص ray-Blu أو أقراص DVD أو بطاقات SD باستخدام برنامج 3.0 LE Writer HD.

> برجاء زيارة موقع الويب التالي لتنزيل/تثبيت البرنامج البرنامج متاح للتنزيل حتى نهاية مارس .2019

http://panasonic.jp/support/global/cs/soft/download/f\_le30.html

 راجع تعليمات التشغيل الخاصة ببرنامج 3.0 LE Writer HD) ملف بتنسيق PDF (للحصول على تفاصيل حول كيفية استخدامه. (← 117)

### **Smart Wizard معالج**

تُعرض شاشة Smart wizard (المعالج الذكي) تلقائيًا عند توصيل الكامير ا بكمبيوتر مثبت عليه برنامج  $(114 \leftrightarrow)$  .HD Writer LE 3.0

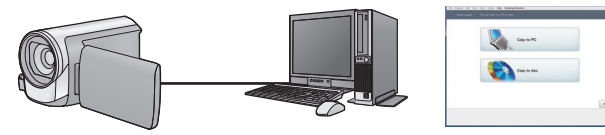

### **النسخ على كمبيوتر:**

يمكنك نسخ بيانات الصور المتحركة/الثابتة على القرص الثابت بالكمبيوتر. **النسخ على قرص:** يمكنك إجراء النسخ إلى قرص بجودة صورة عالية الدقة.

اختر الوظيفة التي ترغب في استخدامها، ثم اتبع التعليمات التي تظهر على الشاشة لإجراء النسخ بسهولة.

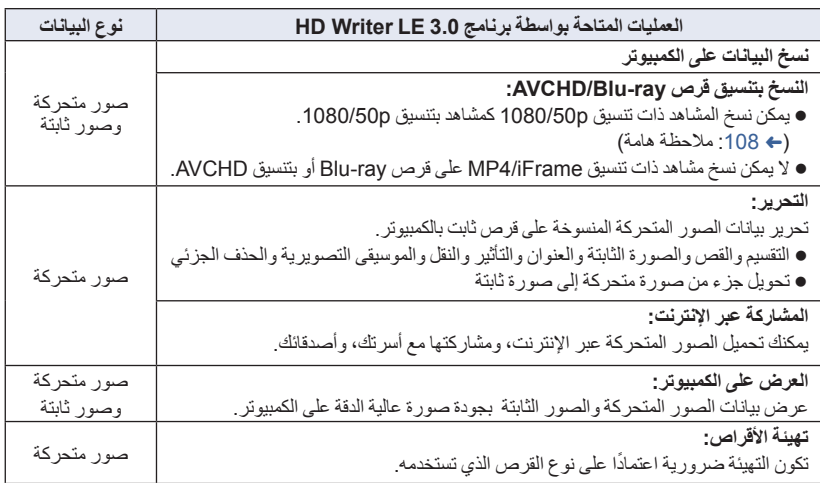

- يمكن عرض الصور الثابتة على الكمبيوتر باستخدام عارض الصور القياسي لنظام التشغيل Windows، أو برنامج استعراض الصور المتوفر ً تجاريا، ونسخ الصور الثابتة على الكمبيوتر باستخدام مستكشف Windows.
	- يرجى مراجعة صفحة 118 للحصول على تفاصيل حول استخدام كمبيوتر Mac.

### **ملاحظة هامة**

- **عند استخدام بطاقة SDXC، عليك زيارة موقع الدعم التالي. http://panasonic.net/avc/sdcard/information/SDXC.html**
- **تدخل ً قرصا ً مسجلا بتنسيق AVCHD باستخدام برنامج 3.0 LE Writer HD، في جهاز لا يدعم تنسيق لا ُ AVCHD. فقد يلتصق القرص بالجهاز في بعض الحالات.**
- **لعرض محتويات قرص ray-Blu قد نسخت عليه مشاهد مسجلة بتنسيق p،1080/50 يلزم توفر جهاز يدعم .AVCHD Progressive تنسيق**
- عند إدخال قرص يتضمن صور متحركة مسجلة على أجهزة أخرى، قد تظهر رسالة تطالبك بتهينة القرص. وفي هذه **الحالة، لا تقم بتهيئة القرص؛ فقد لا يمكن استعادة البيانات مرة أخرى عند حذفها.**
	- **يتعذر كتابة البيانات على هذه الكاميرا من الكمبيوتر.**
	- **لا يمكن كتابة الصور المتحركة المسجلة على جهاز آخر بواسطة برنامج 3.0 LE Writer HD.**
- عند نسخ بيانات الصور المتحركة إلى بطاقة SD وقراءتها من البطاقة، فإن التشغيل الصحيح للكاميرا غير مضمون، إذا ما ُخدم برنامج آخر بخلاف برنامج 3.0 LE Writer HD. ُست ا
	- لا تبدأ تشغيل برنامج 3.0 LE Writer HD، ً وبرنامجا آخر في الوقت نفسه.
### **قبل تثبيت برنامج 3.0 LE Writer HD**

يعد تثبيتك أو استخدامك للبرنامج المبين فيما يلي بمثابة موافقة نهاية منك على البنود الواردة في هذه الاتفاقية. وإذا لم توافق على بنود هذه الاتفاقية، فلا يمكنك تثبيت البرنامج أو استخدامه.

> **اتفاقية ترخيص المستخدم النهائي** يتم منحك ("المُرخَّص له") ترخيصًا لاستخدام البرنامج المنصوص عليه في اتفاقية ترخيص المستخدم النهائي هذه ("الاتفاقية") حال موافقتك على الشروط والأحكام الواردة بهذه الاتفاقية. تتضمن البنود التالية إقرارات مادية فيما يتعلق بإخلاءات المسؤولية لشركة Corporation Panasonic. فتأكد من قراءة البنود التالية وفهمها والموافقة عليها.

> المادة 1 الترخيص يحصل المُرخَّص له على حق استخدام البرنامج، (يُقصد بـ "البرنامج" البرامج والمعلومات الأخرى ذات الصلة، كالكتيبات التي ينزلها المُرخّص له عبر موقع الويب الخاص بشركة Panasonic(، في حين لا يتم نقل ملكية جميع الحقوق السارية فيما يتعلق ببراءات الاختراع وحقوق الطبع والنشر والعلامات التجارية والأسرار التجارية الواردة في البرنامج إلى المُرخَّص له.

المادة 2 الاستخدام من ِقبل طرف ثالث لا يجوز للمُرخَّص له القيام باستخدام أو نسخ أو تعديل أو تحويل أو استئجار أو تأجير أو إقراض أو السماح لأي طرف ثالث، سواءً كان ذلك مقابل رسوم أم لا، باستخدام أو نسخ أو إجراء تعديلات على البرنامج، باستثناء في حدود ما هو منصوص عليه صراحةً في هذه الاتفاقية.

المادة 3 القيود المفروضة على نسخ البرنامج يجوز للمُرخَّص له عمل نسخة واحدة من البرنامج بشكل كلي أو جزئي فقط لغرض عمل نسخ احتياطية.

المادة 4 الكمبيوتر يجوز للمُرخَّص له استخدام البرنامج على جهاز كمبيوتر واحد فقط؛ فلا يجوز له استخدامه على أكثر من جهاز. وفضلاً عن ذلك، لا يجوز للمُرخَّص له استخدام البرنامج لخدمات استضافة البرامج التجارية.

المادة 5 الهندسة العكسية أو فك الترجمة أو فك التجميع لا يجوز للمُرخَّص له اللجوء إلى الهندسة العكسية أو فك ترجمة أو فك تجميع البرنامج، باستثناء في حدود ما هو مسموح به لأي منها بموجب القوانين أو اللوائح المعمول بها في البلد التي يقيم فيها المُرخَّص له. ولا تتحمل شركة Panasonic أو أي من الموزعين التابعين لها مسؤولية وجود أي عيب بالبرنامج أو تعرض المُرخَّص له لأية أضرار؛ نتيجة للجوئه إلى الهندسة العكسية أو قيامه بفك ترجمة أو فك تجميع البرنامج.

المادة 6 التعويض

هذا البرنامج مقدم "كما هو" دون أي ضمان من أي نوع، صر يحًا كان أو ضمنيًا، بما في ذلك - على سبيل المثال لا الحصر - ضمانات عدم الانتهاك وقابلية التسويق و/أو الملاءمة لغرض معين. ولا تمنح شركة Panasonic ما يضمن عمل البرنامج بشكل غير منقطع أو خلوه من الأخطاء. ولا تتحمل شركة Panasonic أو الموزعين التابعين لها مسؤولية أية أضر ار يتعرض لها المُرخَّص له؛ نتيجة لاستخدامه للبرنامج أو لأي سبب يتعلق باستخدام البرنامج.

المادة 7 الرقابة على التصدير يوافق المُرخَّص له على عدم القيام بتصدير أو إعادة تصدير البرنامج بأي شكل من الأشكال إلى أية دولة دون الحصول على تراخيص التصدير وفقًا لما تنص عليه اللوائح المعمول بها في الدولة التي يقيم بها المُرخَّص له، متى كان ذلك ضروريًا.

المادة 8 إنهاء الترخيص يصير الحق المخوّل للمُرخَّص له بموجب هذه الوثيقة لاغيًا ً تلقائيا، إذا ما قام بانتهاك أي من الشروط والأحكام الواردة بهذه الاتفاقية. وفي هذه الحالة، يجب على المُرخَّص له التخلص من البرنامج والوثائق ذات الصلة به، إلى جانب جميع النسخ ذات الصلة، على أن يتحمل المُرخَّص له جميع النفقات الخاصة بذلك.

المادة 9 فيما يتعلق ببرنامج SQL MICROSOFT 3.5 COMPACT SERVER المنتج من ِقبل شركة Microsoft Corporation َّص له استخدام برنامج MICROSOFT (1) يجوز ُ للمرخـ 3.5 COMPACT SERVER SQL فقط عندما يكون ملحقًا بالبرنامج، ولا يجوز له استخدام برنامج MICROSOFT SQL SERVER COMPACT 3.5 بأي تكوين مختلف أو طريقة أخرى. ويجب على المُرخَّص له ألا ينشر برنامج SERVER SQL MICROSOFT 3.5 COMPACT، أو يتحايل على أي قيود فنية في MICROSOFT SQL SERVER برنامج .COMPACT 3.5

(2) لا يجوز للمُرخَّص له استخدام أو نسخ أو توزيع أو إعادة منح البرنامج للاستخدام أو استعماله بطريقة أخرى خلاف نطاق الاستخدام الممنوح بموجب المادة 9 (1)، كما لا يجوز له القيام بعمليات، مثل: الهندسة العكسية وفك التجميع والتفكيك وما إلى ذلك في برنامج MICROSOFT .SQL SERVER COMPACT 3.5

(3) تؤول جميع الحقوق؛ بما في ذلك حقوق الطبع والنشر وحقوق براءة الاختراع وغيرها من الحقوق فيما يتعلق MICROSOFT SQL SERVER ببرنامج 3.5 COMPACT إلى شركة Microsoft Corporation. ولا يجوز للمُرخَص له المطالبة بأي حقوق بشأن برنامج SQL MICROSOFT ا. ً مطلق SERVER COMPACT 3.5

مع جهاز كمبيوتر

- على الرغم من الوفاء بمتطلبات النظام المنصوص عليها في تعليمات التشغيل هذه، هناك بعض أجهزة الكمبيوتر التي لا يمكن استخدامها. **بيئة التشغيل**
	- يجب توفير محرك تسجيل أقراص ray-Blu/DVD ووسائط متوافقة من أجل الكتابة على أقراص ray-Blu/DVD.
- يكون التشغيل غير مضمون في الحالات التالية. توصيل جهازين أو أكثر من أجهزة USB بجهاز الكمبيوتر، أو عند توصيل الأجهزة باستخدام لوحات وصل USB أو من خلال استخدام كبلات التطويل. التشغيل من خلال نظام تشغيل أحدث. ا. ً التشغيل من خلال نظام تشغيل آخر غير النظام المثبت مسبق
	- هذا البرنامج غير متوافق مع أنظمة التشغيل 3.1 Windows Microsoft، 95 Windows و98 Windows و .Windows XPو Windows 2000و Windows NTو Windows Meو Windows 98SE

### **بيئة التشغيل الخاصة ببرنامج 3.0 LE Writer HD**

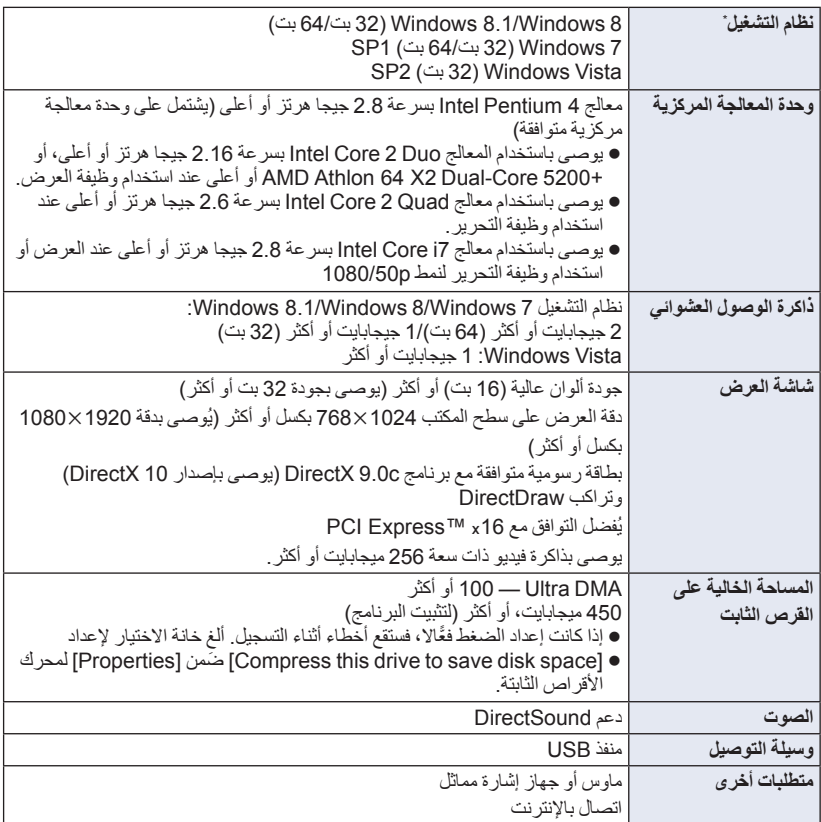

من المؤكد ً أيضا عمل البرنامج عبر نظام التشغيل 10 Windows \* .

- هذا البرنامج مخصص لنظام التشغيل Windows فقط.
- يتعذر الإدخال بأية لغة أخرى بخلاف الإنجليزية والألمانية والفرنسية والصينية المبسطة والروسية.
	- لا يكون التشغيل ً مضمونا مع جميع محركات أقراص ray-Blu/DVD.
- لا يكون التشغيل ً مضمونا مع نظام التشغيل Enterprise Vista Windows أو Enterprise 7 Windows أو .Windows RT أو Windows 8.1 Enterprise أو Windows 8 Enterprise
	- فيما يتعلق بنظام التشغيل 8 Windows8.1/ Windows، يتوفر هذا البرنامج باعتباره تطبيق سطح مكتب فقط.
		- هذا البرنامج غير متوافق مع بيئات التشغيل المتعدد.
		- هذا البرنامج غير متوافق مع بيئات الشاشات المتعددة.
- أما في حالة استخدام نظام التشغيل Vista Windows7/ Windows8/ Windows8.1/ Windows، لا يمكن استخدام هذا البرنامج سوى من قبل مستخدمي حساب المسؤول والحساب القياسي. (ينبغي تثبيت هذا البرنامج وإزالة تثبيته من خلال مستخدم حساب المسؤول.)

#### **HD Writer LE 3.0 برنامج لاستخدام**

تحتاج إلى كمبيوتر فائق الأداء اعتمادًا على الوظائف المراد استخدامها. فقد لا يقوم البرنامج بالعرض على نحو ملائم، بل قد لا يعمل ًجيدا من الأساس في بيئة الكمبيوتر المستخدم. راجع بيئة التشغيل والملاحظات الخاصة بها.

- قد يصبح التشغيل خلال العرض ً بطيئا، إذا لم تتوفر متطلبات بيئة التشغيل في وحدة المعالجة المركزية أو الذاكرة.
	- احرص ً دائما على استخدام أحدث برامج التشغيل الحالية لبطاقة الفيديو.
- تأكد ً دوما من توفر سعة كافية على القرص الثابت بالكمبيوتر؛ فقد يكون القرص غير صالح للعمل، أو قد يتوقف عن العمل فجأة، إذا ما كانت السعة المتوفرة منخفضة.

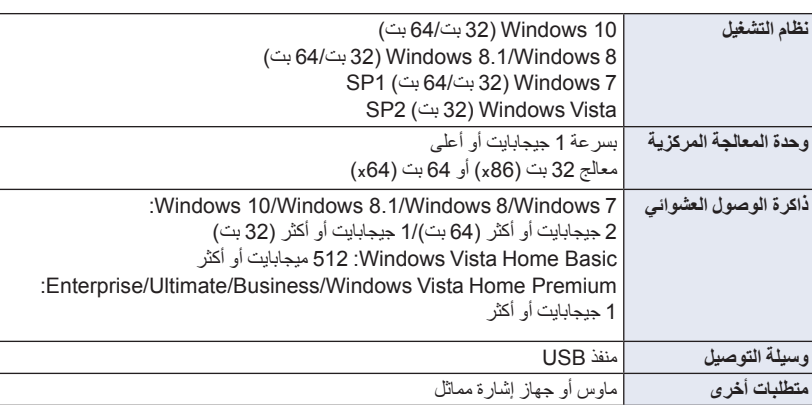

**بيئة التشغيل الخاصة بوظيفة قارئ البطاقات (وحدة تخزين كبيرة السعة)**

يعمل جهاز USB مع برنامج التشغيل ُ المثبت باعتباره ً جهازا ً قياسيا في نظام التشغيل.

#### مع جهاز كمبيوتر

**التثبيت**

عند تثبيت البرنامج، قم بتسجيل الدخول إلى الكمبيوتر بحساب مسؤول أو باسم مستخدم يحظى بتخويل مكافئ. (إذا لم يكن لديك تخويل للقيام بذلك، يمكنك الرجوع إلى مديرك.)

- قبل بدء عملية التثبيت، قم بإغلاق جميع التطبيقات التي هي قيد التشغيل.
- لا تقم بإجراء أية عمليات أخرى على الكمبيوتر إلا بعد اكتمال تثبيت البرنامج.
	- يعتمد توضيح عمليات التشغيل على نظام التشغيل 7 Windows.

### **HD Writer LE 3.0 برنامج تثبيت**

برجاء زيارة موقع الويب التالي لتنزيل/تثبيت البرنامج البرنامج متاح للتنزيل حتى نهاية مارس .2019 http://panasonic.jp/support/global/cs/soft/download/f\_le30.html

#### **HD Writer LE 3.0 برنامج تثبيت إزالة**

اتبع الخطوات الواردة أدناه لإزالة تثبيت أي تطبيق من تطبيقات البرامج التي لم تعد بحاجة إليها.

**(التحكم لوحة] (Control Panel] (ابدأ] (Start] اختر 1 [Program a Uninstall) [إزالة تثبيت برنامج).**

### **2 اختر [3.0 LE Writer HD[، ثم انقر فوق [Uninstall) [إزالة التثبيت).**

- تابع عملية إزالة التثبيت وفقًا للتعليمات التي تظهر على الشاشة.
- بعد الانتهاء من إلغاء تثبيت البرنامج، تأكد من إعادة تشغيل الكمبيوتر.

# ِّ ا**لْتوصيل بالكمبيوتر**<br>• وصّل الكامير ا بالكمبيوتر ، بعد الانتهاء من تثبيت التطبيقات<sub>.</sub>

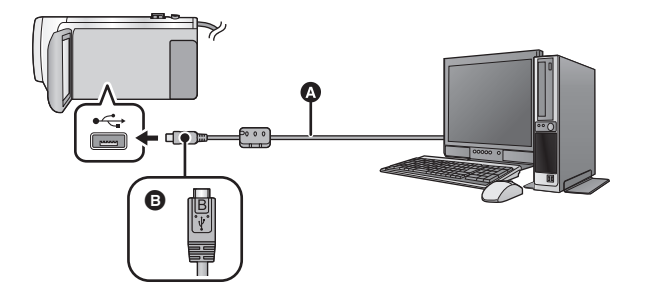

- كبل USB) ملحق)
- اقلب الناحية التي تحمل الرمز لأعلى من أجل إجراء التوصيل بطرف B المصغر لكبل USB بطرف توصيل USB بالكاميرا.
	- أدخل القوابس إلى أقصى درجة ممكنة.
	-
	- ّب نفسك القلق من نفاد شحن البطارية. *<sup>1</sup>***قم بتوصيل الكاميرا بمهايئ التيار المتردد AC.** استخدم مهايئ التيار المتردد AC، وجن
		- *2* **قم بتشغيل الكاميرا.**
		- تظهر شاشة اختيار وظيفة USB. *<sup>3</sup>***ِّوصل الكاميرا بالكمبيوتر.**

- ُعرض شاشة Wizard Smart) المعالج الذكي) ً تلقائيا عند تثبيت برنامج 3.0 LE Writer HD. *<sup>4</sup>***المس [PC [على شاشة الكاميرا.** ت
	- يتم التعرف على الكاميرا ً تلقائيا باعتبارها مشغل خارجي متصل بالكمبيوتر. (R 116(
		- عند تحديد خيار بخلاف [PC[، أعد توصيل كبل USB.
- عند استخدام البطارية، يتم إيقاف شاشة LCD بعد حوالي 5 ثوانٍ. والمس الشاشة لتشغيل شاشة LCD.
- لا تستخدم أي كبلات USB أخرى سوى الكبل الملحق. (التشغيل غير مضمون مع أي كبلات USB أخرى.)
- عند توصيل الكاميرا بكمبيوتر عن طريق كبل USB أثناء تشغيل الكاميرا، تستمد الكاميرا الطاقة ً أيضا من الكمبيوتر.
- عند إجراء القراءة/الكتابة بين الكمبيوتر وبطاقة SD، يرجى ملاحظة أن بعض فتحات بطاقة SD الموجودة بأجهزة الكمبيوتر، وكذلك بعض أجهزة قارئ بطاقة SD غير متوافقة مع بطاقة الذاكرة SDHC أو بطاقة الذاكرة SDXC.
	- عند استخدام بطاقة SDXC، عليك زيارة موقع الدعم التالي. **http://panasonic.net/avc/sdcard/information/SDXC.html**

#### **لفصل كبل USB بطريقة آمنة**

**اختر أيقونة في شريط المهام المعروض علي الكمبيوتر، ثم اختر رقم الطراز لهذه الكاميرا لفصل كبل USB.**

- قد لا تظهر هذه الأيقونة ً تبعا لإعدادات الكمبيوتر.
	- **حول الإشارات المعروضة على شاشة الكاميرا**
- ًا، احرص على عدم فصل كبل USB أو البطارية أو مهايئ التيار المتردد AC، إذا كان مصباح بيان الوصول مضيئ أو عند ظهور أيقونة الوصول إلى البطاقة ( ) على شاشة الكاميرا.
- إذا لم تتغير الشاشة عند تشغيل الكاميرا أثناء توصيلها بكمبيوتر، فافصل البطارية و/أو مهايئ التيار المتردد AC، وانتظر لمدة دقيقة واحدة ً تقريبا، وأعد توصيل البطارية/مهايئ التيار المتردد AC، وانتظر لمدة دقيقة واحدة مرة أخرى، ثم أعد تشغيل الكاميرا. (قد تتعرض البيانات للتلف عند القيام بالعملية السالف ذكرها أثناء محاولة الوصول إلى بطاقة SD.(

#### **شحن البطارية عن طريق توصيلها بالأجهزة المختلفة**

يجري شحن البطارية عند استخدامها، إذا جري إيقاف تشغيل الكاميرا، وتوصيلها بالكمبيوتر، أو مسجل أقراص ray-Blu من إنتاج Panasonic، أو أقراص DVD من إنتاج Panasonic.

- **عند توصيل الكاميرا بجهاز كمبيوتر لأول مرة، تأكد من إجراء هذا التوصيل أثناء تشغيل الكاميرا.**
- أدخل كبل USB بإحكام إلى أقصى درجة ممكنة. وما لم يتم إدخال الكبل إلى أقصى درجة ممكنة، فإنه لن يعمل على نحو ملائم.
	- لا تستخدم أي كبلات USB أخرى سوى الكبل الملحق. (التشغيل غير مضمون مع أي كبلات USB أخرى.)
		- لا يمكن شحن البطارية بتوصيل كبل التيار المستمر DC الملحق.
		- .ً تأكد من توصيل الكاميرا بالكمبيوتر، أو مسجل أقراص ray-Blu، أو أقراص DVD مباشرة
			- يومض مؤشر بيان الحالة أثناء الشحن.
- لا يمكن إجراء الشحن في حالة وميض مؤشر بيان الحالة بسرعة، أو إذا لم يضيء المؤشر على الإطلاق. اشحن البطارية باستخدام مهايئ التيار المتردد AC.) R 10(
	- يتطلب إجراء الشحن من 2 إلى 3 أضعاف الوقت اللازم للشحن باستخدام مهايئ التيار المتردد AC.
		- إذا كان مؤشر بيان الحالة يومض بمعدل أسرع أو أبطء من الطبيعي، فراجع صفحة .130

عند توصيل الكاميرا بالكمبيوتر، يتم التعرف عليها على أنها مشغل خارجي. يظهر قرص قابل للإزالة (مثل: ) في [Computer) [الكمبيوتر).

> يوصى باستخدام برنامج 3.0 LE Writer HD لنسخ بيانات الصور المتحركة. يؤدي استخدام Explorer Windows أو أية برامج أخرى على الكمبيوتر لنسخ أو نقل أو إعادة تسمية الملفات والمجلدات المسجلة باستخدام الكاميرا إلى جعلها غير قابلة للاستخدام من ِقبل برنامج HD Writer  $I \to 3.0$ لا يمكن كتابة البيانات من جهاز كمبيوتر على بطاقة SD بالكاميرا.

**نموذج بنية المجلدات لبطاقة SD:**

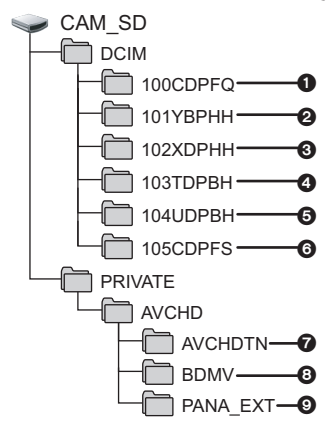

يتم تسجيل البيانات التالية.

- **ما يصل إلى 999 صورة ثابتة بتنسيق JPEG (وغيره] S1000001.JPG])**
- **ملفات صور متحركة (p1080/50 (بتنسيق 4MP (وغيرها] S1000001.MP4])** 
	- **ملفات صور متحركة (p720/25 (بتنسيق 4MP (وغيرها] S1000001.MP4])**
	- **ملفات صور متحركة (p360/25 (بتنسيق 4MP (وغيرها] S1000001.MP4])** 
		- **ملفات صور متحركة بتنسيق iFrame (وغيرها] S1000001.MP4])**
	- **الصور الثابتة المكونة بتنسيق JPEG من صورة متحركة**
		- **الصور المصغرة المكونة من الصور المتحركة**
			- **ملفات الصور المتحركة بتنسيق AVCHD ([MTS00000. [وغيره).**
				- **من أجل الإدارة**
			- **نسخ الصور الثابتة على الكمبيوتر**

**وظيفة قارئ البطاقات (وحدة تخزين كبيرة السعة)** يمكن نسخ الصور الثابتة المسجلة باستخدام الكاميرا على جهاز الكمبيوتر باستخدام برنامج Explorer أو أية برامج أخرى.

- **1 انقر ً نقرا ً مزدوجا فوق المجلد الذي يتضمن الصور (.وغيره] 100CDPFQ] [DCIM]) .الثابتة**
- **2 اسحب الصور الثابتة وإسقاطها في المجلد الوجهة (في القرص الثابت HDD بالكمبيوتر).**
- لا تقم بحذف مجلدات بطاقة SD. فقد يؤدي ذلك إلى تعذر استخدام البطاقة بالكاميرا.
- لا تحذف أو ِّ تعدل الملفات المخزنة على بطاقة SD أو القرص الثابت HDD USB على الكمبيوتر. فإذا ما قمت بذلك، فقد يتعذر على الكاميرا قراءة هذه الملفات، أو قد لا تؤدي وظائفها على نحو سليم.
	- عند تسجيل البيانات التي لا تدعمها الكاميرا على الكمبيوتر، لن تتعرف الكاميرا عليها.
- احرص ً دائما على استخدام الكاميرا لتهيئة بطاقات SD.

مع جهاز كمبيوتر

# لاستخدام البرنامج، ِّسجل الدخول بحساب مسؤول أو باسم مستخدم لحساب مستخدم قياسي. **بدء تشغيل 3.0 LE Writer HD**

لا يمكن استخدام البرنامج باسم مستخدم لحساب ضيف.

(من الكمبيوتر)

 **[Panasonic] (البرامج كافة] (All Programs] (ابدأ] (Start] اختر .[HD Writer LE 3.0] [HD Writer LE 3.0]**

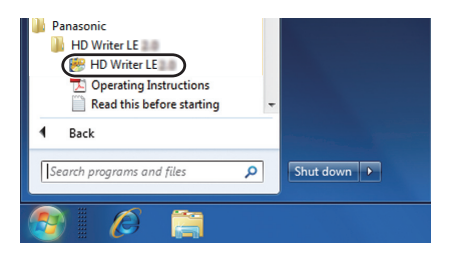

 للحصول على تفاصيل حول كيفية استخدام تطبيقات البرنامج، يمكنك قراءة ملف تعليمات التشغيل الخاص بالبرنامج والمتاح بتنسيق PDF.

## **قراءة تعليمات التشغيل الخاصة بتطبيقات البرنامج**

 ستحتاج إلى تثبيت برنامج 5.0 Reader Acrobat Adobe أو أي إصدار لاحق، أو برنامج 7.0 Reader Adobe أو أي إصدار لاحق لقراءة ملف تعليمات التشغيل المتاح بتنسيق PDF.

 **[Panasonic] (البرامج كافة] (All Programs] (ابدأ] (Start] اختر .(التشغيل تعليمات] (Operating Instructions] [HD Writer LE 3.0]**

## **في حالة استخدام كمبيوتر Mac) وحدة تخزين كبيرة السعة)**

- .Mac لكمبيوتر HD Writer LE 3.0 برنامج يتوفر لا
- يتوفر الدعم لبرنامجي iMovie وX Pro Cut Final. للحصول على تفاصيل حول برنامجي iMovie و .Apple Inc. بشركة الاتصال يرجى ،Final Cut Pro X

**بيئة التشغيل**

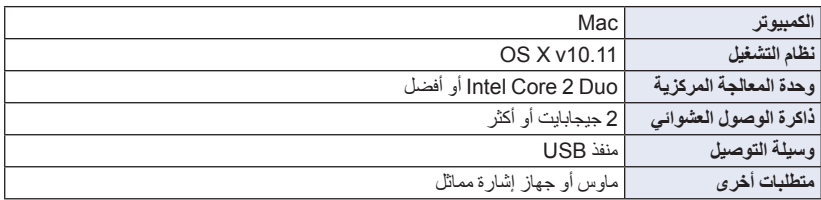

 على الرغم من الوفاء بمتطلبات النظام المنصوص عليها في تعليمات التشغيل هذه، هناك بعض أجهزة الكمبيوتر التي لا يمكن استخدامها.

يعمل جهاز USB مع برنامج التشغيل ُ المثبت باعتباره ً جهازا ً قياسيا في نظام التشغيل.

#### **نسخ الصور الثابتة على جهاز Mac**

## تظهر شاشة اختيار وظيفة USB. *<sup>1</sup>***ِّوصل الكاميرا بجهاز Mac عن طريق كبل USB الملحق.**

- يتم التعرف على هذه الكاميرا ً تلقائيا كمحرك أقراص خارجي متصل بكمبيوتر Mac. *<sup>2</sup>***المس [PC [على شاشة الكاميرا.**
	- عند تحديد خيار بخلاف [PC[، أعد توصيل كبل USB.
- ثوان. والمس الشاشة لتشغيل شاشة LCD. عند استخدام البطارية، يتم إيقاف شاشة LCD بعد حوالي 5 ٍ

*3* **انقر ً نقرا ً مزدوجا فوق [SD\_CAM [المعروضة على سطح المكتب.** يتم تخزين الملفات في المجلد [CDPFQ100 [ونحوه بالمجلد [DCIM[.

*4* **استخدم عملية السحب والإسقاط لنقل الصور المطلوبة، أو المجلد المحتوي على تلك الصور إلى أي مجلد آخر موجود على كمبيوتر Mac.**

#### **لفصل كبل USB بطريقة آمنة**

قم بسحب أيقونة القرص [SD\_CAM [إلى [Trash) [سلة المحذوفات)، ثم قم بفصل كبل USB.

## **الإشارات**

**تسجيل الإشارات**

نمط تسجيل الصور المتحركة (R 62(

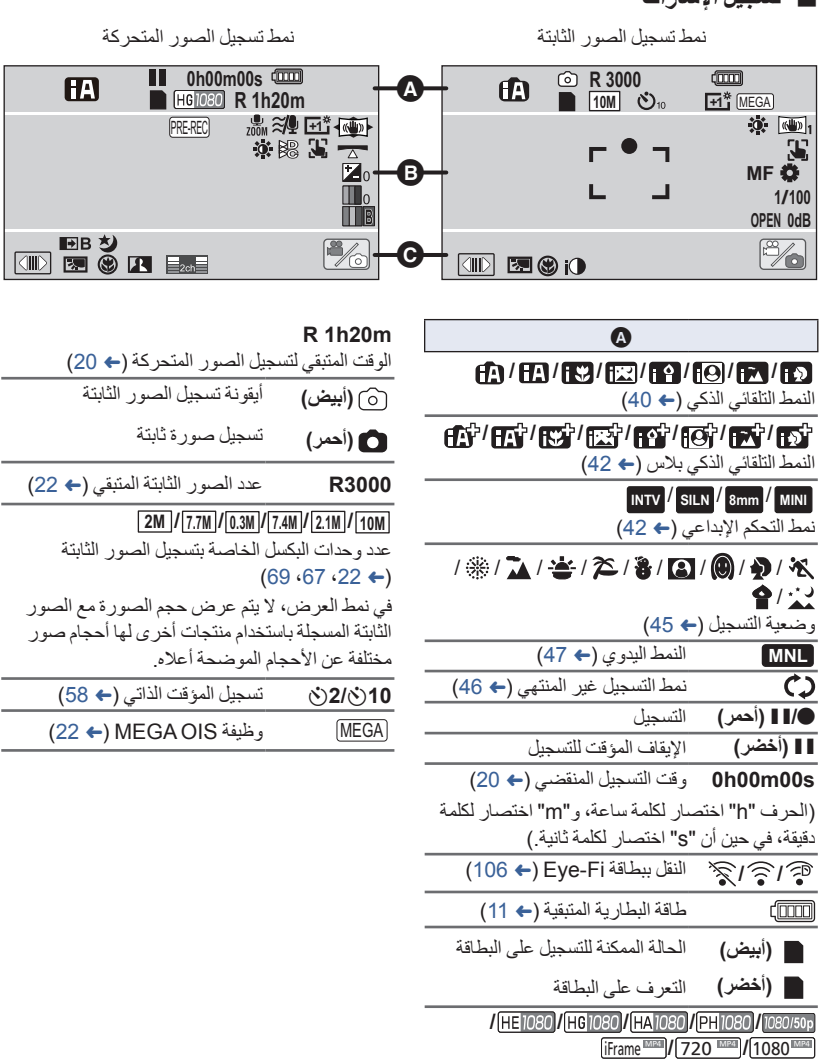

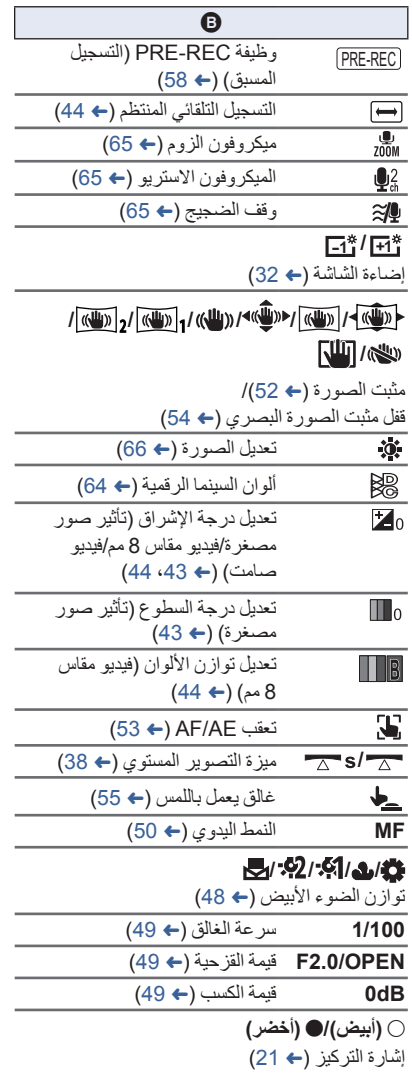

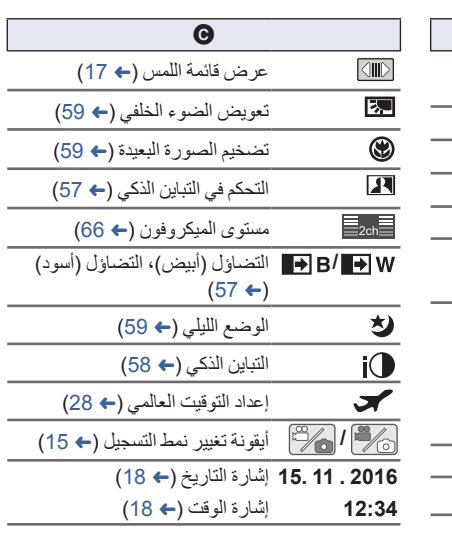

-

 $\overline{\phantom{0}}$ -

۰

**إشارات العرض**

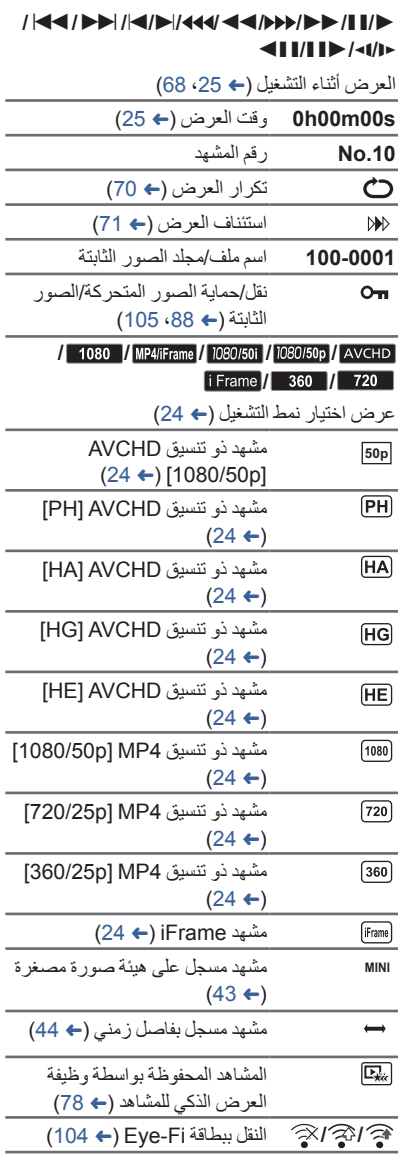

 **إشارة الاتصال بالقرص الثابت USB HDD**

- عرض القرص الثابت HDD USB  $\bullet$  $(99 \leftarrow)$
- **إشارة الاتصال بالأجهزة الأخرى** الوصول إلى البطاقة (R ،101 115(  $\cdot$  .
	- **الإشارات التأكيدية**

٠

**– – (عرض** مستوى البطارية الداخلية منخفض. **الوقت)** (18 R)

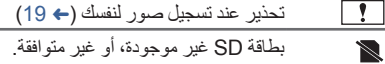

## **الرسائل**

أهم رسائل التأكيد/الخطأ النصية التي تظهر على الشاشة

#### **فحص البطاقة.**

هذه البطاقة غير متوافقة أو لا يمكن التعرف عليها من قبل الكاميرا. عندما تظهر هذه الرسالة على الرغم من تسجيل الصور المتحركة والثابتة على بطاقة SD، فقد تكون البطاقة غير مستقرة في موضعها. أعد إدخال البطاقة، وأوقف تشغيل الكاميرا، ثم قم بتشغيلها مرة أخرى.

#### **لا يمكن استخدام هذه البطارية.**

- استخدم بطارية متوافقة مع الكاميرا. (R 9( إذا كنت تستخدم بطارية Panasonic متوافقة مع الكاميرا، فقم بإخراج البطارية، ثم أدخلها مرة أخرى. وإذا ظهرت الرسالة حتى بعد تكرار ذلك مرات عديدة، دلّ ذلك على أن الكاميرا بحاجة إلى الإصلاح. قم بفصل الطاقة، واستشر الموزع الذي اشتريت منه الكاميرا. لا تحاول إصلاح الكاميرا بنفسك.
	- إنك بصدد محاولة توصيل مهايئ تيار متردد AC غير متوافق مع الكاميرا. استخدم مهايئ التيار المتردد AC الملحق. (← 10)

**لا يمكن استخدام هذا المحرك الخارجي/. يرجى فحص المشغل الخارجي.**

لا يمكن للكاميرا التعرف على محرك الأقراص الخارجي الموصل بها؛ فتحقق من مدى إمكانية توصيل القرص الثابت USB HDD، واستخدامه مع هذه الكاميرا، ثم حاول إعادة الاتصال. (← 95)

#### **حول الاستعادة**

في حالة اكتشاف خطأ في معلومات الإدارة، قد تظهر الرسائل التالية، كما يتم إصلاح الخطأ. (قد تستغرق عملية الإصلاح بعض الوقت ً اعتمادا على نوع الخطأ.)

ُعرض أيقونة عند اكتشاف خطأ في معلومات الإدارة أثناء عرض المشاهد على هيئة صور مصغرة. ت

- استخدم بطارية مشحونة بشكل ٍ كاف أو مهايئ التيار المتردد AC.
	- ً اعتمادا على حالة البيانات، قد لا يمكن إصلاحها بشكل كامل.
- في حالة تعذر عملية الاستعادة، سيتعذر تشغيل مشاهد مسجلة قبل إيقاف تشغيل الكاميرا.
- عند استعادة البيانات المسجلة على جهاز آخر، فقد لا يمكن تشغيل البيانات على الكاميرا أو الجهاز الآخر.
- في حالة تعذر عملية الاستعادة، قم بإيقاف تشغيل الكاميرا، وانتظر ً قليلا، ثم قم بتشغيلها مرة أخرى. فإذا تكرر تعرض عملية الاستعادة للفشل، قم بتهيئة إحدى الوسائط على الكاميرا. يرجى العلم بأن تهيئة إحدى الوسائط تعني مسح كافة البيانات المسجلة عليها.
	- ًا. في حالة استعادة معلومات الصور المصغرة، فقد يصبح عرض الصور المصغرة أكثر بطئ

## **استكشاف الأعطال وإصلاحها**

## **لا يوجد خلل وظيفي في الحالات التالية**

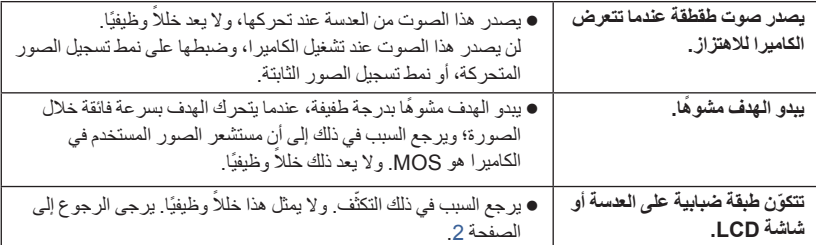

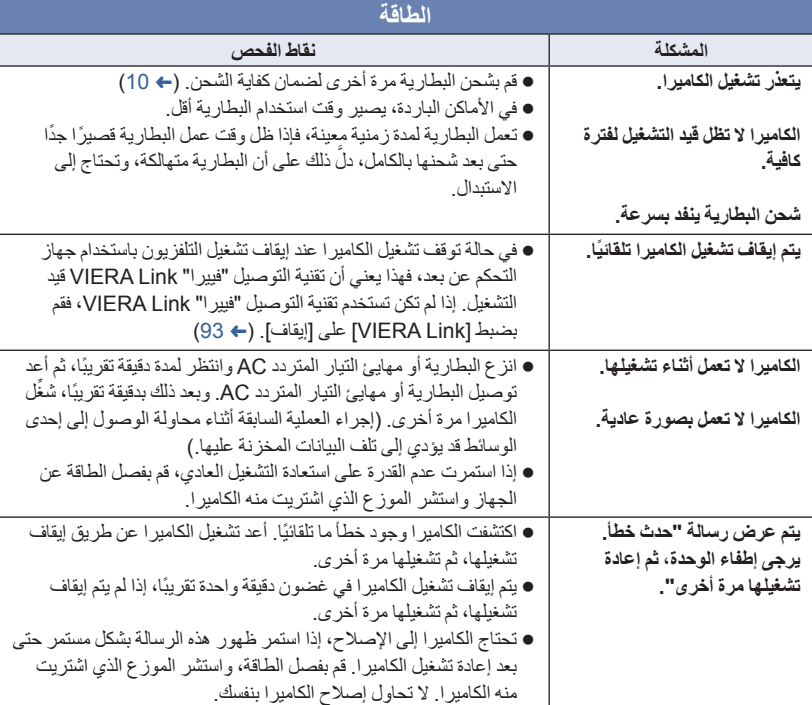

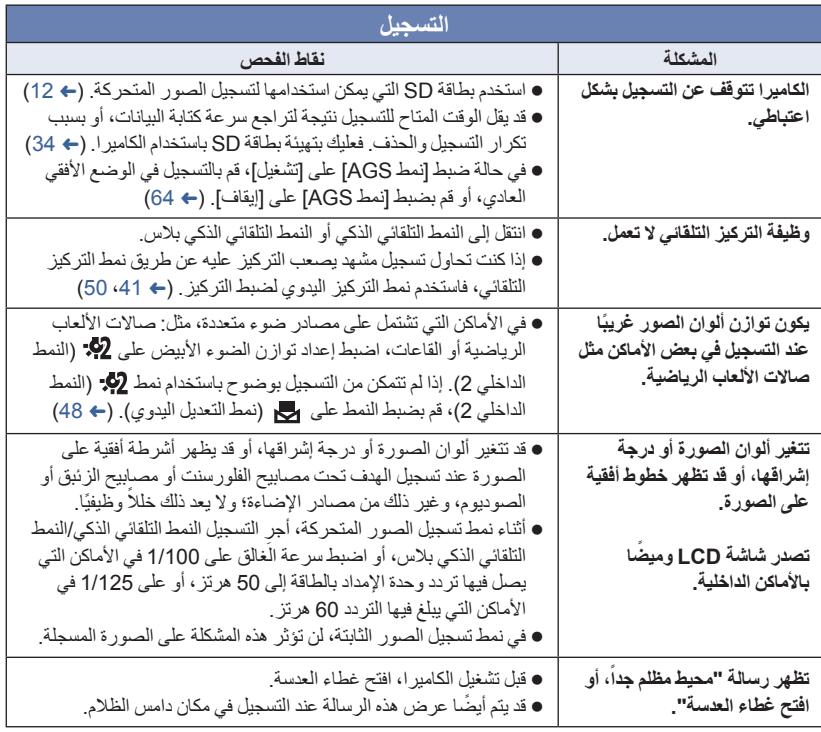

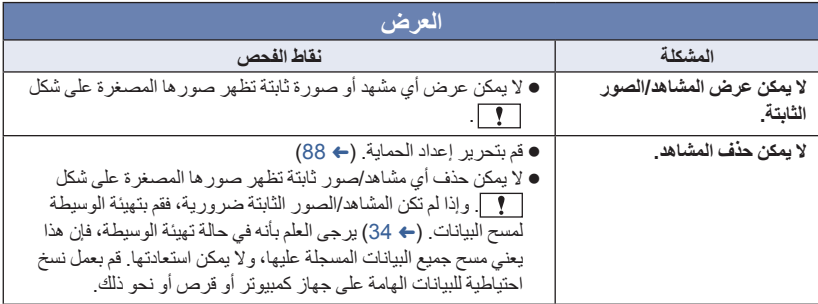

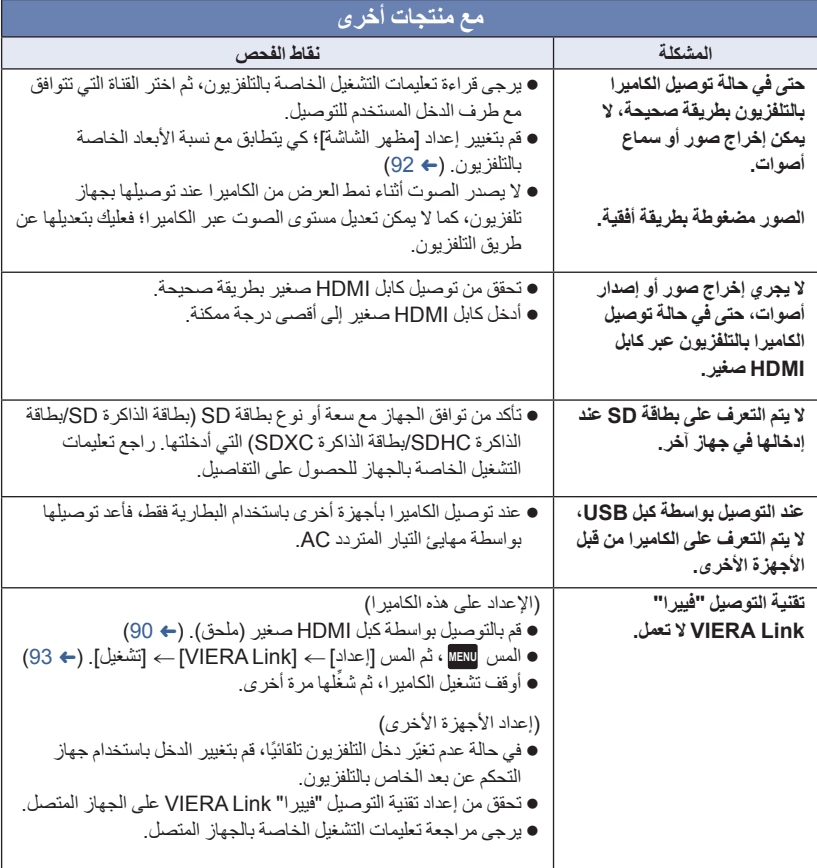

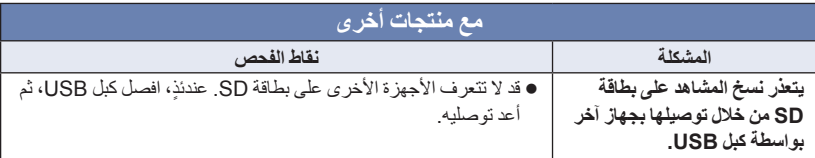

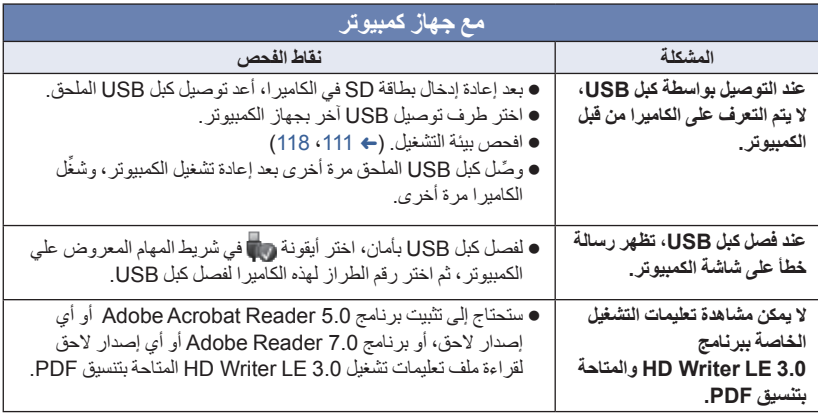

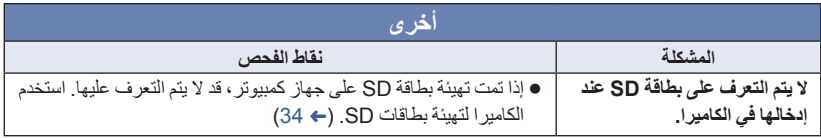

### **في حالة عدم تغيير مشاهد AVCHD بسلاسة عند عرضها على جهاز آخر**

من المحتمل أن تظل الصور ثابتة لعدة ثوانٍ في نقاط الانضمام بين المشاهد، عند إجراء العمليات التالية اثناء عرض العديد من المشاهد باستخدام وحدة أخرى بشكل مستمر.

- يعتمد مدى سلاسة عرض المشاهد على وحدة العرض. ً واعتمادا على الوحدة المستخدمة، قد تتوقف الصور عن الحركة وتظل ثابتة لمدة دقيقة حتى في ظل عدم تحقق أية حالة من الحالات التالية.
- يتوقف التسجيل المستمر لبيانات الصور المتحركة التي تزيد على 4 جيجابايت للحظة، عند كل 4 جيجابايت من البيانات، في حالة عرضها بواسطة جهاز آخر.
- قد لا يتم عرض المشاهد بسلاسة عند تحريرها بواسطة برنامج 3.0 LE Writer HD، ولكن يتم العرض بسلاسة في حالة ضبط الإعدادات المتكاملة ببرنامج 3.0 LE Writer HD. راجع تعليمات التشغيل الخاصة ببرنامج .HD Writer LE 3.0

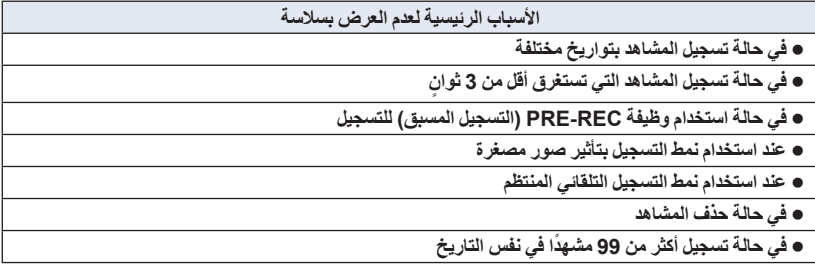

## **تحذيرات الاستخدام**

#### **حول الكاميرا**

**ٍ من الكاميرا وبطاقة SD أثناء ترتفع درجة حرارة كل الاستخدام. ولا يعد ذلك ً خللا ً وظيفيا.**

**احرص على الاحتفاظ بهذه الكاميرا ً بعيدا عن الأجهزة التي تعمل بالموجات الكهرومغناطيسية (مثل أفران الميكروويف وأجهزة التلفزيون وألعاب الفيديو ونحوها).**

- إذا كنت تستخدم الكاميرا أعلى جهاز تلفزيون، أو بالقرب منه، فقد تتعرض الصور و/أو الصوت بالكاميرا للتشويش بفعل إشعاع الموجات الكهرومغناطيسية.
	- احرص على عدم استخدام الكاميرا بالقرب من الهاتف المحمول؛ ً نظرا لأن ذلك قد يؤدي إلى حدوث تشويش يؤثر بشكل عكسي على الصور والصوت.
- قد تتعرض البيانات المسجلة للتلف، أو قد تتعرض الصور للتشوه بسبب المجالات المغناطيسية القوية الناتجة عن السماعات الخارجية أو المحركات الكبيرة.
	- قد يؤثر إشعاع الموجات الكهرومغناطيسية الناتجة عن المعالجات الدقيقة ً تأثيرا ً سلبيا على الكاميرا؛ مما يعرض الصور و/أو الصوت للتشويش.
- إذا تأثرت الكاميرا ً تأثرا ً سلبيا بسبب الأجهزة الكهرومغناطيسية، وتوقفت عن العمل على نحو سليم، فأوقف تشغيلها، وأخرج البطارية، أو افصل مهايئ التيار المتردد AC. ثم أعد إدخال البطارية، أو أعد توصيل مهايئ التيار المتردد AC، ثم قم بتشغيل الكاميرا.

**لا تستخدم الكاميرا بالقرب من أجهزة الإرسال اللاسلكي، أو الخطوط العالية الفولتية.**

 إذا قمت بالتسجيل بالقرب من أجهزة الإرسال اللاسلكي والأسلاك العالية الفولتية، فقد تتأثر الصور المسجلة و/أو الصوت المسجل ً تأثرا ً عكسيا.

**تأكد من استخدام الأسلاك والكبلات الملحقة. في حالة استخدام الملحقات الاختيارية، احرص على استخدام الأسلاك والكبلات المزودة بها. احرص على عدم تمديد الأسلاك والكبلات.**

**تجنب رش المبيدات الحشرية أو المواد الكيماوية المتطايرة على الكاميرا.** في حالة رش الكاميرا بمثل هذه المواد الكيماوية، فقد يتشوه

- الهيكل الخاص بها إلى جانب تقشر السطح الخارجي لها. احرص على عدم وضع المنتجات المطاطية أو
	- البلاستيكية بملاصقة الكاميرا لمدة طويلة.

**عند استخدام الكاميرا في مكان مليء بالرمال أو الغبار كالشواطئ، فاحرص على عدم تسرب الرمال أو الأتربة الناعمة إلى داخل جسم الكاميرا أو أطراف التوصيل. واحرص ً أيضا على وضع الكاميرا ً بعيدا عن ماء البحر.**

- قد تؤدي الرمال أو الأتربة إلى تعرض الكاميرا للتلف. (ينبغي توخي الحذر عند إدخال البطاقات أو إخراجها.)
- في حالة تسرب ماء البحر إلى داخل الكاميرا، فقم بتنشيفها ً مستخدما قطعة قماش معصورة ًجيدا. وبعد ذلك، قم بتنشيف الكامير ا مستخدمًا قطعة قماش جافة.

**عند حمل الكاميرا، احرص على عدم تعرضها للسقوط أو الارتطام .**

 قد تودي الصدمات الشديدة إلى كسر الغلاف الخارجي للكاميرا؛ مما يؤدي إلى حدوث خلل وظيفي بها.

**التنظيف**

- قبل التنظيف، أخرج البطارية أو اسحب مهايئ التيار المتردد AC من منفذ التيار المتردد AC، ثم امسح الكاميرا مستخدمًا قطعة قماش ناعمة وجافة.
- إذا كانت الكاميرا متسخة للغاية، فضع قطعة قماش في الماء وأعصرها بشدة، ثم امسح الكاميرا بهذه القماشة الرطبة. بعد ذلك، ِّ نشف الكاميرا ً مستخدما قطعة قماش جافة.
- قد يؤدي استخدام البنزين أو مرققات الطلاء أو الكحول أو سوائل تنظيف الأطباق إلى تغيير جسم الكاميرا أو تقشر السطح الخارجي لها. لذا احرص على عدم استخدام هذه المذيبات.
	- عند استخدام قماشة تنظيف الأتربة الكيميائية، اتبع التعليمات الخاصة باستخدام القماشة.

**لا تستخدم الكاميرا لأغراض المراقبة، أو استخدامات العمل الأخرى.**

- صممت هذه الكاميرا للاستخدام غير المتواصل من ِقبل المستهلك. ومن ثم، فإنها غير مصممة للاستخدام المتواصل أو لأية تطبيقات صناعية أو تجارية تحتاج إلى الاستخدام لفترة طويلة.
- في بعض المواقف، قد يؤدي الاستخدام المتواصل إلى ارتفاع درجة حرارة الكاميرا بشكل مفرط؛ مما يؤدي إلى حدوث خلل وظيفي بها. ومن هنا، فلا يوصى بمثل هذا النوع من الاستخدام.

**عند عدم استخدام الكاميرا لوقت طويل**

 عند تخزين الكاميرا في الدولاب أو الخزانة الخاصة بك، يوصى بوضع مادة مجففة (جيل السيليكا) مع الكاميرا.

**حول البطارية**

البطارية المستخدمة في الكاميرا عبارة عن بطارية ليثيوم أيون قابلة للشحن. وتتأثر هذه البطارية بالرطوبة ودرجات الحرارة، ويزداد هذا التأثير كلما ارتفعت درجات الحرارة أو انخفضت. ففي المناطق الباردة، قد لا تظهر إشارة اكتمال الشحن أو قد تظهر إشارة انخفاض مستوى البطارية بعد حوالي 5 دقائق من بدء الاستخدام. أما في مناطق درجات الحرارة المرتفعة، قد يتم تحفيز وظيفة الحماية، مما يؤدي إلى إعاقة استخدام الكاميرا.

**تأكد من نزع البطارية بعد الاستخدام.**

- في حالة ترك البطارية داخل الكاميرا، يستمر مقدار ضئيل من التيار في التدفق، حتى إذا تم إيقاف تشغيل الكاميرا. وقد يؤدي ترك البطارية في هذه الحالة إلى الإفراط في تفريغ الشحن. وهذا قد يؤدي إلى عدم قدرتك على استخدام البطارية حتى بعد شحنها.
- ينبغي تخزين البطارية في حقيبة من الفينيل؛ بحيث لا يتم تعرض أطراف التوصيل للاحتكاك بالمعادن.
- ينبغي تخزين البطارية في مكان بارد خالي من الرطوبة ومهيأ للاحتفاظ بدرجة حرارة ثابتة بأكبر قدر ممكن. (درجة الحرارة الموصى بها: 15 درجة مئوية إلى 25 درجة مئوية، نسبة الرطوبة الموصى بها: RH40% إلى RH60%(
- تؤدي درجة الحرارة شديدة الارتفاع أو شديدة الانخفاض إلى تقليص عمر البطارية.
- في حالة الاحتفاظ بالبطارية في الأماكن ذات دراجات الحرارة أو الرطوبة المرتفعة أو الأماكن الممتلئة بالزيوت والأدخنة، فقد يؤدي ذلك إلى صدأ أطراف التوصيل؛ ومن ثم حدوث أعطال.
- لتخزين البطارية لفترة زمنية طويلة، يوصى بالقيام بشحن البطارية مرة كل عام وتخزينها مرة أخرى بعد استنفاد سعة الشحن بالكامل.
	- يجب إزالة الأتربة والأشياء الأخرى العالقة بأطراف التوصيل الخاصة بالبطارية.

**إعداد البطاريات الاحتياطية للتسجيل.**

 احرص على إعداد بطاريات كافية لتغطية الفترة التي تريد التسجيل فيها بمعدل 3 إلى 4 مرات. مع العلم بأن الأماكن الباردة مثل منتجعات التزحلق على الجليد من شأنها أن تقلص مدة التسجيل.

**في حالة سقوط البطارية منك على نحو غير مقصود، تأكد من عدم حدوث أي تلف بأطراف التوصيل.**

- قد يؤدي استخدام بطارية ذات أطراف توصيل تالفة إلى إتلاف الكاميرا.
	- **لا تقم بإلقاء البطاريات القديمة في النار.**
	- قد يؤدي تسخين البطارية أو إلقاؤها في النار إلى انفجارها.

**إذا كان وقت عمل البطارية ً قصيرا للغاية حتى بعد إعادة شحنها، فهذا يعني انتهاء عمرها الافتراضي. لذا يرجى شراء بطارية جديدة.**

**حول مهايئ التيار المتردد AC**

- إذا كانت درجة حرارة البطارية مرتفعة للغاية أو منخفضة للغاية، فقد تستغرق عملية شحن البطارية بعض الوقت أو قد لا يتم شحنها.
	- إذا كنت تستخدم مهايئ التيار المتردد AC بالقرب من الراديو، فقد يؤدي ذلك إلى تشويش استقبال الراديو. احتفظ بمهايئ التيار المتردد AC على بعد متر أو أكثر من الراديو.
		- قد يصدر أزيز من مهايئ التيار المتردد AC لدى استخدامه. وهذا أمر طبيعي.
	- احرص على فصل مهايئ التيار المتردد AC بعد استخدامه. (في حالة تركه متصلا، يتم استهلاك مقدار ضئيل من التيار.)
	- احر ص دائمًا على نظافة الأقطاب الكهربائية لكلٍ من مهايئ التيار المتردد AC والبطارية.

**حول مؤشر بيان الحالة أثناء الشحن**

**إذا كان مؤشر بيان الحالة يومض بمعدل أسرع أو أبطء من الطبيعي، يجب التفكير فيما يلي.**

**ثوان ً تقريبا (ينطفئ لمدة ثانيتين يومض المؤشر لمدة 4 ٍ ً تقريبا، يضيء لمدة ً تقريبا ثانيتين):**

- عند تفريغ البطارية ً تفريغا ً تاما، أو الارتفاع أو الانخفاض الشديد في درجة حرارة البطارية، يمكن شحن البطارية، ولكن قد يستغرق اكتمال الشحن كالمعتاد بضع ساعات.
- سيصدر المؤشر ً وميضا بفاصل زمني قدره ثانيتين ً تقريبا عند استئناف الشحن على نحو طبيعي. وقد يبدأ المؤشر في الوميض في مثل هذه الحالات بفاصل زمني قدره 4 ثوانٍ تقريبًا إلى أن يكتمل الشحن بحسب ظروف الاستخدام.

**يومض المؤشر لمدة 0.5 ثانية ً تقريبا (ينطفئ لمدة 0.25 ثانية ً تقريبا، يضيء لمدة 0.25 ثانية ً تقريبا):**

- البطارية ليست مشحونة. انزع البطارية من الكاميرا، ثم حاول إجراء الشحن مرة أخرى.
- تأكد من أن أطراف التوصيل بالكاميرا أو بالبطارية غير متسخة أو مغطاة بمواد غريبة، ثم ِّ وصل البطارية على النحو الصحيح مرة أخرى. وفي حالة وجود مواد غريبة أو اتساخ، قم بإيقاف تشغيل الكاميرا ثم نزع البطارية.
- البطارية أو البيئة المحيطة معرضة لدرجة حرارة مرتفعة للغاية أو منخفضة للغاية. انتظر حتى تعود درجة الحرارة إلى مستوى مناسب، ثم حاول الشحن مرة أخرى. إذا استمر تعذر الشحن، فقد يكون هناك ً خللا في الكاميرا أو البطارية أو مهايئ التيار المتردد AC.

#### **إيقاف:**

- انتهى الشحن.
- إذا ظل مؤشر بيان الحالة منطفنًا رغم عدم انتهاء الشحن، فقد يكون هناك خللاً في الكامير ا أو البطارية أو مهايئ التيار المتردد AC. راجع صفحة 129 للحصول على التفاصيل الخاصة حول البطارية.

#### **حول بطاقة SD**

**عند التخلص من بطاقة SD أو الاستغناء عنها، لاحظ ما يلي:**

- لا تؤدي تهيئة البيانات الموجودة على الكاميرا أو الكمبيوتر وحذفها سوى إلى تغيير معلومات إدارة الملفات، وبذلك لا تُحذف البيانات تمامًا من على بطاقة .SD
- يوصى عند التخلص من بطاقة SD أو الاستغناء عنها بإتلاف جسم البطاقة أو تهيئتها تهيئة مادية باستخدام الكاميرا.

لتهيئة بطاقة SD تهيئة مادية، ِّ وصل الكاميرا بواسطة مهايئ التيار المتردد AC، واختر [إعداد] ] تهيئة الوسائط] ] نعم] من القائمة، ثم اضغط ً مطولا على زر ٍ بدء/إيقاف التسجيل على الشاشة التالية لمدة 3 ثوان ً تقريبا. عند ظهور شاشة حذف البيانات المخزنة على بطاقة SD، اختر [نعم]، ثم اتبع التعليمات المعروضة على الشاشة.

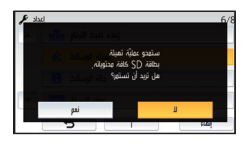

 يعد العميل ً مسؤولا عن إدارة البيانات المخزنة على بطاقة .SD

#### **شاشة LCD**

- عندما تكون شاشة LCD متسخة، أو عندما يحدث التكثف، يرجى إزالة الاتساخ أو التكثف باستخدام قطعة قماش ناعمة، كتلك المستخدمة في تنظيف النظارة.
- لا تلمس شاشة LCD بأظافرك، ولا تقم بحكها أو الضغط عليها بقوة.
	- قد تصعب الرؤية أو الاستجابة للّمس عند تركيب لوح LCD الواقي.
- عندما تصبح الكاميرا باردة ًجدا، على سبيل المثال؛ نتيجة لتخزينها في مكان بارد، فسوف تظلم شاشة LCD ً قليلا بدرجة تزيد عن حالتها المعتادة فور تشغيل الكاميرا. وبمجرد ارتفاع درجة الحرارة الداخلية للكاميرا، فسوف تعود الشاشة إلى وضع الإضاءة الطبيعي.

ُستخدم تقنيات عالية الدقة في إنتاج شاشات LCD. ت ويكون نتيجة ذلك الحصول على عدد نقاط فعالة بنسبة تزيد على 99.99% و0.01% فقط من النقاط غير الفعالة أو الإضاءة الدائمة. غير أن هذا لا يمثل خللاً ً وظيفيا، ولا يؤثر على جودة الصورة التي يتم تسجيلها.

**حول المعلومات الشخصية**

عندما يُضبط الاسم أو يوم الميلاد بواسطة تقويم الطفل، ستُدرج المعلومات الشخصية في الكامير ا.

#### **إخلاء المسؤولية**

 قد تتعرض المعلومات بما في ذلك المعلومات الشخصية للتغيير أو الإزالة من جراء التشغيل الخاطئ أو تأثير الكهرباء الساكنة أو الحوادث أو قصور في الأداء أو الإصلاح أو غير ذلك من الأسباب الأخرى. يرجى الملاحظة مقدمًا أن شركة Panasonic غير مسؤولة بأي حال من الأحوال عن أية أضرار أو خسائر مباشرة أو غير مباشرة قد تنجم عن تغيير المعلومات أو البيانات الشخصية أو إزالتها.

**عند طلب إصلاح الكاميرا أو التنازل عنها لطرف آخر أو التخلص منها.**

- لحماية المعلومات الشخصية، احذف التفاصيل المسجلة لتقويم الطفل، ما لم تكن ضرورية لإجراء الإصلاح.  $(83 \div)$ 
	- أخرج بطاقة الذاكرة من الكاميرا عند طلب الإصلاح.
	- قد تستعيد الكاميرا إعدادات المصنع الافتراضية عند إصلاحها.
- يرجى الاتصال بالموزع الذي اشتريت الكاميرا منه، أو شركة Panasonic، إذا تعذر القيام بالعمليات السابقة بسبب عطل ما.

**عند التنازل عن بطاقة الذاكرة لطرف آخر أو التخلص منها، يرجى الرجوع إلى "عند التخلص من بطاقة SD أو التنازل عنها، لاحظ ما يلي:". (**R **130(**

**عند تحميل الصور على خدمات الشبكة**

 قد تتضمن الصور معلومات يمكن استغلالها في التعرف على الأفراد، كالعناوين وتواريخ التسجيل. ففي حالة تحميل الصور على خدمات الشبكة، تحقق من هذا الأمر بعناية، ثم تابع التحميل.

## **حول حقوق الطبع والنشر**

 **الالتزام التام بقوانين حماية حقوق الطبع والنشر**

**ًا أو أية قد يمثل تسجيل شرائط أو أقراص مسجلة مسبق مواد منشورة أو إذاعية بغية استخدامها في أغراض بخلاف ا لقوانين حقوق الطبع والنشر. ً الاستخدام الشخصي خرق وحتى في حال الاستخدام الشخصي، فإن التسجيل قد يكون ً مقصورا على مواد معينة.**

#### **التراخيص**

- يمثل شعار SDXC ً علامة ً تجارية لشركة C-3SD، LLC.
- يمثل اختصار "AVCHD "و"AVCHD "AVCHD Progressive" وشعار" Progressive علامتين تجاريتين لشركة Panasonic .Sony Corporation وشركة Corporation
	- تم التصنيع بموجب ترخيص من معامل Dolby. إن Dolby ورمز D المزدوج تمثل علامات تجارية لمعامل Dolby.
- HDMI High-Definition و HDMI المصطلحات علامات HDMI وشعار Multimedia Interface تجارية أو علامات تجارية مسجلة لشركة LLC ,Licensing HDMI في الولايات المتحدة الأمريكية ودول أخرى.
- ™ Control HDAVI عبارة عن علامة تجارية لشركة .Panasonic Corporation
	- ™ Colour.v.x عبارة عن علامة تجارية مسجلة.
- Windows Vista®, Windows®, Microsoft® إما علامات تجارية مسجلة أو علامات تجارية لشركة Corporation Microsoft بالولايات المتحدة و/أو بلدان أخرى.
	- تمت إعادة طبع لقطات لشاشة منتجات Microsoft بتصريح من شركة Corporation Microsoft.
	- عن عبارة Intel®Core™و Pentium®و Intel® علامات تجارية لشركة Corporation Intel في الولايات المتحدة و/أو بلدان أخرى.
		- ™ Athlon AMD هي علامة تجارية لشركة .Advanced Micro Devices, Inc.
- OS Xو Macو Final Cut Proو iMovie تعتبر علامات تجارية لشركة .Inc Apple مسجلة بالولايات المتحدة وبلدان أخرى.
	- يمثل Code QR علامة تجارية مسجلة لشركة .DENSO WAVE INCORPORATED
- " Fi-Eye "عبارة عن علامة تجارية لشركة Fi-Eye، .Inc

 أما باقي أسماء الأنظمة والمنتجات المذكورة في تعليمات التشغيل هذه فهي عادةً ما تمثّل علامات تجارية مسجلة، أو علامات تجارية للجهات المصنعة التي قامت بتطوير ذلك النظام أو المنتج المعني.

لقد تم ترخيص هذا المنتج وفقاً لمجمو عة الرخص الخاصة ببراءات الاختراع AVC من أجل الاستعمال الشخصي للمستهلكين أو غير ه من الاستعمالات التي لا يُتَحصل في مقابلها على أجر، وذلك (i (لكي يتمكنوا من تشفير منتجات الفيديو تبعا لمواصفات AVC القياسية ("AVC Video") و/أو (ii) لكي يتمكنوا أيضًا من فك التشفير لمنتجات الفيديو AVC التي قام بتشفيرها أي مستهلك عند الاستخدام الشخصي و/أو قد تم الحصول عليها من شركة لتزويد منتجات الفيديو حيث أنه مرخص (مسموح) لها التوزيع لمنتجات الفيديو AVC. وبالرغم من هذا، ّ فإن أي ترخيص لن يتضمن أو يُمنح لأي نوع مختلف من الاستعمال. يمكن الحصول على المزيد من المعلومات من موقع بزيارة تفضل MPEG LA, L.L.C. http://www.mpegla.com

## **أنماط التسجيل/الوقت التقريبي المتاح للتسجيل**

 يُشار إلى بطاقات SD بحجم الذاكرة الأساسي لها فقط. تمثل المدد الزمنية المذكورة المدد الزمنية التقريبية المتاحة للتسجيل المستمر.

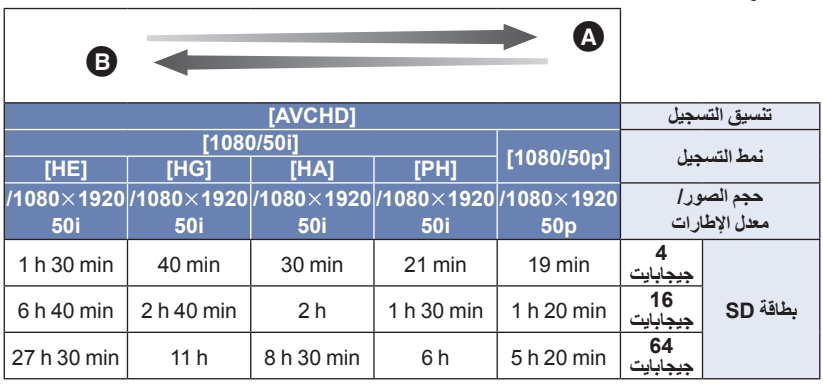

الاهتمام بجودة الصورة

الاهتمام بوقت التسجيل

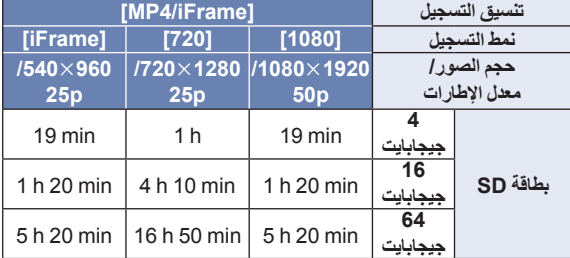

الحرف "h "اختصار للساعة، و"min "اختصار للدقيقة، في حين أن "s "اختصار للثانية.

- في حالة التسجيل لمدد زمنية طويلة، جهز بطاريات مشحونة بما يكفي 3 أو 4 أضعاف المدة الزمنية التي ترغب في تسجيلها. (← 11)
	- إعداد [شكل التسجيل] الافتراضي هو [AVCHD[، في حين أن إعداد [نمط تسجيل] الافتراضي هو [HG[.
		- أقصى وقت متاح للتسجيل المتواصل لمشهد واحد: 6 ساعات
- يتوقف التسجيل بصفة مؤقتة، بمجرد أن يتجاوز وقت التسجيل لمشهد واحد 6 ساعات، ويتم استئناف التسجيل ً تلقائيا بعد بضع ثوانٍ.
	- قد يقل الوقت المتاح للتسجيل في حالة التسجيل مع كثرة الحركة، أو إذا تكرر تسجيل مشاهد قصيرة.
	- استخدم المدد الزمنية الموضحة في صف سعة 4 جيجابايت للتعرف على المدة الزمنية التي يمكن أن يستوعبها قرص DVD) سعة 4.7 جيجابايت).
- يبلغ الحد الأقصى الوقت المتبقي المتاح للتسجيل الذي يمكن عرضه لتسجيل الصور المتحركة 99 ساعة و59 دقيقة. وسيُعرض أي وقت متبقي متاح للتسجيل يزيد عن 99 ساعة و59 دقيقة على هيئة "+m59h99R". ويظل هذه العرض ثابتًا دون تغيير حتى يقل الوقت المتبقي المتاح للتسجيل حتى 99 ساعة و 59 دقيقة أو أقل.

## **العدد التقريبي للصور القابلة للتسجيل**

يُشار إلى بطاقات SD بحجم الذاكرة الأساسي لها فقط. يمثل العدد المذكور العدد التقريبي للصور القابلة للتسجيل.

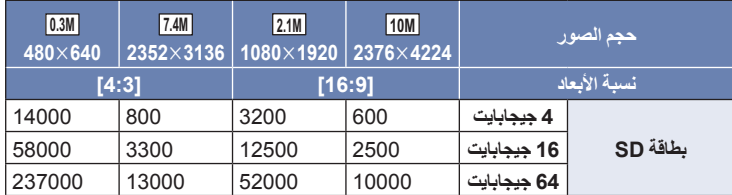

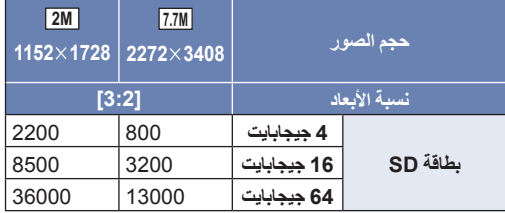

**يتوقف عدد الصور القابلة للتسجيل على الهدف قيد التسجيل.**

- يبلغ الحد الأقصى لعدد الصور القابلة للتسجيل التي يمكن عرضها .9999 وإذا تجاوز عدد الصور القابلة للتسجيل ،9999 تُعرض +9999 R. ولن يتغير الرقم عند التقاط الصورة حتى يصبح عدد الصور القابلة للتسجيل 9999 أو أقل.
	- تمثل سعة الذاكرة الموضحة على ملصق بطاقة SD السعة الإجمالية بموجب حماية حقوق النشر وإدارتها، وكذلك السعة التي يمكن استخدامها على الكاميرا أو الكمبيوتر أو ما إلى ذلك.

# **قد لا تتوفر بعض الملحقات الاختيارية في بعض البلدان. الملحقات الاختيارية**

**حول قاعدة تثبيت كأس تفريغ الهواء/قاعدة تثبيت كاميرا الفيديو (خاص بذراع التوجيه)**

يمكنك تركيب قاعدة تثبيت تجويف الشفط (100SCA-VW (كما يلي.

 للحصول على معلومات حول كيفية تركيب قاعدة تثبيت كاميرا الفيديو (خاص بذراع التوجيه) E10CMC-RP، راجع تعليمات التشغيل خاصة به

**في حالة تركيب قاعدة تثبيت كأس تفريغ الهواء**

**1 قم بمحاذاة فتحة تركيب الحامل الثلاثي القوائم بهذه الكاميرا مع المسمار الملولب المخصص لها بقاعدة تثبيت كأس تفريغ الهواء.**

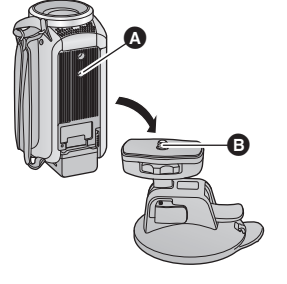

**2 ِأدر قرص قفل الكاميرا المخصص لقاعدة تثبيت كأس تفريغ الهواء في اتجاه السهم (ناحية القفل) لقفله.**

امسك هذه الكاميرا بأصابعك لمنعها من الدوران مع القرص.

 **في حالة فك قاعدة تثبيت كأس تفريغ الهواء** لفك قاعدة تثبيت كأس تفريغ الهواء، اتبع خطوات التركيب بطريقة عكسية.

- قد تهتز الشاشة أثناء التسجيل. لذا يوصى بتسجيل الصورة كما يلي: أغلق شاشة LCD أثناء التسجيل (سيستمر التسجيل) اضبط معدل تكبير الزوم على 1 -يُضبط [مثبت صورة بصري] على م (د 52) (← 52)
- ً اعتمادا على ظروف التسجيل، قد تتعرض الشاشة للاهتزاز، حتى لو أجريت تسجيل الصورة كما هو موضح فيما سبق.
- أذا شعرت بالإجهاد، أو بعدم الارتياح أو أي أعراض أخرى في حالة عرض مشهد مسجل أثناء تركيب قاعدة تثبيت كأس تفريغ الهواء/قاعدة تثبيت كاميرا الفيديو (خاص بذراع التوجيه)، فأوقف العرض.

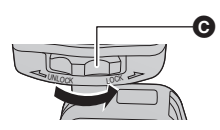

إذا وصّلت الكاميرا بحامل التحكم بالدوران والإمالة عن بعد VW-CTR1 (اختياري) بواسطة كبل USB، يمكن للكاميرا تتبع حركة الهدف الجاري تسجيله على نحو تلقائي. حيث تعمل الكاميرا على تكبير/تصغير الصورة ً تلقائيا، ويجري تدوير الكاميرا وإمالتها بواسطة حامل التحكم بالدوران والإمالة عن بعد.

**توصيل حامل التحكم بالدوران والإمالة عن بعد بالكاميرا**

1 وصِّل الكاميرا بحامل التحكم بالدوران والإمالة عن بعد .<br>• للحصول على تفاصيل حول طريقة التوصيل، راجع تعليمات التشغيل الخاصة بحامل التحكم بالدوران والإمالة عن بعد . *2* **ِّوصل حامل التحكم بالدوران والإمالة عن بعد بالكاميرا باستخدام كبل USB) ملحق بالكاميرا).**

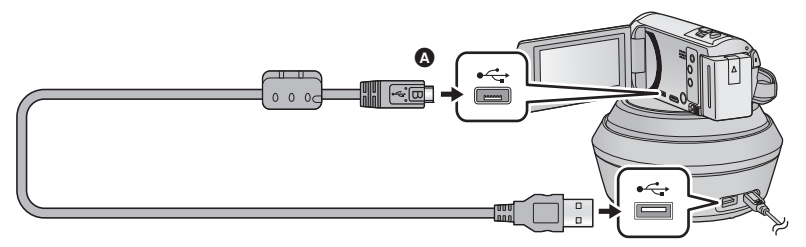

- اقلب الناحية التي تحمل الرمز لأعلى من أجل إجراء التوصيل بطرف B المصغر لكبل USB بطرف توصيل USB بالكاميرا.
	- مؤشر بيان الحالة مضيء. **بعد لتشغيله.** *<sup>3</sup>***اضغط على زر الطاقة بحامل التحكم بالدوران والإمالة عن**
		- - **ِّل الكاميرا.** *4* **شغ**
		- ُعرض شاشة اختيار نمط حامل التحكم بالدوران والإمالة عن بعد. *<sup>5</sup>***المس [تحكم عن بعد بحامل الدوران والإمالة].**
- تُعرض شاشة اختيار نمط حامل التحكم بالدوران والإمالة عن بعد. إذا لمست ً عنصرا آخر غير [تحكم عن بعد بحامل الدوران والإمالة]، أو إذا لم يُ ّ تعرف على حامل التحكم بالدوران والإمالة عن بعد على نحو صحيح، فافصل كبل USB.
	- إذا أوقفت تشغيل الكاميرا، ثم أعدت تشغيلها أثناء توصيل كبل USB، فقد تعمل الكاميرا في النمط السابق لحامل التحكم بالدوران والإمالة عن بعد.
		- **موضعه الأصلي ً مجابها لواجهة الهدف.** *<sup>6</sup>***ِّثبت حامل التحكم بالدوران والإمالة عن بعد؛ بحيث يكون**
			- يمر الموضع الأصلي بوسط زر الطاقة.

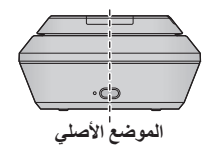

**زر الطاقة**

❸

 $\mathbf{e}$ 

- لا تستخدم أي كبلات USB أخرى سوى الكبل الملحق. (التشغيل غير مضمون مع أي كبلات USB أخرى.)
	- كما هو مبين في الرسم التوضيحي، ِّ وصل كبل USB أو كبل تيار مستمر DC؛ بحيث لا يشتبك الكبل في أشياء، كالجزء المتحرك لحامل التحكم بالدوران والإمالة عن بعد وغير ذلك من الكبلات. وإذا اشتبك الكبل في الجزء المتحرك لحامل التحكم بالدوران والإمالة عن بعد، فقد يتسبب في تغيير وضع التسجيل، أو قد يحدث عطل ما.
		- ثبِّت حامل التحكم بالدوران والإمالة عن بعد في موضع يفي بالمتطلبات التالية: موضع ً بعيدا عن متناول الأطفال والحيوانات الأليفة موضع مستوي ٍخال من العوائق موقع يبعد عن الأهداف بمسافة تتراوح بين 2 و3 م ً تقريبا
		- أدخل بطاقة SD والبطارية قبل تثبيت الكاميرا على حامل التحكم بالدوران والإمالة عن بعد.
- ُثبّت الكاميرا على حامل التحكم بالدوران والإمالة عن بعد، تأكد من الإمساك بحامل التحكم بالدوران والإمالة عن عندما ت بعد لحمله مع الكاميرا. فقد يؤدي الحمل عن طريق الإمساك بالكاميرا إلى حدوث عطل.
	- لا تستخدم حامل التحكم بالدوران والإمالة لأغراض المراقبة.
	- لا توقف حركة حامل التحكم بالدوران والإمالة عن بعد أثناء إجراء عملية الدوران/الإمالة.
		- حامل التحكم بالدوران والإمالة عن بعد غير مهيأ لإمداد الكاميرا بالطاقة.
- عندما يتعرف حامل التحكم بالدوران والإمالة عن بعد على مشكلة ما، يصدر مؤشر بيان الحالة المزود به ً وميضا، ويتوقف تشغيل كلًّ من الكاميرا وحامل التحكم بالدوران والإمالة عن بعد.

**استخدم حامل التحكم بالدوران والإمالة عن بعد**

- **توصيل حامل التحكم بالدوران والإمالة عن بعد بالكاميرا. (**R **136(**
- **اضبط [زاوية دوران]/[زاوية إمالة]/[سرعة إمالة] ًضبطا ً مسبقا. (**<sup>R</sup> **139(**
- *1* **المس النمط المطلوب لحامل التحكم بالدوران والإمالة عن بعد.**

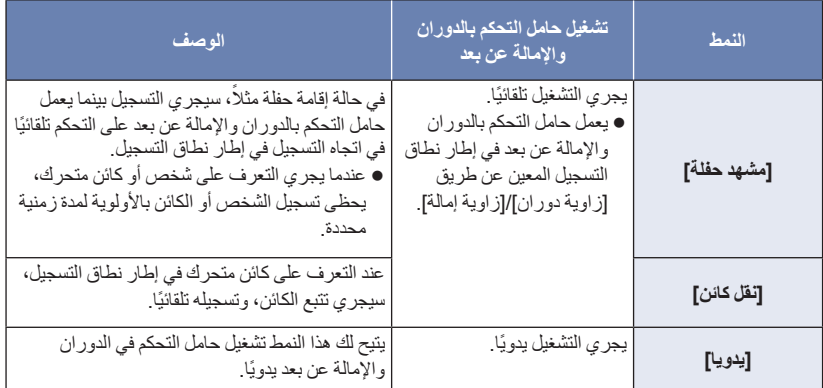

- إذا لمست [إعداد]، فستُعرض قائمة إعداد. (← 139)
- **ِّل حامل التحكم بالدوران والإمالة عن بعد بواسطة / / / .** *<sup>2</sup>*(عند اختيار[يدويا]) **المس أيقونة ، وشغ** عندما تنتهي من العملية، المس [إدخال].

*3* **اضغط على زر بدء/إيقاف التسجيل.** (عند اختيار [مشهد حفلة]/[نقل كائن]) قبل أن يبدأ التسجيل، يجري تدوير حامل التحكم بالدوران والإمالة عن بعد، ورجوعه إلى وضعه الأصلي. فيستغرق بدء التسجيل بعض الوقت. ا. ً يعمل حامل التحكم بالدوران والإمالة عن بعد في إطار النطاق المعين مسبق (عند اختيار [يدويا]) قد يؤدي إجراء الخطوة 2 أثناء التسجيل إلى اهتزاز شاشة التسجيل، أو تحرك حامل التحكم بالدوران والإمالة عن بعد من موضعه الأصلي. **لتغيير نمط حامل التحكم بالدوران والإمالة عن بعد** المس . ُعرض شاشة اختيار نمط التحكم بالدوران والإمالة عن بعد. فالمس النمط المطلوب. ت **لإنهاء نمط التحكم بالدوران والإمالة عن بعد** المس [إنهاء]. يشرع حامل التحكم بالدوران والإمالة عن بعد في الدوران، ثم يرجع إلى وضعه الأصلي. يتوقف تشغيل حامل التحكم بالدوران والإمالة عن بعد عقب الانتهاء من التشغيل. وقبل فكه من الكاميرا، افصل كبل USB. عندما تكون الكاميرا متصلة بحامل التحكم بالدوران والإمالة عن بعد، يجري ضبط الكاميرا على نمط تسجيل الصور المتحركة. ويتعذر عليك ضبط الكاميرا على نمط تسجيل الصور الثابتة. يوصى بإجراء اختبار تسجيل بصفة مسبقة للتحقق من تسجيل الصور والصوت على نحو سليم. سيجري تسجيل صوت حامل التحكم بالدوران والإمالة عن بعد قيد التشغيل. إذا بدأت التسجيل بعد إدخال تغييرات على إعداد حامل التحكم بالدوران والإمالة عن بعد، كتغيير نمط حامل التحكم بالدوران والإمالة عن بعد، أو تغيير موضع حامل التحكم بالدوران والإمالة عن بعد، فقد يجري دورانه، ثم رجوعه إلى وضعه الأصلي. بمجرد أن يبدأ التشغيل، فلا تفصل كبل USB، أو تنقل حامل التحكم بالدوران والإمالة عن بعد وكذلك الكاميرا حتى يصل التشغيل إلى نهايته. فقد يتسبب ذلك في حدوث عطل ما، أو عدم تسجيل الصور المتحركة بشكل سليم. عندما تضغط على زر الطاقة، أو عندما يعمل [نمط التوفير (بطارية)] (R 31 (أو [نمط التوفير (AC) [(R 31(، سيتوقف تشغيل الكاميرا وحامل التحكم بالدوران والإمالة عن بُعد بعد تدوير حامل التحكم بالدوران والإمالة عن بعد، وعودته إلى موضعه الأصلي. عندما يكون حامل التحكم بالدوران والإمالة عن بعد قيد التشغيل، لن يعمل [نمط التوفير (بطارية)] أو [نمط التوفير (AC[(. ُضبط الوظائف التالية على [إيقاف]: ست ميزة التصوير المستوي مثبت الصورة البصري ]دليل للتصوير] أذا شعرت بالإجهاد، أو بعدم الارتياح أو أي أعراض أخرى في حالة عرض مشهد مسجل بواسطة حامل التحكم بالدوران والإمالة عن بعد، فأوقف العرض. (حول [مشهد حفلة]/[نقل كائن]) لا يمكن تسجيل الصورة الثابتة أثناء تسجيل الصور المتحركة. ً بناء على ظروف التسجيل، قد تتغير درجة لون الصورة الجاري تسجيلها، أو قد لا يتم تسجيل الصور ً تلقائيا في الحالات التالية: الهدف كبير للغاية أو متناهي الصغر الخلفية والهدف متماثلان في اللون موقع التسجيل مظلم التعرف على ضوء ساطع (سماء أو تلفزيون أو مصباح أو ما إلى ذلك)

الهدف يتحرك بسرعة فائقة، أو لا يتحرك ً أصلا النطاق قيد التسجيل قريب من إحدى النوافذ

 ً اعتمادا على ظروف التسجيل، قد يتعذر تسجيل المشاهد كما هو مرغوب. ويوصى في مثل هذه المشاهد بضبط النمط على [يدويا].

(حول [نقل كائن])

- .<br>● عندما يبدأ التسجيل، سيجر ي التعرف على كائن متحرك. فوجّه الكاميرا صوب الهدف قبل الشروع في التسجيل.
	- لا يمكن للكاميرِ ا تتبع أكثر من هدفين في آنٍ و احدٍ.
	- قد يتعذر تتبع أنواع معينة من الأهداف، كهدف سريع الحركة.

**إعدادات حامل التحكم بالدوران والإمالة عن بعد**

عندما يكون حامل التحكم بالدوران والإمالة عن بعد متصلاً بالكاميرا، يمكن إعداد ضبط قائمة إعداد حامل التحكم بالدوران والإمالة عن بعد. **توصيل حامل التحكم بالدوران والإمالة عن بعد بالكاميرا (**R **136(**

*1* **المس [إعداد] على شاشة اختيار حامل التحكم بالدوران والإمالة عن بعد.**

*2* **المس عنصر القائمة المطلوب.**

**[زاوية دوران] [±180°]/[±90°]/[±45°]/[ثابت]**

اضبط نطاق الدوران الأيسر/الأيمن لحامل التحكم بالدوران والإمالة عن بعد لإعدادي [مشهد حفلة]/[نقل كائن].

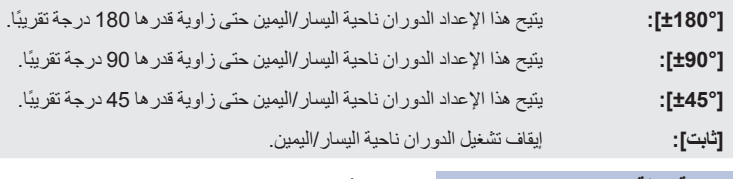

#### **[زاوية إمالة] [±15°]/[ثابت]**

اضبط نطاق الإمالة لأعلى/أسفل لحامل التحكم بالدوران والإمالة عن بعد لإعدادي [مشهد حفلة]/[نقل كائن].

**[±15°]:** يتيح هذا الإعداد الإمالة لأعلى/أسفل حتى زاوية قدرها 15 درجة.

**[ثابت]:** إيقاف تشغيل الإمالة لأعلى/أسفل.

**[سرعة إمالة] [عالي]/[عادي]**

اضبط سرعة التشغيل لأعلى/أسفل لحامل التحكم في الدوران والإمالة عن بعد.

يمكنك تأكيد نطاق التشغيل لحامل التحكم بالدوران والإمالة عن بعد المضبوط لإعدادي [مشهد حفلة]/[نقل كائن]. يعمل حامل التحكم بالدوران والإمالة عن بعد في إطار النطاقات المعينة عن طريق [زاوية دوران]/[زاوية إمالة].

عندما تنتهي عملية التحقق، يعود حامل التحكم بالدوران والإمالة عن بعد إلى وضع الأصلي.

**[عرض النسخة]**

يُعرض إصدار البرنامج الثابت لحامل التحكم بالدوران عن بعد.

**[تحديث النسخة]**

يمكنك تحديث إصدار البرنامج الثابت لحامل التحكم بالدوران عن بعد.

```
طالع آخر معلومات التحديث عبر موقع الدعم التالي على الويب. ( ً ابتداء من نوفمبر 2015)
             http://panasonic.jp/support/global/cs/e_cam
                                 (هذا الموقع متاح باللغة الإنجليزية فقط)
```
● قبل تحديث الكاميرا، أجرِ تحديثًا لحامل التحكم بالدوران والإمالة عن بعد.<br>● قبل تحديث الكامير إذا حدّثت الكاميرا أولاً، فقد يصبح حامل التحكم بالدوران والإمالة عن بعد غير قابل للاستخدام.

**[عرض مشهد الحفلة]**

يمكنك مشاهدة العرض التقديمي لكيفية تشغيل حامل التحكم بالدوران والإمالة عند ضبط [مشهد حفلة].

 المس [عرض مشهد الحفلة]، ليبدأ العرض التوضيحي ً تلقائيا. عند لمس [إنهاء]، يتم إلغاء وظيفة العرض التوضيحي.

**[عرض نقل كائن]**

يمكنك مشاهدة العرض التقديمي لكيفية تشغيل حامل التحكم بالدوران والإمالة عند ضبط [نقل كائن].

 المس [عرض نقل كائن]، ليبدأ العرض التوضيحي ً تلقائيا. عند لمس [إنهاء]، يتم إلغاء وظيفة العرض التوضيحي.

## Panasonic Corporation Web site: http://www.panasonic.com